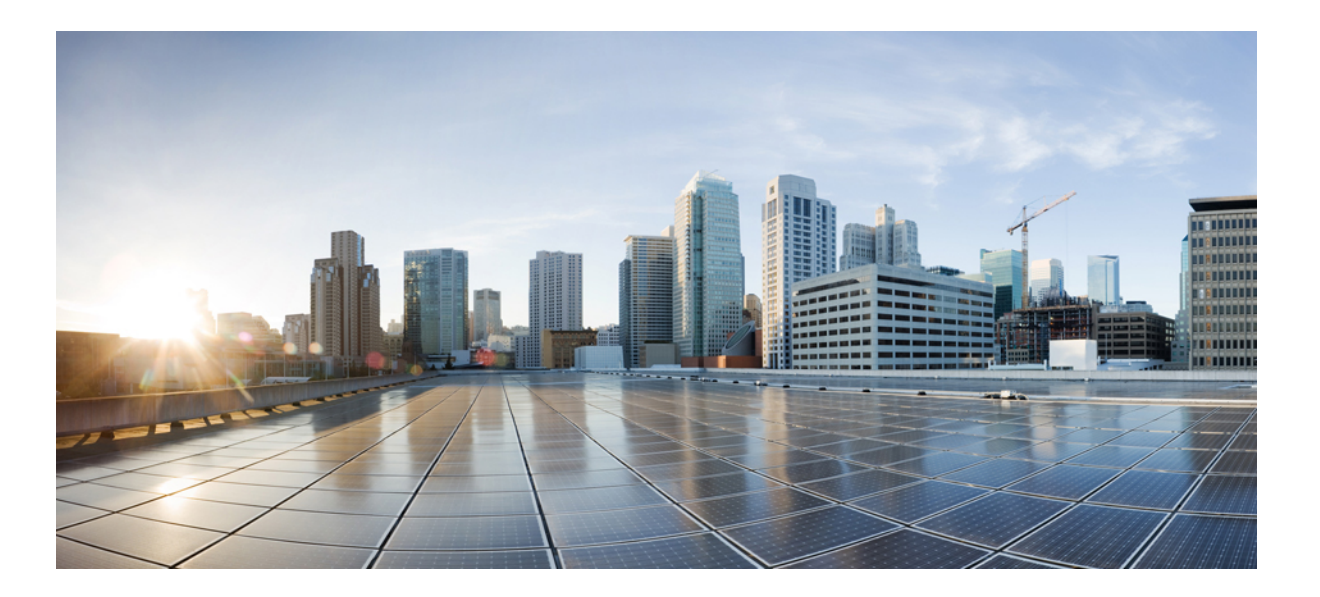

## **Guía del usuario de los teléfonos IP 8811, 8841, 8851 y 8861 de Cisco para Cisco Unified Communications Manager 10.5**

**Primera publicación:** September 05, 2014 **Última modificación:** September 09, 2014

### **Americas Headquarters**

Cisco Systems, Inc. 170 West Tasman Drive San Jose, CA 95134-1706 USA http://www.cisco.com Tel: 408 526-4000 800 553-NETS (6387) Fax: 408 527-0883

LAS ESPECIFICACIONES Y LA INFORMACIÓN RELATIVAS A LOS PRODUCTOS DE ESTE MANUAL ESTÁN SUJETAS A CAMBIOS SIN PREVIO AVISO. TODAS LAS DECLARACIONES, INFORMACIONES Y RECOMENDACIONES INCLUIDAS EN ESTE MANUAL SE CONSIDERAN PRECISAS; SIN EMBARGO, NO SE PRESENTAN GARANTÍAS DE NINGÚN TIPO, NI EXPRESAS NI IMPLÍCITAS. LOS USUARIOS DEBEN ASUMIR LA PLENA RESPONSABILIDAD DE SU APLICACIÓN EN TODOS LOS PRODUCTOS.

LA LICENCIA DE SOFTWARE Y LA GARANTÍA LIMITADA DEL PRODUCTO AL QUE ACOMPAÑAN SE EXPONEN EN EL PAQUETE DE INFORMACIÓN QUE SE ENVÍA CON EL PRODUCTO Y SE INCLUYEN EN EL PRESENTE DOCUMENTO A TRAVÉS DE ESTA REFERENCIA. SI NO ENCUENTRA LA LICENCIA DE SOFTWARE O LA GARANTÍA LIMITADA, PÓNGASE EN CONTACTO CON SU REPRESENTANTE DE CISCO PARA OBTENER UNA COPIA.

La siguiente información concierne al cumplimiento de los requisitos de la FCC para los dispositivos de Clase A: Este equipo ha sido probado y cumple con los límites establecidos para un dispositivo digital de Clase A, de conformidad con el apartado 15 del reglamento de la FCC. Estos límites se han diseñado para proporcionar protección razonable frente a interferencias perjudiciales cuando el equipo funciona en entornos comerciales. Este equipo genera, usa y puede emitir energía de radiofrecuencia y, en caso de no instalarse ni usarse de conformidad con el manual de instrucciones, podría causar interferencias perjudiciales que dificultarían las comunicaciones por radio. La utilización de este equipo en áreas residenciales puede causar interferencias perjudiciales, en cuyo caso se les solicitará a los usuarios que corrijan dicha interferencia por su propia cuenta.

La siguiente información concierne al cumplimiento de los requisitos de la FCC para los dispositivos de Clase B: Este equipo ha sido probado y cumple con los límites establecidos para un dispositivo digital de Clase B, de conformidad con el apartado 15 del reglamento de la FCC. Estos límites han sido diseñados con el objetivo de proporcionar una protección razonable frente a interferencias perjudiciales en instalaciones residenciales. Este equipo genera, usa y puede emitir energía de radiofrecuencia y, en caso de no instalarse ni usarse de conformidad con lasinstrucciones, podría causar interferencias perjudiciales que dificultarían las comunicaciones por radio. Sin embargo, no es posible garantizar que no vayan a producirse interferencias en una instalación determinada. Si el equipo causa interferencias en la recepción de señales de radio o televisión (lo que se puede determinar apagando y encendiendo el equipo), se recomienda a los usuarios que intenten corregir las interferencias mediante uno o varios de los métodos que se indican a continuación:

- Reoriente o reubique la antena receptora.
- Aumente la distancia entre los equipos <sup>y</sup> el receptor.
- Conecte el equipo <sup>a</sup> una toma en un circuito diferente al que se encuentra conectado el receptor.
- Diríjase al proveedor <sup>o</sup> <sup>a</sup> un técnico de radio/TV cualificado para obtener asistencia.

La realización de modificaciones en este producto sin la autorización de Cisco podría invalidar la aprobación de la FCC y anular su autorización para utilizar este producto.

La implementación de Cisco de la compresión de encabezados TCP es una adaptación de un programa desarrollado por la Universidad de California, Berkeley (UCB), como parte de la versión de dominio público del sistema operativo UNIX de la UCB. Reservados todos los derechos. Copyright © 1981, Regentes de la Universidad de California.

NO OBSTANTE CUALQUIER OTRA GARANTÍA QUE AQUÍ SE DESCRIBA, TODOS LOS ARCHIVOS DE DOCUMENTO Y SOFTWARE DE ESTOS PROVEEDORES SE PROPORCIONAN "TAL CUAL" CON TODOS LOS ERRORES QUE PUDIERAN INCLUIR. CISCO Y LOS PROVEEDORES MENCIONADOS ANTERIORMENTE RENUNCIAN A TODA GARANTÍA, EXPLÍCITA O IMPLÍCITA, INCLUIDAS ENTRE OTRAS, LAS DE COMERCIABILIDAD, IDONEIDAD PARA UN OBJETIVO EN PARTICULAR Y NO INFRACCIÓN, O LAS QUE PUDIERAN SURGIR DE UN ACUERDO, USO O PRÁCTICA COMERCIAL.

BAJO NINGUNA CIRCUNSTANCIA CISCO O SUS PROVEEDORES SERÁN RESPONSABLES DE NINGÚN DAÑO INDIRECTO, ESPECIAL, SECUNDARIO O FORTUITO, INCLUIDOS ENTRE OTROS, LA PÉRDIDA DE GANANCIAS, O LA PÉRDIDA O EL DAÑO DE DATOS COMO CONSECUENCIA DEL USO O INCAPACIDAD DE USO DE ESTE MANUAL, INCLUSO EN EL CASO DE QUE CISCO O SUS PROVEEDORES HAYAN SIDO NOTIFICADOS SOBRE LA POSIBILIDAD DE QUE SE PRODUZCAN TALES DAÑOS.

Cualquier dirección de protocolo de Internet (IP) o número de teléfono utilizado en este documento no pretende ser una dirección o un número de teléfono real. Cualquier ejemplo, salida de visualización de comandos, diagrama de topología de red y figura incluida en el documento se muestra solo con fines ilustrativos. Cualquier uso de direcciones reales de IP o de números de teléfono reales en contenido ilustrativo es accidental y casual.

Cisco y el logotipo de Cisco son marcas registradas o marcas comerciales registradas de Cisco y/o sus afiliadas en Estados Unidos y otros países. Si desea ver una lista completa con marcas comerciales de Cisco, diríjase a la siguiente dirección URL: <http://www.cisco.com/go/trademarks>. Todas las marcas registradas de terceros mencionadas en este documento pertenecen a sus respectivos propietarios. El uso de la palabra socio no implica una relación de sociedad entre Cisco y otra empresa. (1110R)

© 2014 Cisco Systems, Inc. All rights reserved.

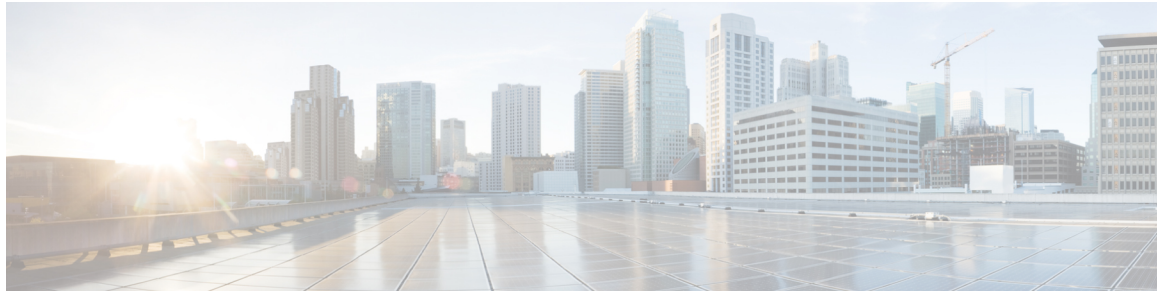

## **CONTENIDO**

#### **[Introducción](#page-10-0) 1**

 $\overline{\mathsf{I}}$ 

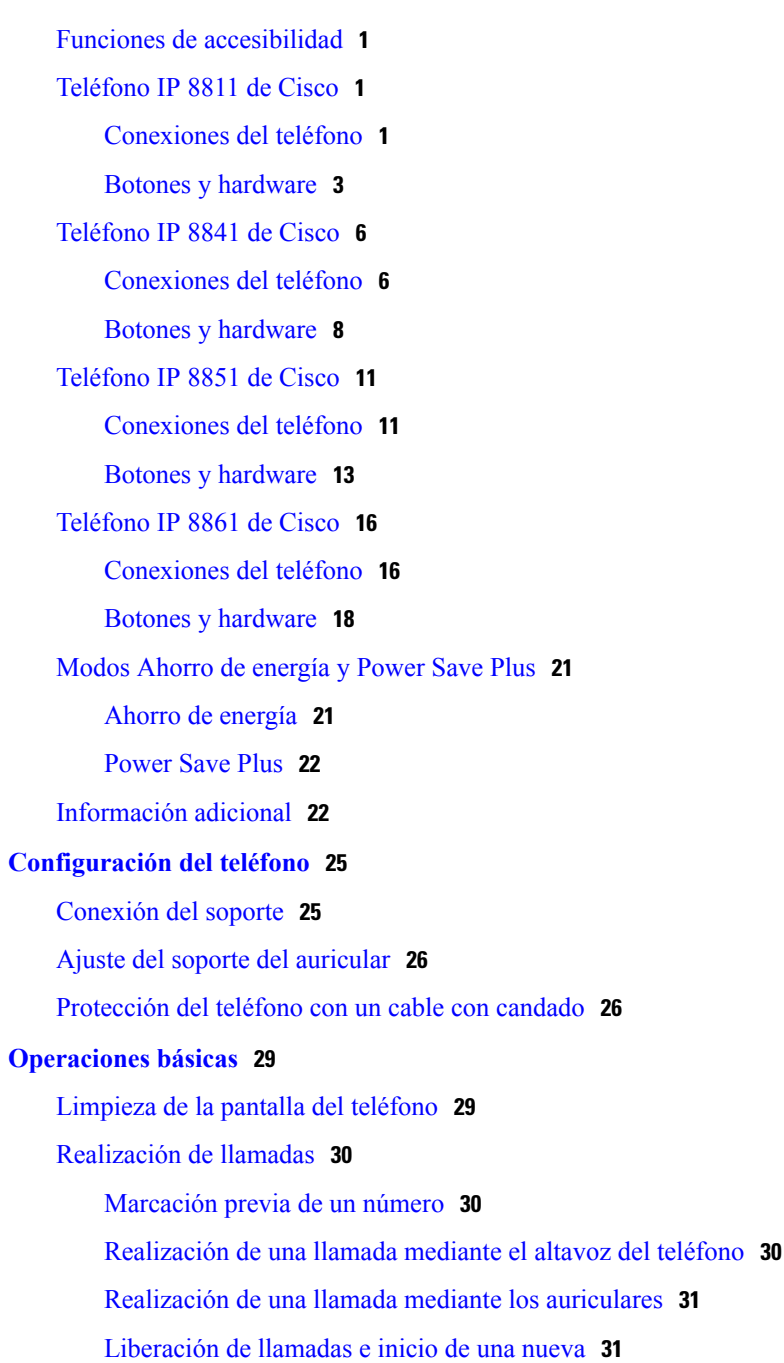

**Guía del usuario de los teléfonos IP 8811, 8841, 8851 y 8861 de Cisco para Cisco Unified Communications Manager 10.5** 

Marcación de un número [internacional](#page-40-2) **31** [Rellamada](#page-41-0) a un número **32** [Navegación](#page-41-1) y selección de elementos **32** [Visualización](#page-42-0) de todas las llamadas del teléfono **33** [Contestación](#page-43-0) de llamadas **34** [Contestación](#page-43-1) de la llamada más antigua en primer lugar **34** Captura de [llamadas](#page-43-2) **34** [Contestación](#page-44-0) de una llamada mediante captura **35** [Contestación](#page-45-0) de llamadas con captura de llamadas de grupo y un número de [teléfono](#page-45-0) **36** [Contestación](#page-46-0) de llamadas con captura de llamadas de grupo y un número de captura de [llamadas](#page-46-0) de grupo **37** [Contestación](#page-46-1) de llamadas con la función Captura de otros **37** [Contestación](#page-46-2) automática de llamadas **37** Respuesta a una [notificación](#page-47-0) de llamada en espera **38** [Administración](#page-48-0) de llamadas **39** [Declinación](#page-48-1) de llamadas **39** [Transferencia](#page-48-2) de llamadas a otro número **39** Intercambio de llamadas antes de completar una [transferencia](#page-49-0) **40** [Supervisión](#page-49-1) y grabación de llamadas **40** Desvío de [llamadas](#page-49-2) **40** Desvío de todas las [llamadas](#page-50-0) **41** [Silenciado](#page-50-1) del teléfono **41** [Llamadas](#page-50-2) en espera **41** Cambio entre [llamadas](#page-51-0) activas y en espera **42** Puesta en espera de una llamada al [contestar](#page-51-1) una nueva llamada **42** Respuesta a una [notificación](#page-51-2) de reversión en espera **42** [Determinación](#page-52-0) de si una línea compartida está en espera **43** Espera [remota](#page-52-1) **43** [Configuración](#page-52-2) de notificaciones de retrollamada **43** [Aparcamiento](#page-52-3) de llamada **43** [Aparcamiento](#page-53-0) y recuperación de llamadas mediante la función Aparcar llamada **44** [Aparcamiento](#page-54-0) de llamadas con la función Aparcamiento de llamadas dirigido asistido **45** [Aparcamiento](#page-54-1) de llamadas con la función Aparcamiento de llamadas dirigido manual **45** Administración de llamadas de [intercomunicación](#page-55-0) **46**

Realización de una llamada de [intercomunicación](#page-55-1) dedicada **46** Realización de una llamada de [intercomunicación](#page-55-2) que se pueda marcar **46** Recepción de una llamada de [intercomunicación](#page-56-0) **47** [Visualización](#page-56-1) de la información del teléfono **47** Inicio de sesión en el Portal de autoayuda de Cisco Unified [Communications.](#page-57-0) **48 [Contactos](#page-58-0) 49** Directorio [corporativo](#page-58-1) **49** Búsqueda y [marcación](#page-58-2) de un contacto **49** Búsqueda y [marcación](#page-59-0) de un contacto durante una llamada **50** [Directorio](#page-59-1) personal **50** Inicio y cierre de sesión en el [directorio](#page-60-0) personal **51** Adición de una entrada del [directorio](#page-60-1) personal desde el teléfono **51** [Búsqueda](#page-60-2) de una entrada en el directorio personal **51** [Marcación](#page-61-0) de un número desde el directorio personal **52** Edición de una entrada del [directorio](#page-61-1) personal **52** [Eliminación](#page-62-0) de una entrada del directorio personal **53** [Marcación](#page-62-1) veloz **53** [Realización](#page-62-2) de una llamada con un botón de marcación veloz **53** Códigos de [marcación](#page-62-3) veloz con el directorio personal **53** [Asignación](#page-63-0) de un código de marcación veloz a una entrada del directorio personal **54** [Realización](#page-63-1) de llamadas mediante un código de marcación veloz **54** [Eliminación](#page-63-2) de un código de marcación veloz **54** Cisco [WebDialer](#page-64-0) **55** Uso de Cisco WebDialer con otro directorio [corporativo](#page-64-1) en línea **55** Cambio de las [preferencias](#page-64-2) de Cisco WebDialer **55** Cierre de sesión de Cisco [WebDialer](#page-65-0) **56 Historial de [llamadas](#page-66-0) 57** [Información](#page-66-1) general sobre el historial de llamadas **57** [Visualización](#page-68-0) del historial de llamadas **59** [Visualización](#page-68-1) de detalles del registro de llamadas **59** Filtrado del historial de [llamadas](#page-69-0) **60** [Marcación](#page-69-1) desde el historial de llamadas **60** Edición de un número de [teléfono](#page-70-0) **61** Borrado del historial de [llamadas](#page-70-1) **61**

[Eliminación](#page-70-2) de un registro de llamada **61**

**[Buzón](#page-72-0) de voz 63** [Acceso](#page-72-1) al buzón de voz **63** [Comprobación](#page-72-2) de los mensajes de voz **63** Escucha de los [mensajes](#page-73-0) de voz **64** Visual [Voicemail](#page-74-0) **65 Funciones [avanzadas](#page-76-0) de llamadas 67** [Conferencia](#page-76-1) **67** Adición de un tercer [participante](#page-77-0) a una conferencia **68** Conexión de llamadas en una [conferencia](#page-77-1) **68** [Intercambio](#page-78-0) de llamadas antes de completar una conferencia **69** [Visualización](#page-78-1) de los participantes de una conferencia **69** Eliminación de [participantes](#page-78-2) de una conferencia **69** [Conferencias](#page-78-3) Meet Me **69** [Organización](#page-79-0) de conferencias Meet Me **70** [Participación](#page-79-1) en una conferencia Meet Me **70** [Marcación](#page-79-2) rápida **70** [Realización](#page-80-0) de llamadas con un botón de marcación rápida **71** Uso de códigos de [marcación](#page-80-1) rápida con el auricular colgado **71** Uso de códigos de marcación rápida con el auricular [descolgado](#page-80-2) **71** Pausas en [marcación](#page-80-3) rápida **71** No [molestar](#page-82-0) **73** Activación y [desactivación](#page-82-1) de la función No molestar **73** [Identificación](#page-82-2) de llamadas maliciosas **73** [Seguimiento](#page-82-3) de llamadas sospechosas **73** [Extension](#page-83-0) Mobility **74** [Activación](#page-83-1) de Extension Mobility **74** Mobile [Connect](#page-83-2) **74** [Habilitación](#page-84-0) de Mobile Connect **75** Activación o [desactivación](#page-84-1) de Mobile Connect en todos los destinos remotos del teléfono de [escritorio](#page-84-1) **75** Cambio de las llamadas de un teléfono de [escritorio](#page-84-2) a un teléfono móvil **75** Cambio de las llamadas de un teléfono móvil al de [escritorio](#page-85-0) **76** [Transferencia](#page-85-1) de llamadas desde un teléfono móvil al de escritorio **76** [Estado](#page-85-2) de línea **76** [Indicadores](#page-85-3) de estado de línea **76**

 **Guía del usuario de los teléfonos IP 8811, 8841, 8851 y 8861 de Cisco para Cisco Unified Communications Manager 10.5**

Filtros de línea [personalizados](#page-86-0) **77** [Adición](#page-87-0) de un filtro de línea **78** [Selección](#page-88-0) de un filtro de línea activo **79** [Supresión](#page-88-1) de un filtro de línea **79** [Duplicación](#page-88-2) de un filtro de línea **79** [Edición](#page-89-0) de un filtro de línea **80** [Cambio](#page-89-1) de nombre de un filtro de línea **80** [Grupos](#page-89-2) de salto **80** Inicio y cierre de [sesión](#page-90-0) en un grupo de salto **81** [Visualización](#page-90-1) de estadísticas de cola **81** [Intrusión](#page-90-2) **81** [Configuración](#page-90-3) de la alerta de intrusión **81** Conexión a una llamada en una línea [compartida](#page-91-0) **82** Activación de Privacidad en una línea [compartida](#page-91-1) **82** Ventana de mensaje para [descargar](#page-91-2) la alerta de intrusión **82** [Supervisión](#page-92-0) de llamadas **83** Grabación de una llamada [supervisada](#page-92-1) **83** Marcación con el [identificador](#page-93-0) uniforme de recursos **84** Proximidad inteligente para [dispositivos](#page-94-0) móviles **85** [Vinculación](#page-94-1) de un dispositivo móvil **85** [Intercambio](#page-95-0) de dispositivos móviles conectados **86** Supresión de un [dispositivo](#page-95-1) móvil **86** [Contestación](#page-95-2) de una llamada móvil **86** [Declinación](#page-96-0) de una llamada móvil **87** [Descarte](#page-96-1) de una llamada móvil **87** [Realización](#page-96-2) de una llamada móvil **87** [Traslado](#page-96-3) de una llamada entre el teléfono IP y un teléfono móvil **87** Ajuste del volumen del [dispositivo](#page-96-4) móvil **87** Uso [compartido](#page-97-0) de contactos móviles e historial de llamadas móviles **88** [Sincronización](#page-97-1) de contactos por Bluetooth **88** [Almacenamiento](#page-97-2) de los contactos de Bluetooth **88** [Eliminación](#page-97-3) de contactos de Bluetooth **88** [Proximidad](#page-98-0) inteligente para tabletas **89** [Vinculación](#page-98-1) de una tableta **89** [Traslado](#page-98-2) del audio de la tableta al teléfono **89**

[Administración](#page-99-0) del audio de la tableta en el teléfono **90 [Operaciones](#page-100-0) avanzadas 91** [Aplicaciones](#page-100-1) **91** [Visualización](#page-100-2) de aplicaciones activas **91** Cambio a las [aplicaciones](#page-101-0) activas **92** Cierre de [aplicaciones](#page-101-1) activas **92** [Funciones](#page-101-2) de llamadas **92** [Saludo](#page-101-3) de agente **92** [Llamadas](#page-102-0) en alerta **93** Alerta de llamada entrante con [acciones](#page-102-1) **93** [Contestar](#page-102-2) **93** [Código](#page-103-0) de cliente **94** Código de [autorización](#page-103-1) forzosa **94** Tonos de [indicación](#page-103-2) de seguridad y riesgo **94** Líneas [compartidas](#page-104-0) **95** Botones de función y teclas [programadas](#page-104-1) **95** [Información](#page-106-0) general de Survivable Remote Site Telephony **97 [Preferencias](#page-110-0) de usuario 101** [Cambio](#page-110-1) del papel tapiz **101** [Cambio](#page-111-0) del tono de llamada **102** Ajuste del brillo de la pantalla del [teléfono](#page-111-1) **102** Ajuste del [contraste](#page-111-2) de la pantalla del teléfono **102** [Cambio](#page-112-0) del tamaño de la fuente **103** Cambio del nombre del [teléfono](#page-113-0) **104** Ajuste del tono local de los [auriculares](#page-113-1) **104** [Servicios](#page-114-0) del teléfono **105** [Configuración](#page-114-1) de línea **105 [Accesorios](#page-116-0) 107** Lista de [accesorios](#page-116-1) **107** [Visualización](#page-117-0) de la lista de accesorios **108** [Visualización](#page-117-1) de detalles de accesorios **108** [Dispositivos](#page-118-0) USB **109** Carga de [dispositivos](#page-118-1) móviles **109** [Configuración](#page-120-0) de banda ancha para auriculares analógicos **111**

[Auriculares](#page-120-1) con tecnología Bluetooth **111**

 **Guía del usuario de los teléfonos IP 8811, 8841, 8851 y 8861 de Cisco para Cisco Unified Communications**

**Manager 10.5**

Adición de un accesorio [Bluetooth](#page-121-0) **112**

Conexión de un accesorio [Bluetooth](#page-122-0) **113**

[Activación](#page-122-1) de Bluetooth **113**

[Desconexión](#page-123-0) de un accesorio Bluetooth **114**

[Eliminación](#page-123-1) de un accesorio Bluetooth **114**

#### [Auriculares](#page-123-2) USB **114**

Módulo de [expansión](#page-124-0) de teclas para el teléfono IP 8800 de Cisco **115**

[Funciones](#page-125-0) del Módulo de expansión de teclas para el teléfono IP 8800 de Cisco **116**

[Realización](#page-128-0) de llamadas en el módulo de expansión de teclas **119**

[Configuración](#page-128-1) de los botones del módulo de expansión de teclas **119**

Ajuste del brillo del módulo de [expansión](#page-128-2) de teclas **119**

#### **Preguntas [frecuentes](#page-130-0) 121**

¿Por qué no puedo ver todas las llamadas activas del [teléfono?](#page-130-1) **121**

¿Cómo puedo redirigir una llamada [entrante?](#page-131-0) **122**

¿Cómo puedo poner en silencio una llamada entrante si me [encuentro](#page-131-1) en una llamada? **122**

¿Cómo puedo [reanudar](#page-131-2) una llamada en espera? **122**

¿Qué [diferencia](#page-132-0) existe entre los botones situados a la izquierda y a la derecha del teléfono? **123**

¿Por qué las teclas programadas cambian [constantemente?](#page-132-1) **123**

¿Qué método de [visualización](#page-132-2) de llamadas resulta más adecuado cuando se usan varias líneas o líneas [compartidas?](#page-132-2) **123**

¿Qué debo hacer si pulso por error un botón mientras estoy en una [llamada?](#page-133-0) **124**

¿Cómo puedo [comprobar](#page-133-1) si hay llamadas perdidas? **124**

¿Cómo puedo salir de una aplicación que se está [ejecutando?](#page-133-2) **124**

¿Cómo puedo conectar dos llamadas y [abandonar](#page-134-0) la línea? **125**

¿Para qué sirve la tecla [programada](#page-134-1) Cambiar? **125**

¿Cómo puedo cancelar una conferencia o una [transferencia](#page-134-2) después de iniciarla? **125**

¿Cómo puedo combinar dos llamadas en una sola llamada de [conferencia?](#page-135-0) **126**

¿Por qué no se activa mi [teléfono?](#page-135-1) **126**

¿Qué significan cuatro tonos de llamada [sucesivos?](#page-135-2) **126**

#### **Solución de [problemas](#page-138-0) 129**

Ausencia del botón [Llamadas](#page-138-1) en alerta **129**

[Ausencia](#page-138-2) del botón Todas **129**

No es posible iniciar sesión en el [directorio](#page-139-0) personal **130**

No es posible acceder al portal de [autoayuda](#page-139-1) **130**

Mensaje de error de [seguridad](#page-139-2) **130**

[Notificación](#page-140-0) de problemas del teléfono **131**

[Documentación,](#page-140-1) solicitudes de servicio e información adicional **131**

#### **[Seguridad](#page-142-0) del producto 133**

[Información](#page-142-1) sobre seguridad y rendimiento **133**

[Interrupción](#page-142-2) del suministro eléctrico **133**

[Dispositivos](#page-142-3) externos **133**

[Funcionamiento](#page-143-0) óptimo de los auriculares inalámbricos Bluetooth **134**

Información sobre [alimentación](#page-143-1) eléctrica **134**

[Declaraciones](#page-143-2) de conformidad de la FCC **134**

Declaración de [conformidad](#page-143-3) con el apartado 15.21 del reglamento de la FCC **134**

Declaración de [conformidad](#page-144-0) con los límites de exposición a radiaciones de RF según la

[FCC](#page-144-0) **135**

Declaración de [conformidad](#page-144-1) con loslímites para dispositivos digitales de Clase B y receptores [según](#page-144-1) la FCC **135**

[Información](#page-144-2) general sobre la seguridad de productos de Cisco **135**

#### **[Garantía](#page-146-0) 137**

[Términos](#page-146-1) de la garantía del hardware de Cisco limitada a un año **137**

<span id="page-10-0"></span>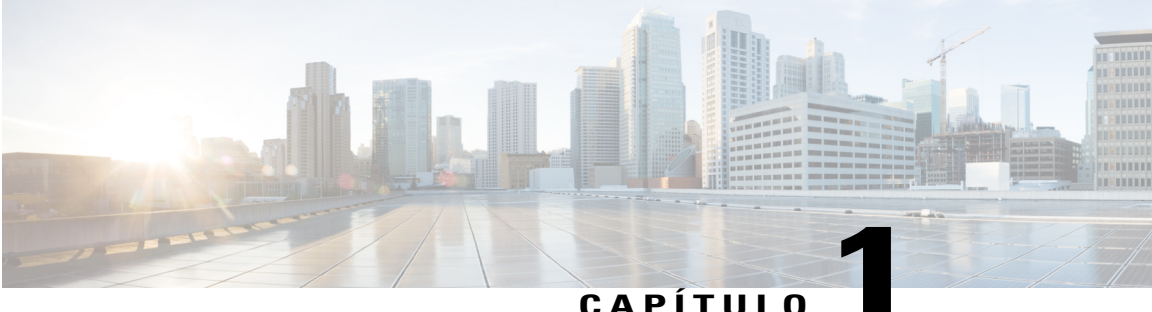

# **Introducción**

- Funciones de [accesibilidad,](#page-10-1) página 1
- [Teléfono](#page-10-2) IP 8811 de Cisco, página 1
- [Teléfono](#page-15-0) IP 8841 de Cisco, página 6
- [Teléfono](#page-20-0) IP 8851 de Cisco, página 11
- [Teléfono](#page-25-0) IP 8861 de Cisco, página 16
- Modos Ahorro de [energía](#page-30-0) y Power Save Plus, página 21
- [Información](#page-31-1) adicional, página 22

# <span id="page-10-1"></span>**Funciones de accesibilidad**

Los Teléfonos IP 8811, 8841, 8851 y 8861 de Cisco incluyen funciones de accesibilidad para personas con deficiencias visuales, ciegas y personas con deficiencias auditivas o motoras.

Para obtener información más detallada sobre las funciones de estos teléfonos, consulte [http://www.cisco.com/](http://www.cisco.com/c/en/us/support/collaboration-endpoints/unified-ip-phone-8800-series/products-technical-reference-list.html) [c/en/us/support/collaboration-endpoints/unified-ip-phone-8800-series/products-technical-reference-list.html.](http://www.cisco.com/c/en/us/support/collaboration-endpoints/unified-ip-phone-8800-series/products-technical-reference-list.html)

Asimismo, podrá encontrar más información sobre accesibilidad en el sitio web de Cisco:

<http://www.cisco.com/web/about/responsibility/accessibility/index.html>

# <span id="page-10-3"></span><span id="page-10-2"></span>**Teléfono IP 8811 de Cisco**

En las secciones siguientes se describen los atributos del Teléfono IP 8811 de Cisco.

## **Conexiones del teléfono**

Conecte el teléfono a la red de telefonía IP corporativa mediante el siguiente diagrama.

H

T

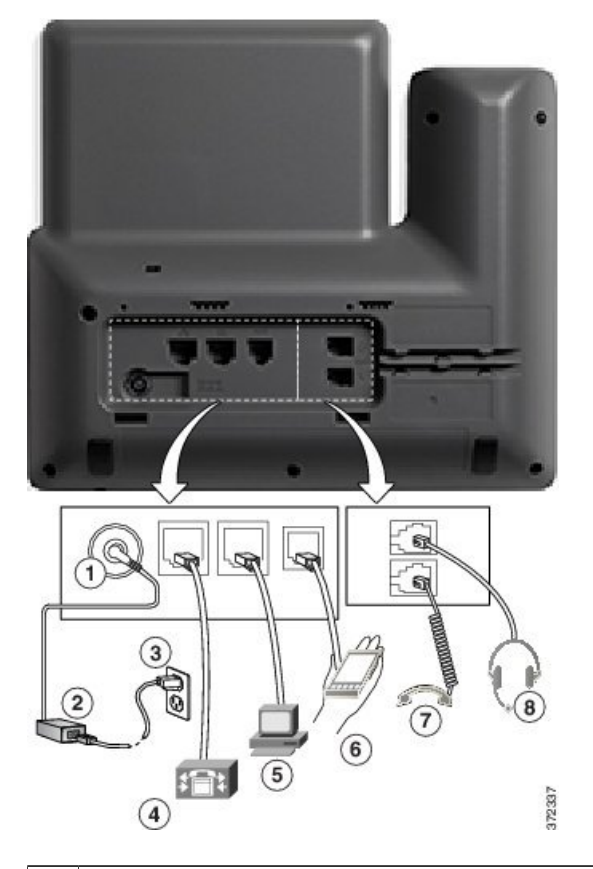

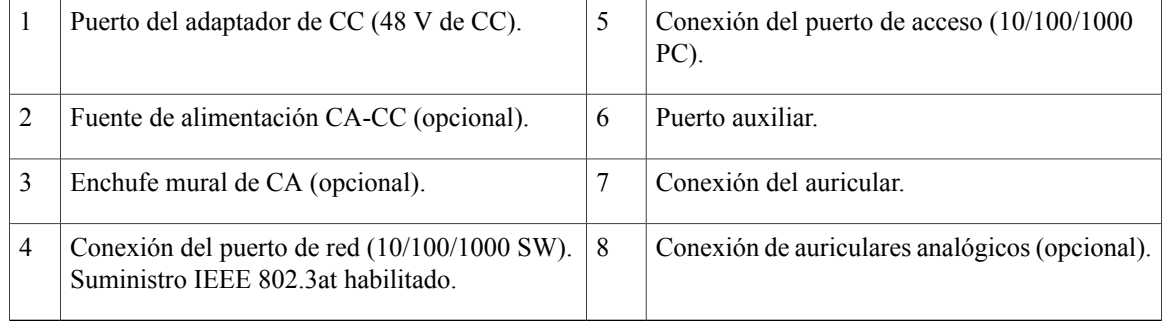

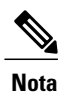

El Teléfono IP 8811 de Cisco no es compatible con el Módulo de expansión de teclas para el teléfono IP 8800 de Cisco.

 $\overline{\phantom{a}}$ 

# <span id="page-12-0"></span>**Botones y hardware**

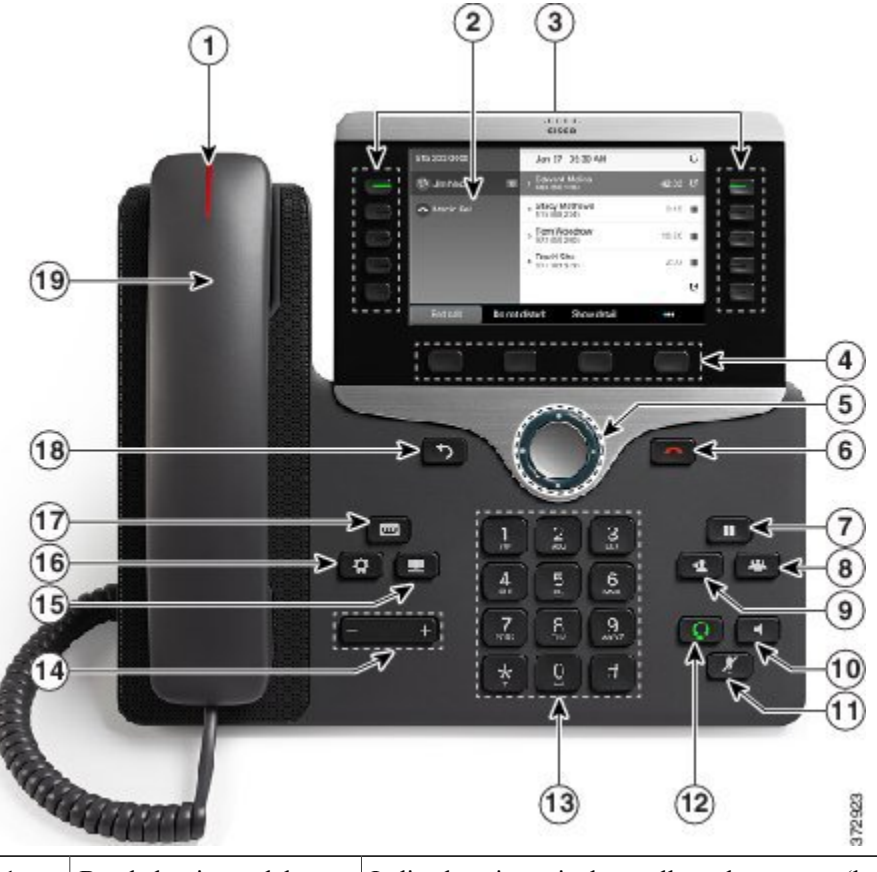

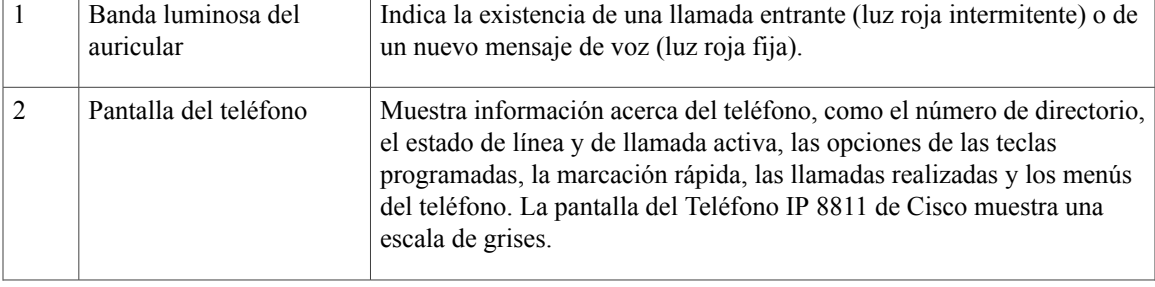

 $\mathbf l$ 

 $\mathbf I$ 

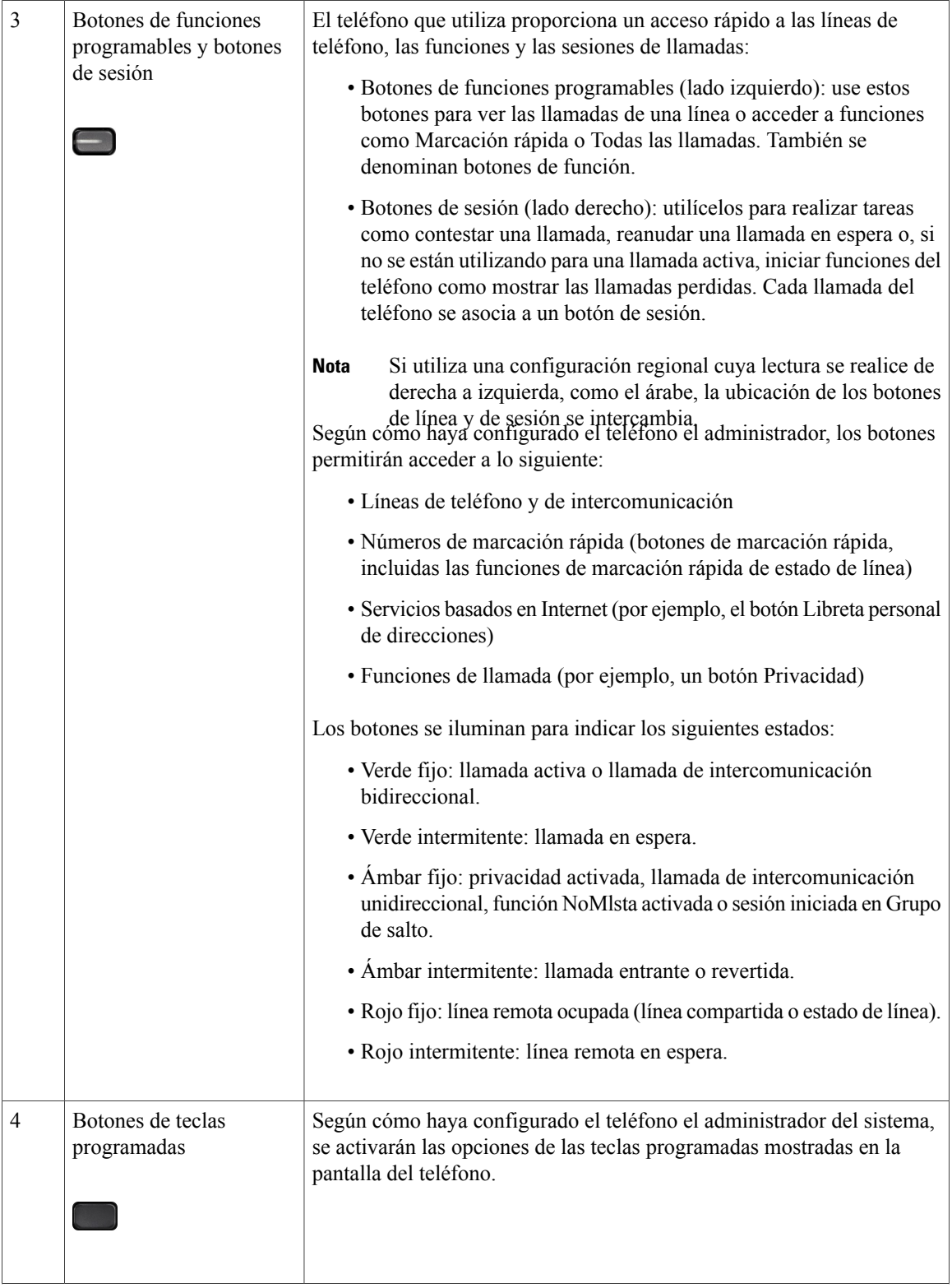

 $\overline{\mathsf{I}}$ 

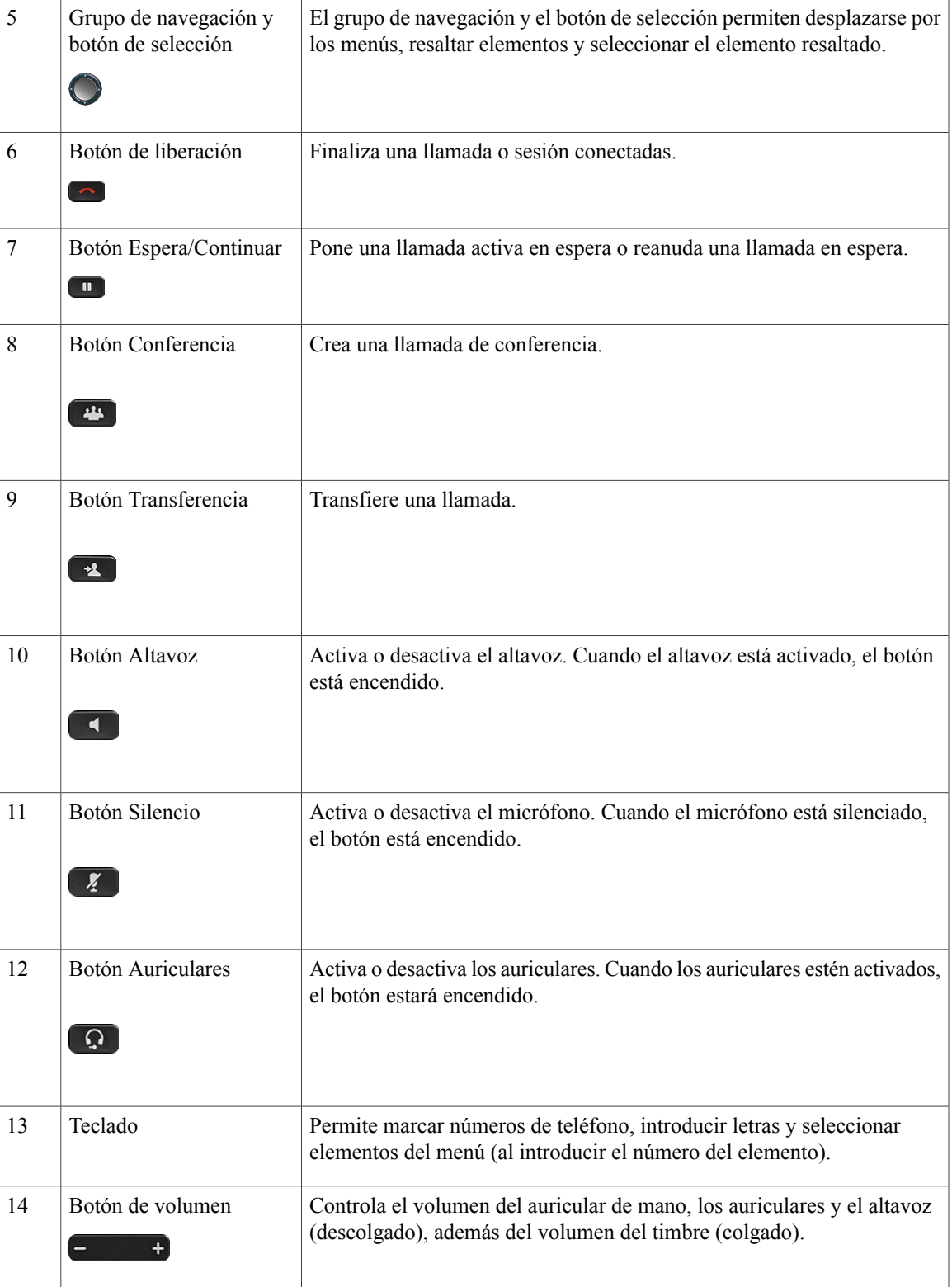

**Guía del usuario de los teléfonos IP 8811, 8841, 8851 y 8861 de Cisco para Cisco Unified Communications Manager 10.5** 

T

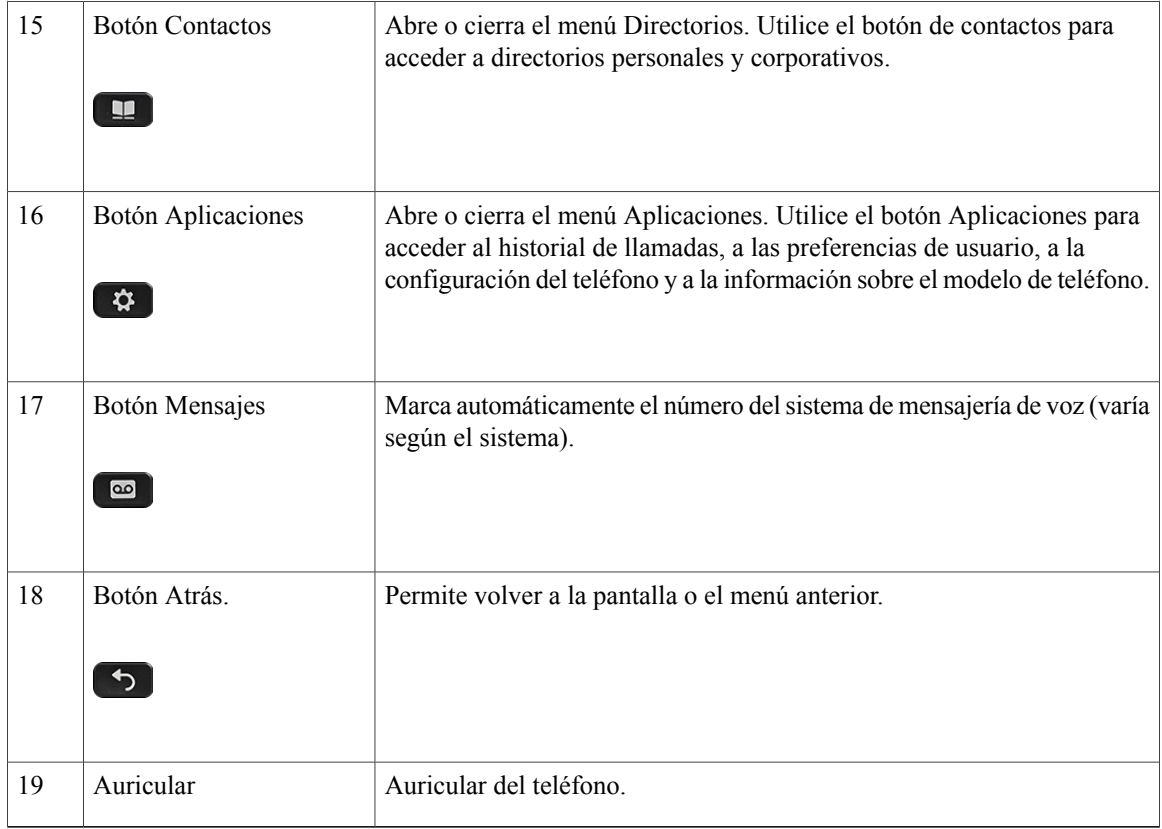

# <span id="page-15-1"></span><span id="page-15-0"></span>**Teléfono IP 8841 de Cisco**

En las secciones siguientes se describen los atributos del Teléfono IP 8841 de Cisco.

## **Conexiones del teléfono**

Conecte el teléfono a la red de telefonía IP corporativa mediante el siguiente diagrama.

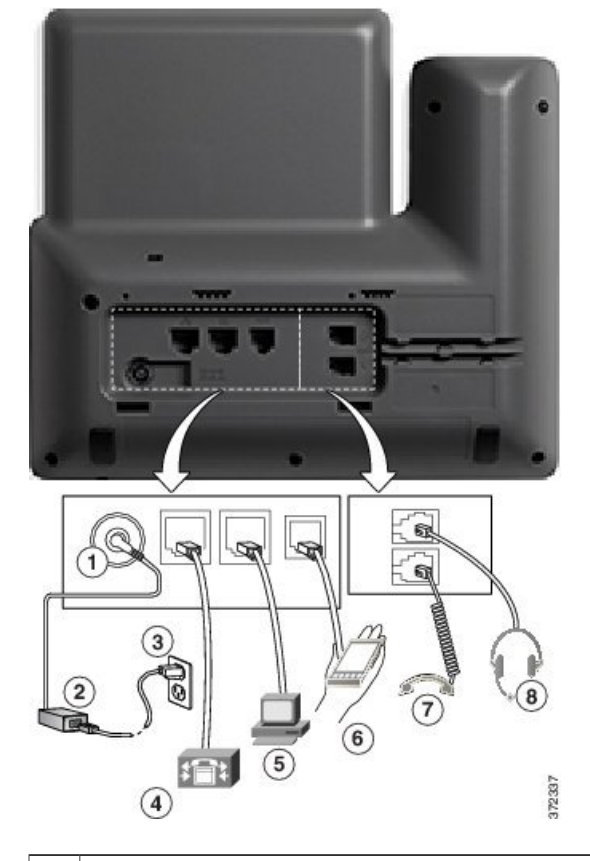

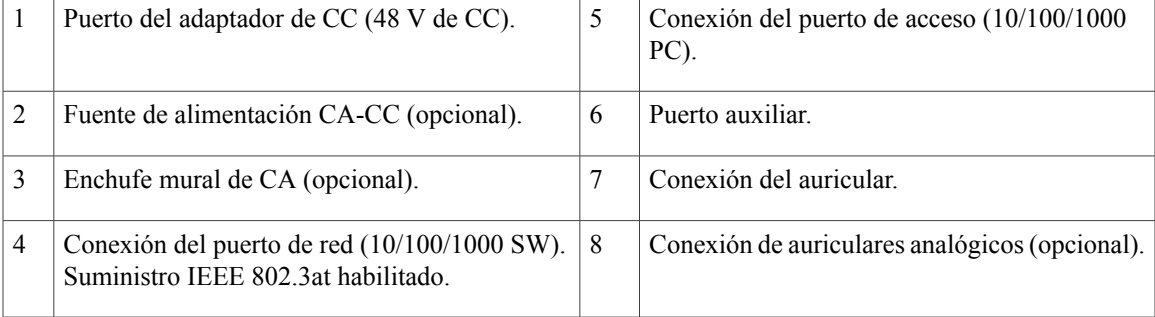

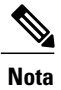

 $\overline{\phantom{a}}$ 

El Teléfono IP 8841 de Cisco no es compatible con el Módulo de expansión de teclas para el teléfono IP 8800 de Cisco.

 $\mathbf l$ 

T

# <span id="page-17-0"></span>**Botones y hardware**

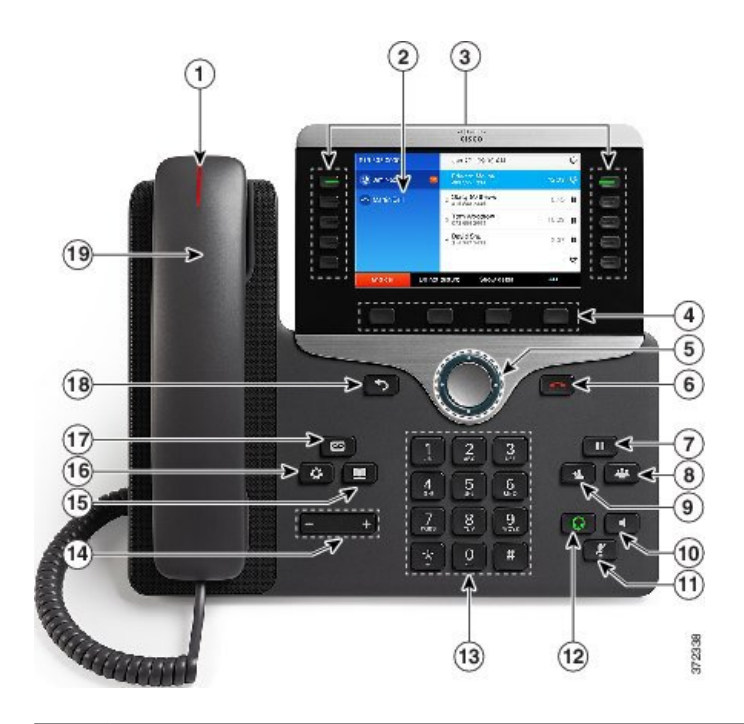

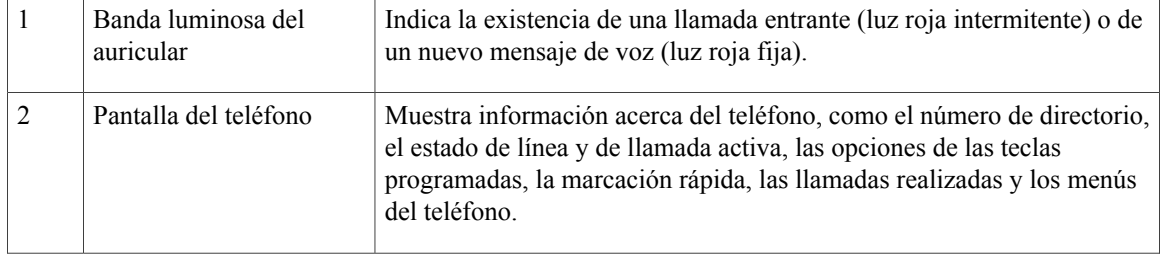

 $\overline{\phantom{a}}$ 

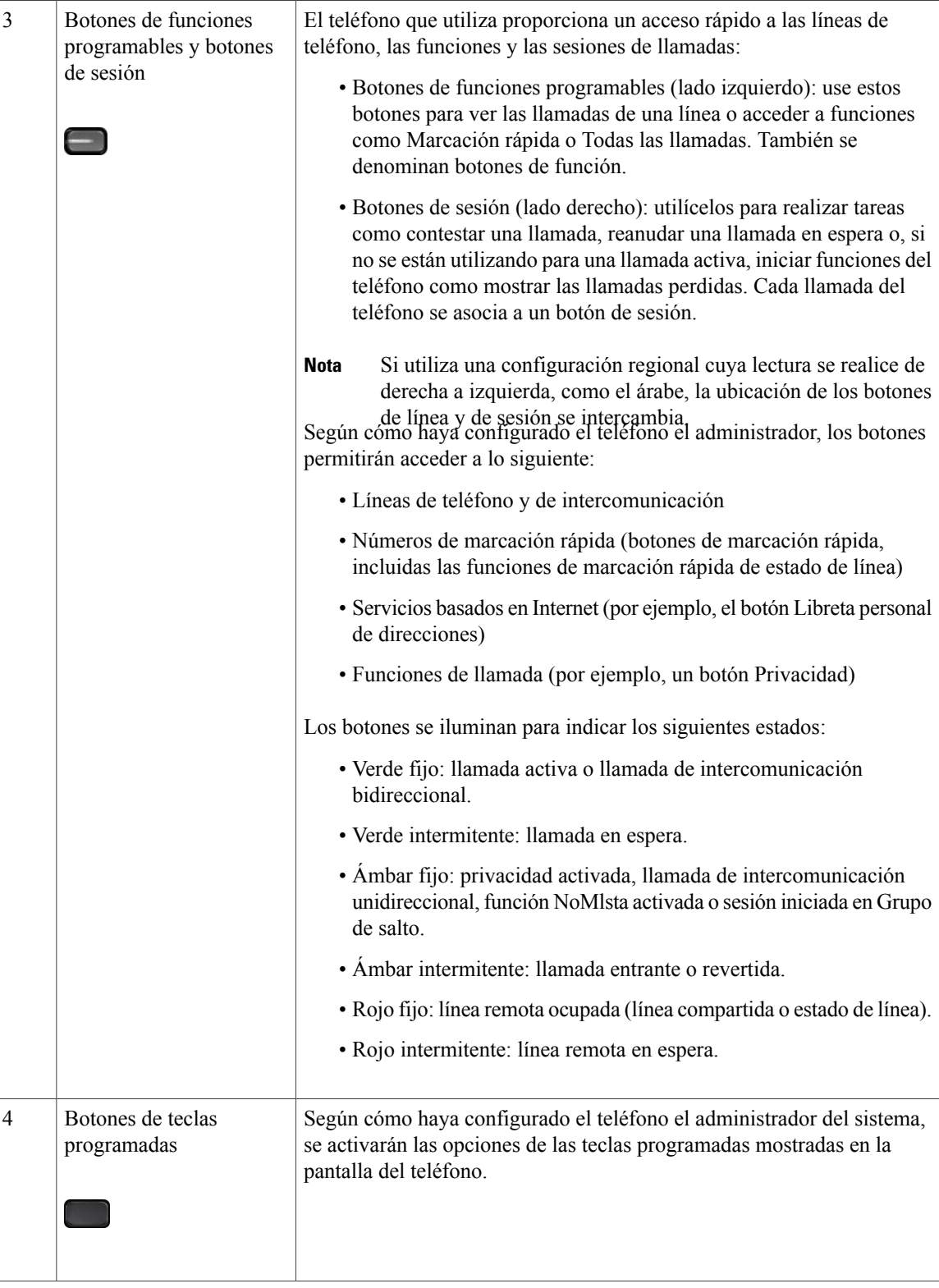

**Guía del usuario de los teléfonos IP 8811, 8841, 8851 y 8861 de Cisco para Cisco Unified Communications Manager 10.5** 

 $\mathbf l$ 

 $\mathbf I$ 

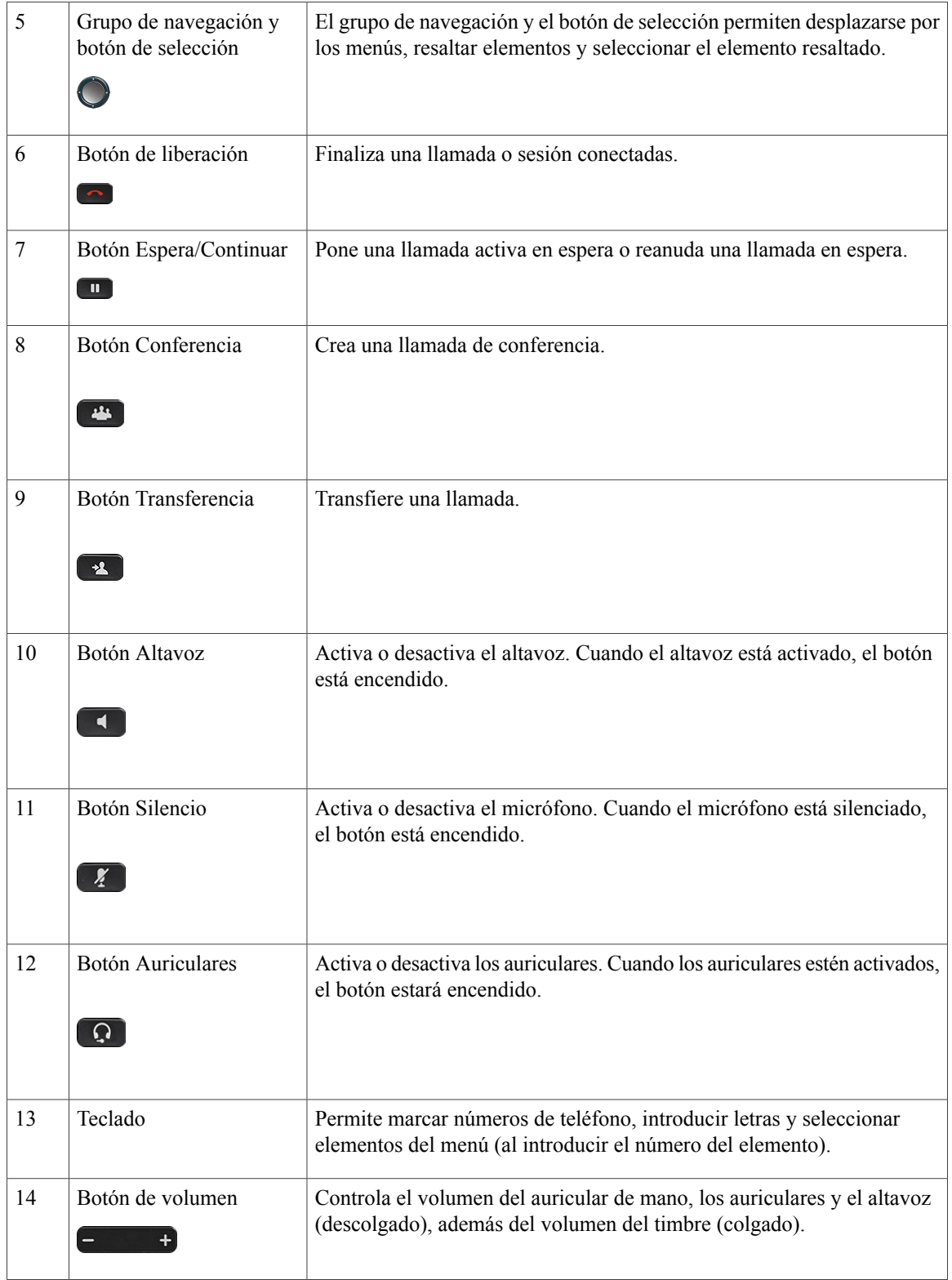

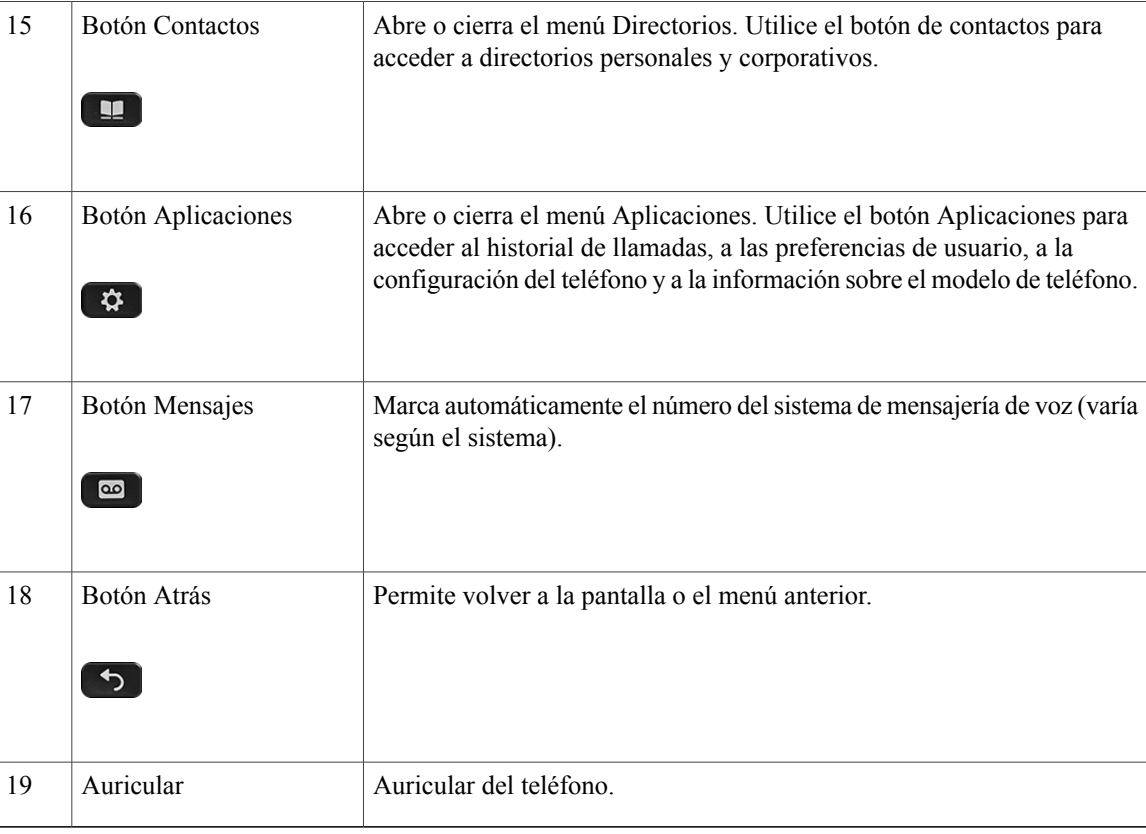

# <span id="page-20-1"></span><span id="page-20-0"></span>**Teléfono IP 8851 de Cisco**

En las secciones siguientes se describen los atributos del Teléfono IP 8851 de Cisco.

## **Conexiones del teléfono**

Г

Conecte el teléfono a la red de telefonía IP corporativa mediante el siguiente diagrama.

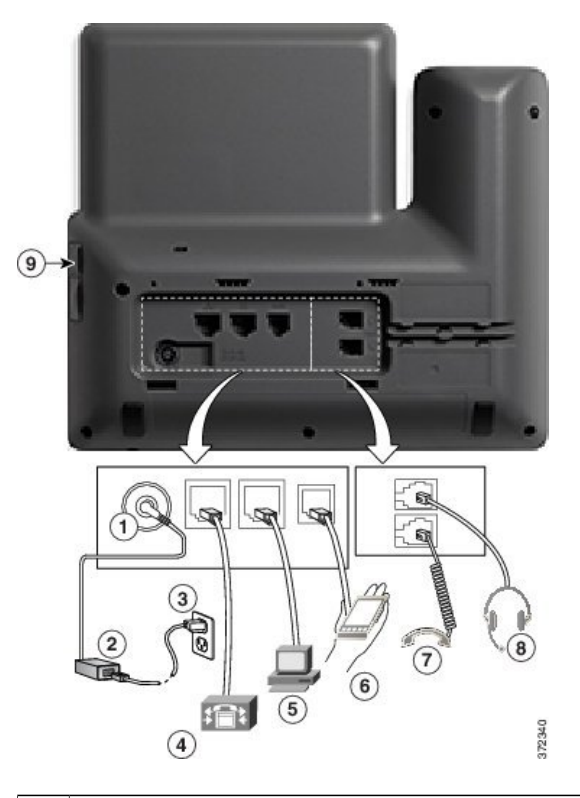

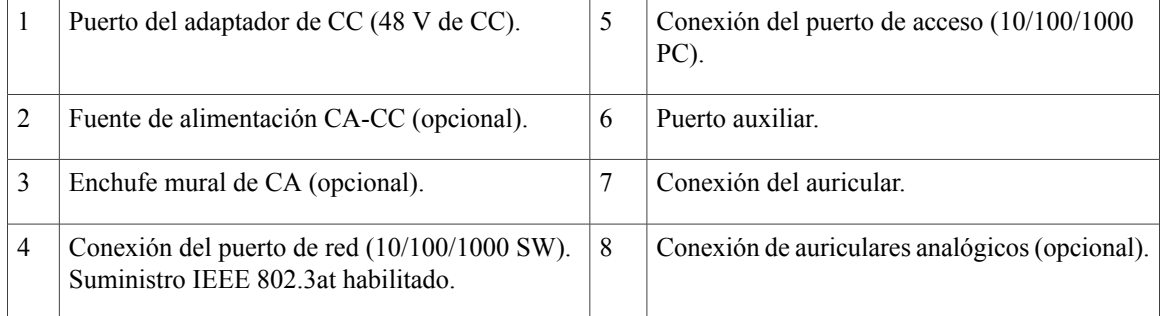

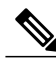

**Nota**

Cada puerto USB admite la conexión de hasta cinco dispositivos compatibles y no compatibles. Cada dispositivo conectado al teléfono se incluye en el recuento del número máximo de dispositivos admitidos. Por ejemplo, el teléfono admite cinco dispositivos USB (como dos ejemplares del Módulo de expansión de teclas para el teléfono IP 8800 de Cisco, unos auriculares, un concentrador y otro dispositivo USB estándar) en el puerto lateral. Muchos productos USB de terceros cuentan como varios dispositivos USB. Por ejemplo, un dispositivo que contenga un concentrador y auriculares USB puede contar como dos dispositivos USB. Para obtener más información, consulte la documentación de los dispositivos USB.

 $\Gamma$ 

# <span id="page-22-0"></span>**Botones y hardware**

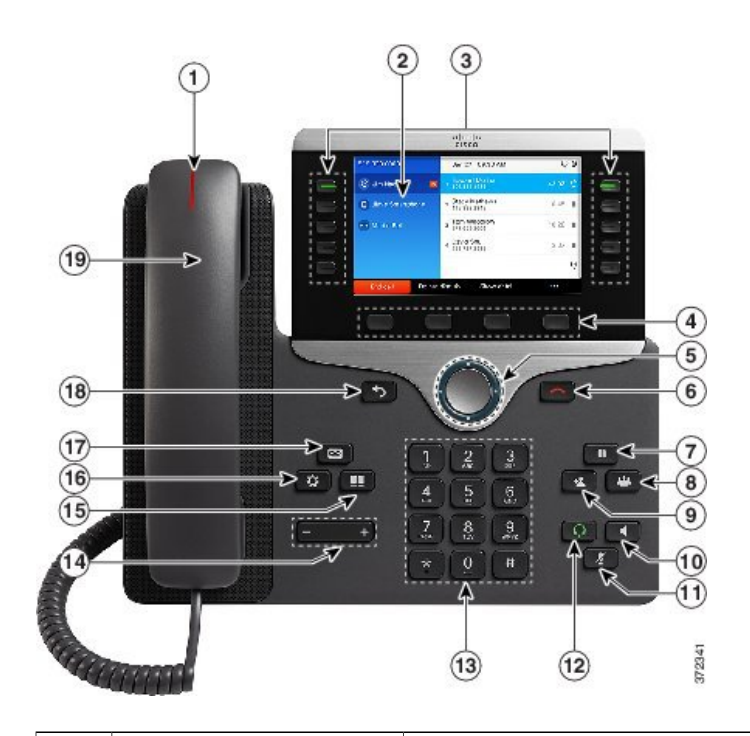

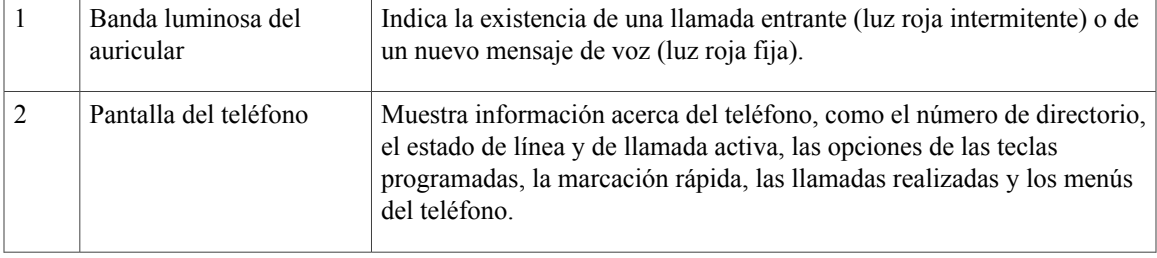

 $\mathbf l$ 

 $\mathbf I$ 

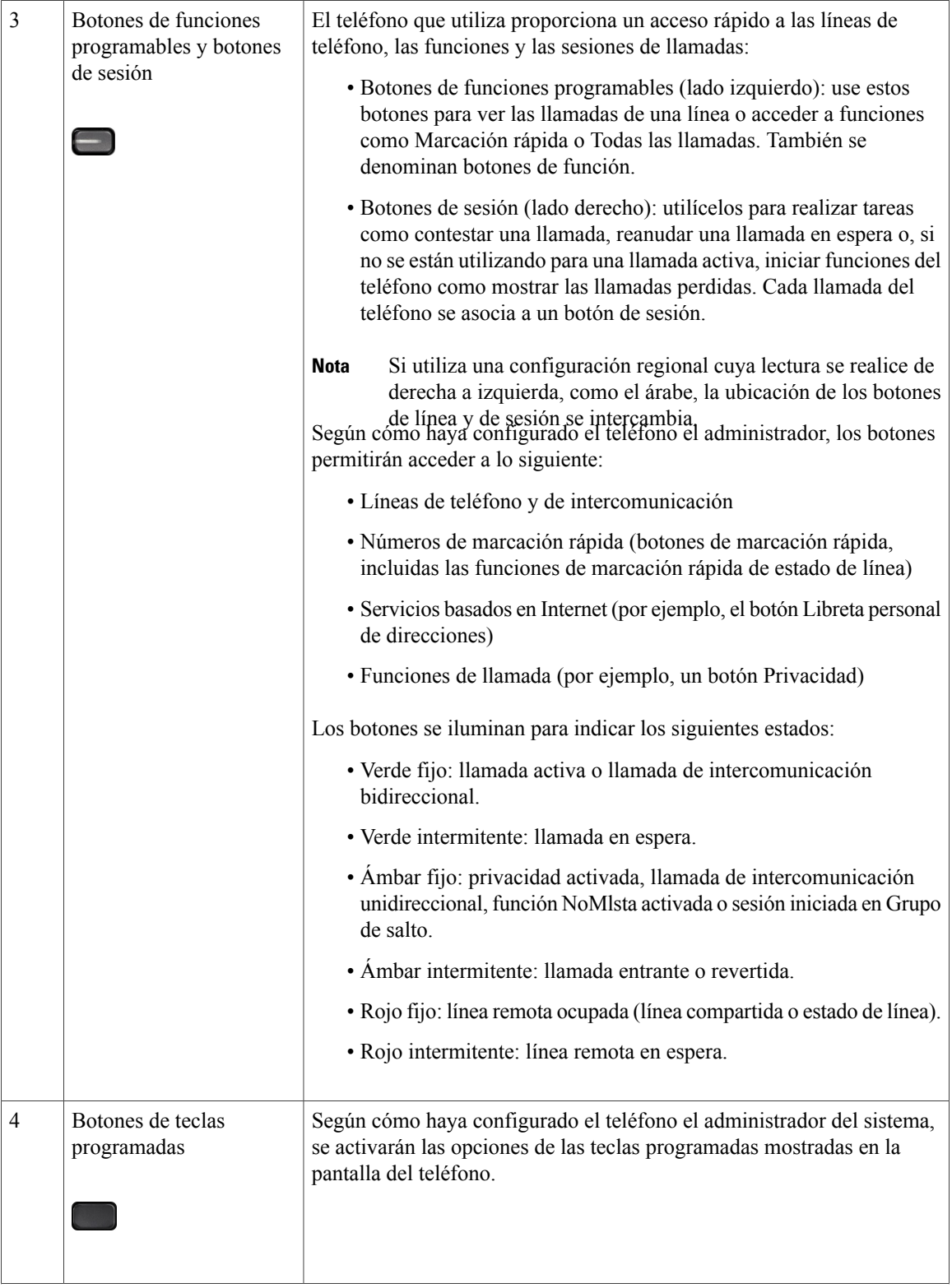

 $\overline{\mathsf{I}}$ 

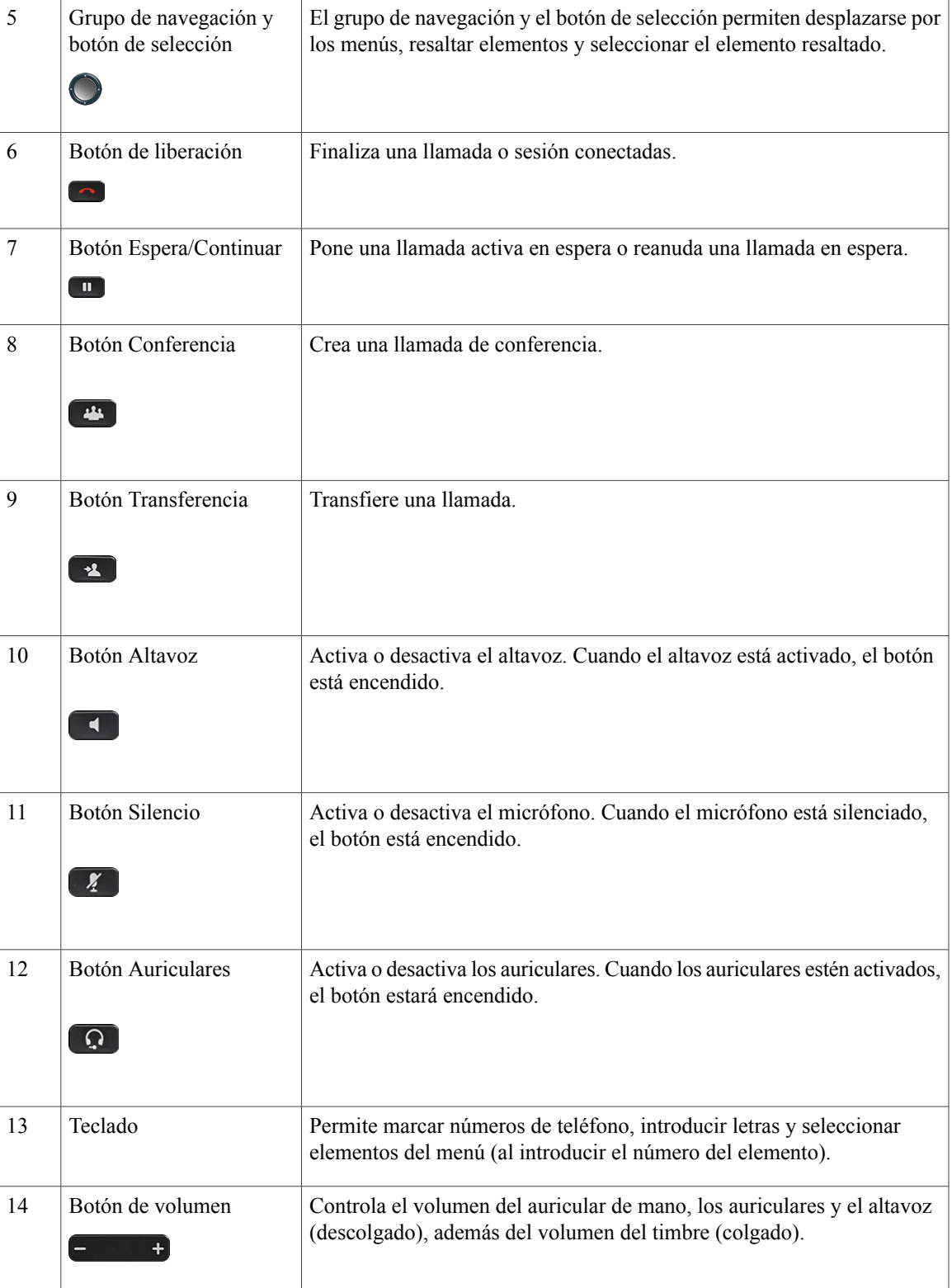

**Guía del usuario de los teléfonos IP 8811, 8841, 8851 y 8861 de Cisco para Cisco Unified Communications Manager 10.5** 

T

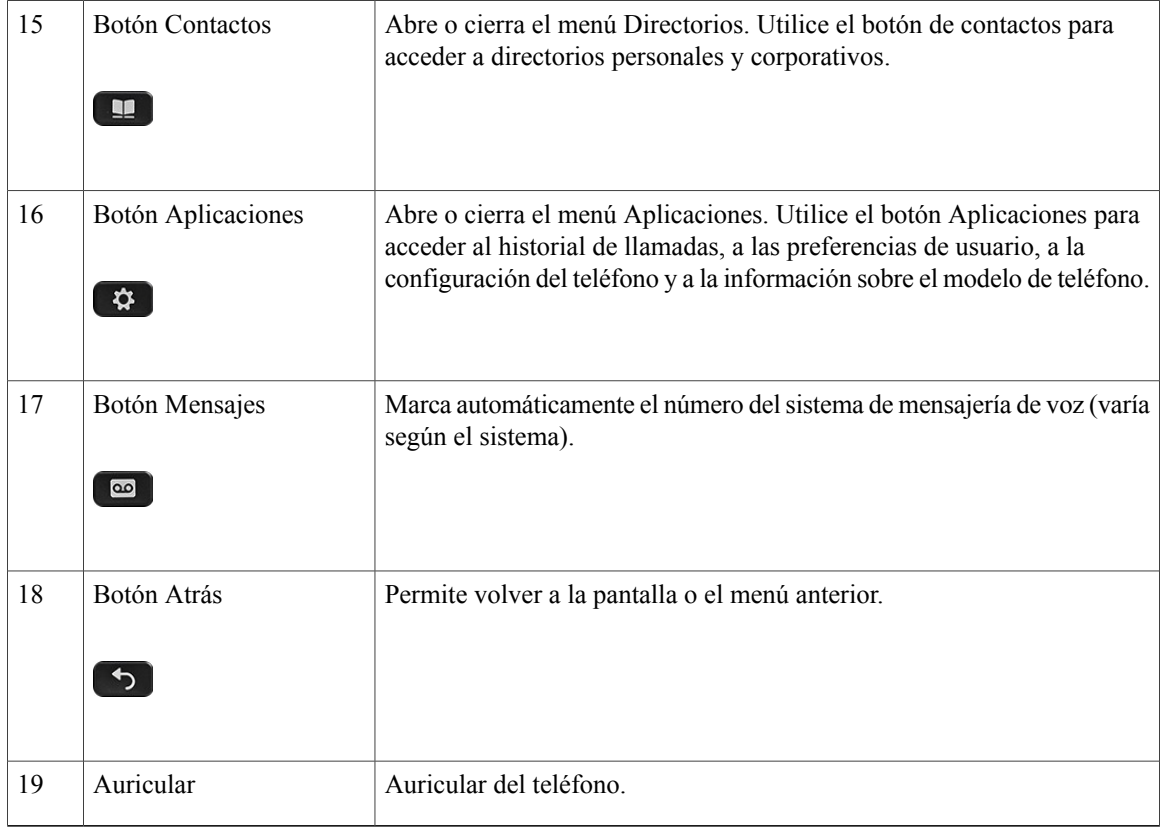

# <span id="page-25-1"></span><span id="page-25-0"></span>**Teléfono IP 8861 de Cisco**

En las secciones siguientes se describen los atributos del Teléfono IP 8861 de Cisco.

## **Conexiones del teléfono**

Conecte el teléfono a la red de telefonía IP corporativa mediante el siguiente diagrama.

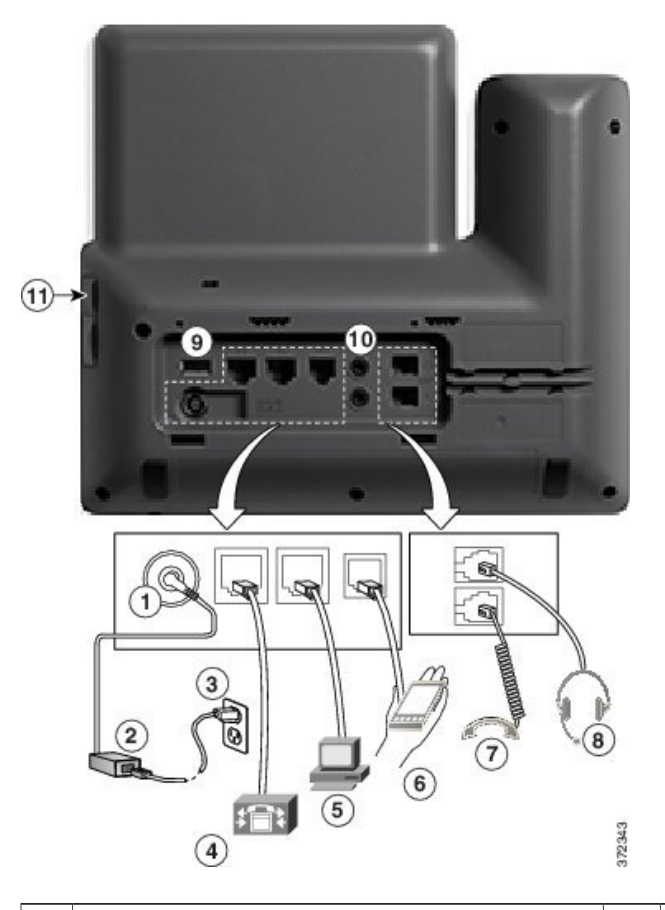

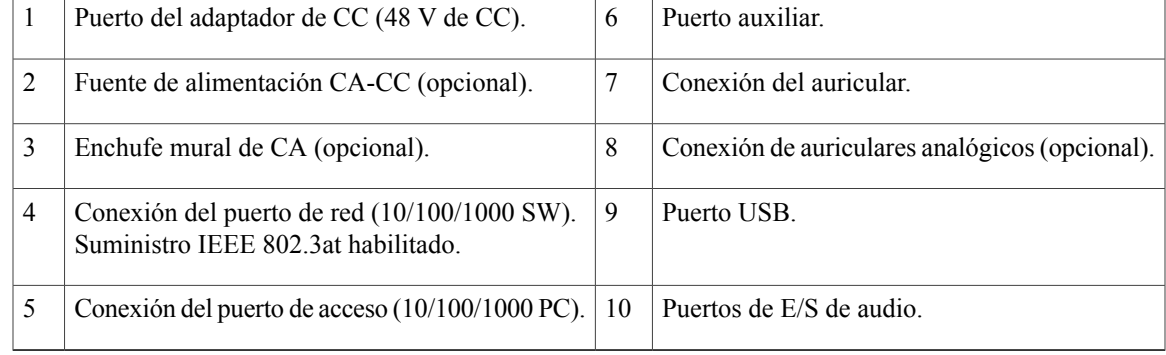

## **Nota**

I

Cada puerto USB admite la conexión de hasta cinco dispositivos compatibles y no compatibles. Cada dispositivo conectado al teléfono se incluye en el recuento del número máximo de dispositivos admitidos. Por ejemplo, el teléfono admite cinco dispositivos USB (como tres ejemplares del Módulo de expansión de teclas para el teléfono IP 8800 de Cisco, un concentrador y otro dispositivo USB estándar) en el puerto lateral y cinco dispositivos USB estándar adicionales en el puerto trasero. Muchos productos USB de terceros cuentan como varios dispositivos USB.Por ejemplo, un dispositivo que contenga un concentrador y auriculares USB puede contar como dos dispositivos USB. Para obtener más información, consulte la documentación de los dispositivos USB.

 $\mathbf l$ 

T

# <span id="page-27-0"></span>**Botones y hardware**

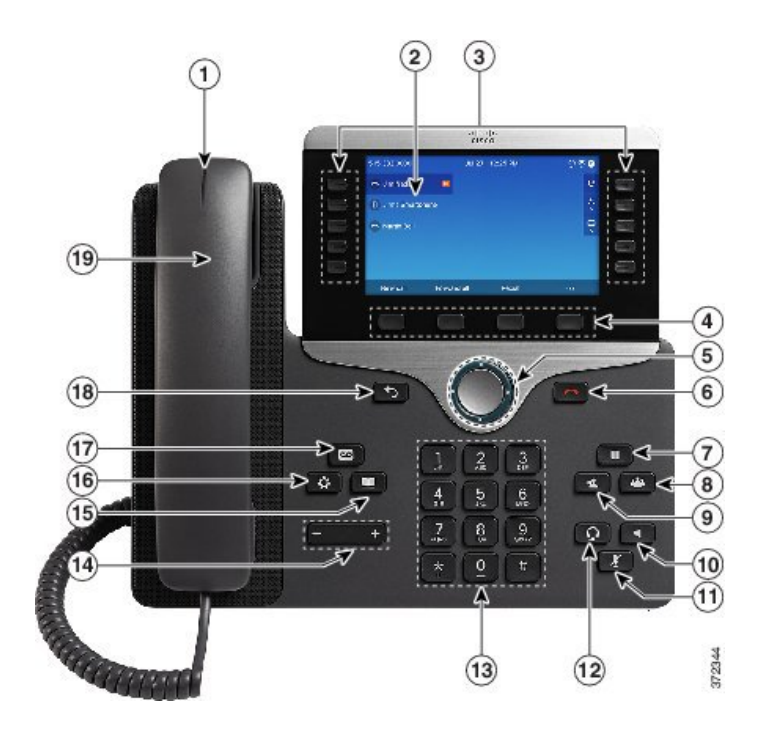

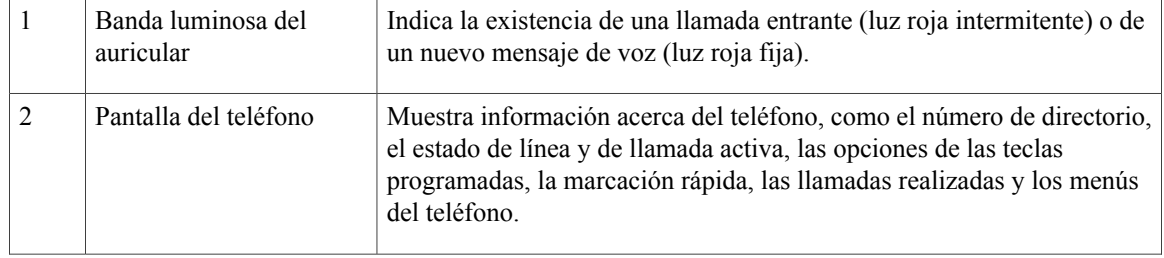

 $\overline{\phantom{a}}$ 

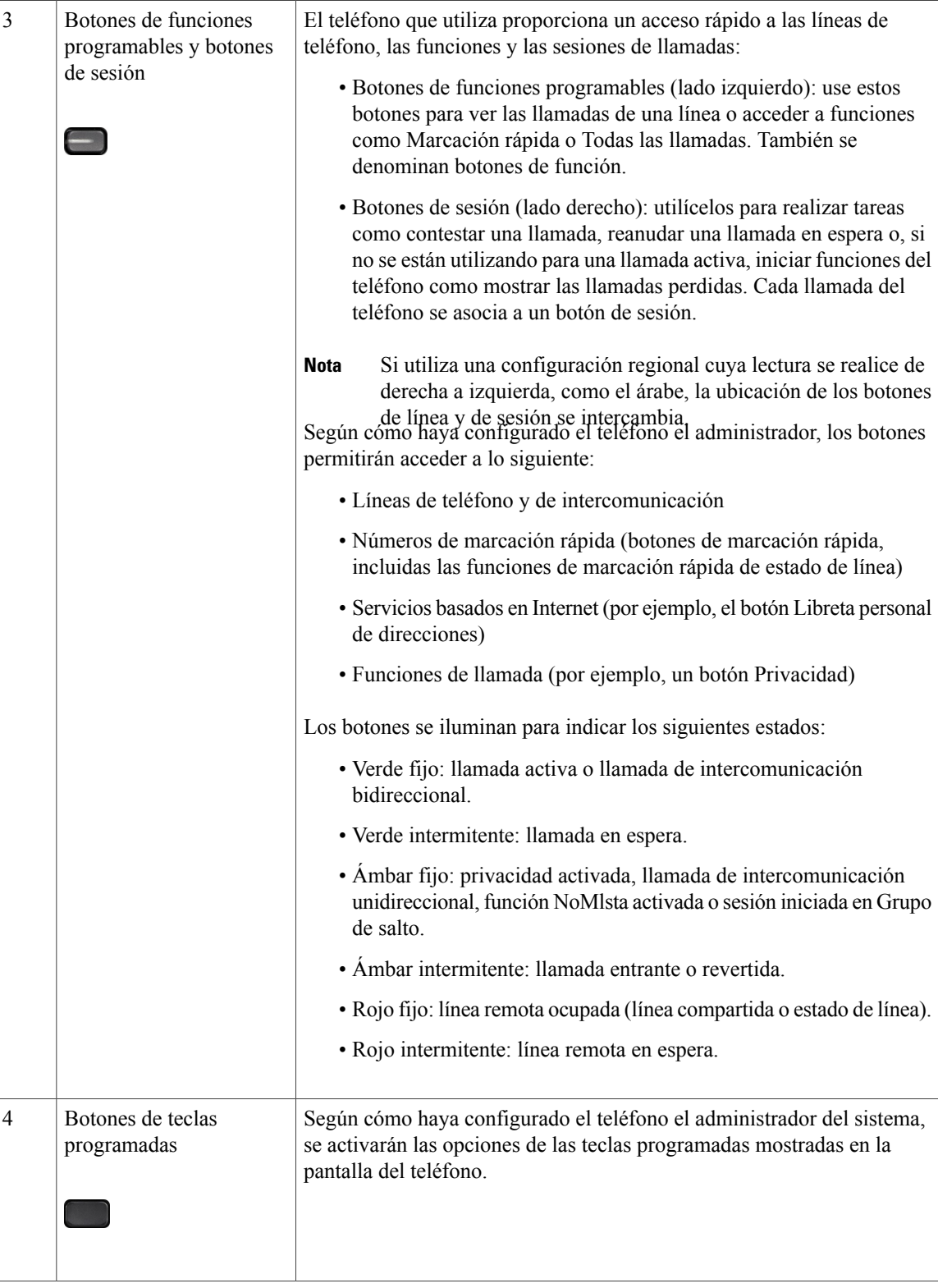

**Guía del usuario de los teléfonos IP 8811, 8841, 8851 y 8861 de Cisco para Cisco Unified Communications Manager 10.5** 

 $\mathbf l$ 

 $\mathbf I$ 

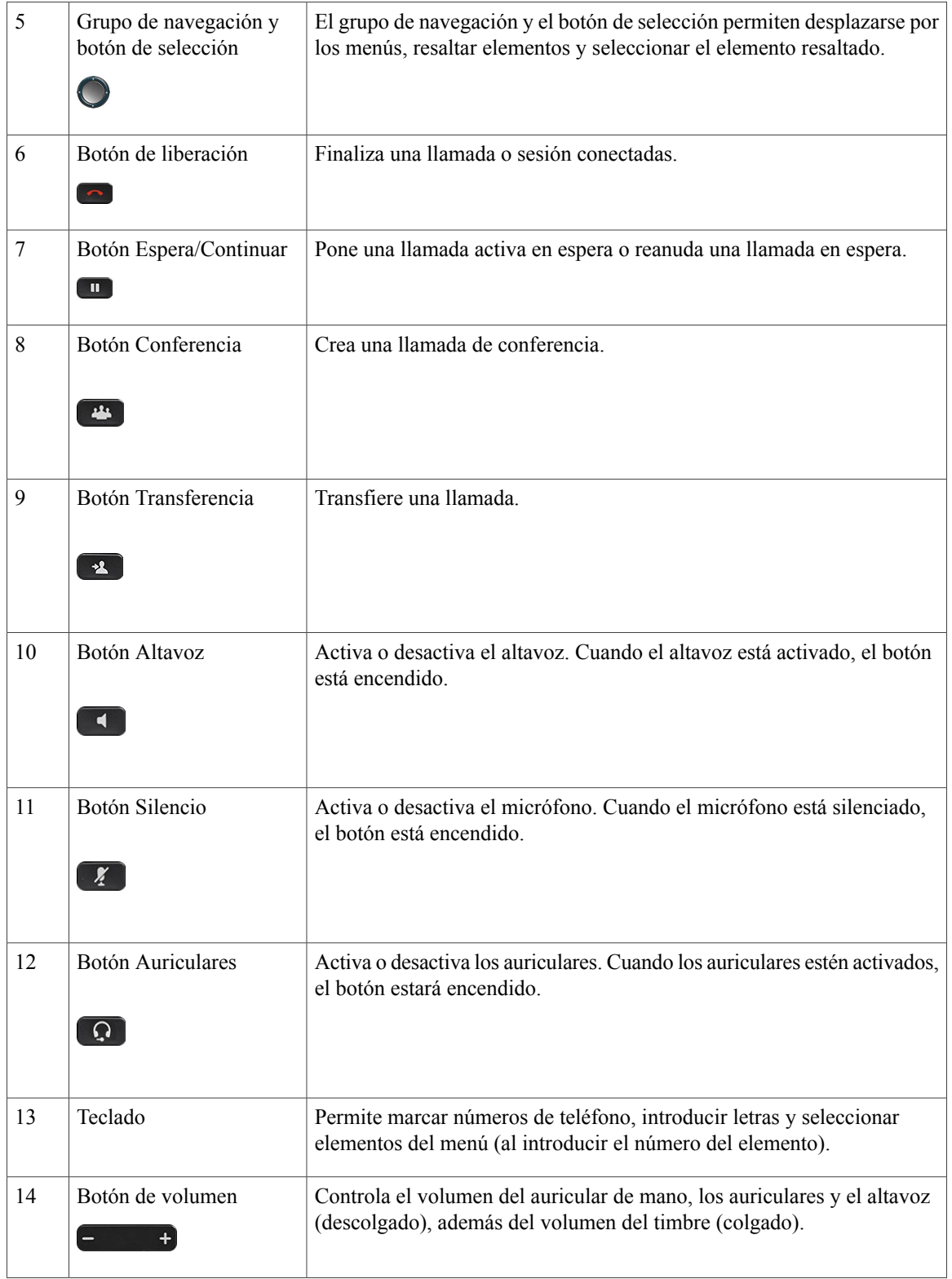

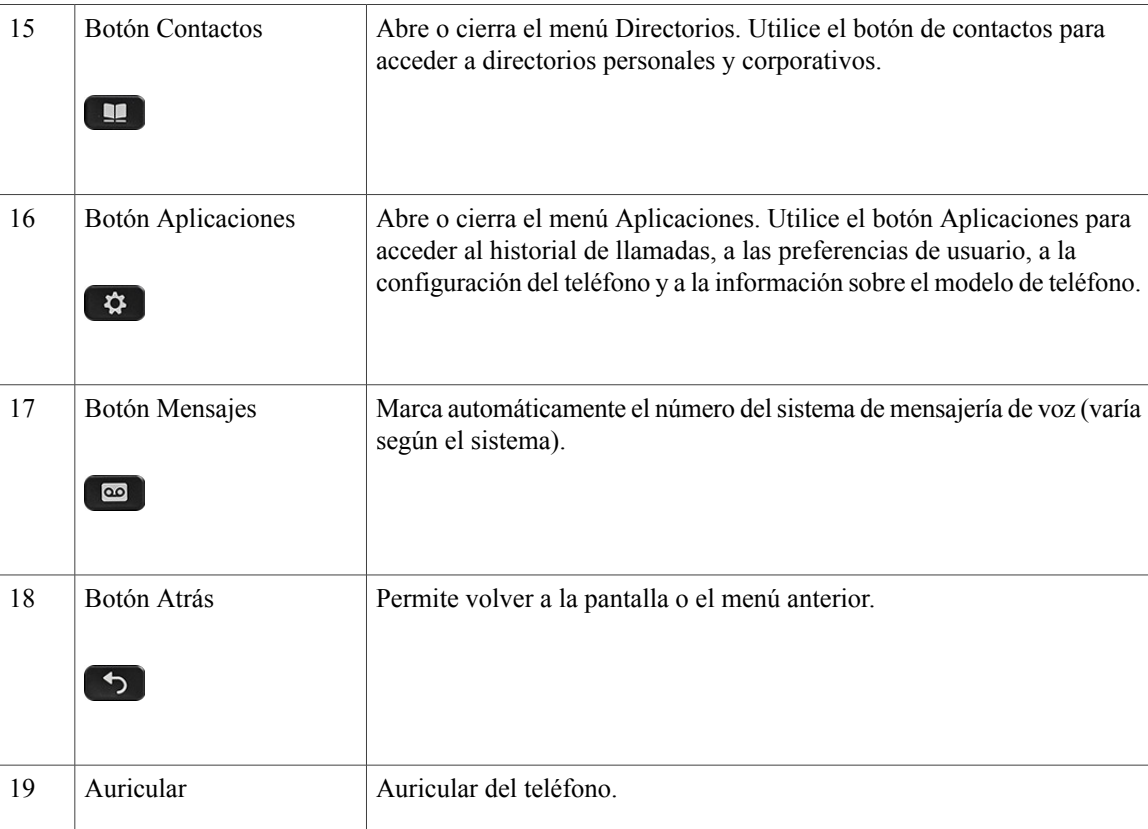

# <span id="page-30-0"></span>**Modos Ahorro de energía y Power Save Plus**

El administrador del sistema puede configurar dos niveles de ahorro energético:

- Ahorro de energía: cuando el teléfono no se utiliza durante un tiempo determinado, la pantalla se vacía, gracias a lo cual se reduce el consumo energético.
- Power Save Plus: la pantalla del teléfono se vacía y el teléfono se apaga y se enciende en momentos predeterminados. De esta forma, el consumo energético del teléfono se reduce considerablemente.

## <span id="page-30-1"></span>**Ahorro de energía**

Según el modo en que el administrador del sistema haya configurado el teléfono, es posible que la pantalla del teléfono entre en modo de ahorro de energía. Si esto sucede, aparece vacía y el botón de selección se ilumina en blanco.

Para activar la pantalla del teléfono, pulse cualquier botón o levante el auricular.

## <span id="page-31-0"></span>**Power Save Plus**

El teléfono admite el programa de ahorro de energía Cisco EnergyWise (EW), también conocido comoPower Save Plus. El administrador del sistema se encarga de configurar las horas de suspensión (apagado) y activación (encendido) para que el teléfono ahorre energía. Si el teléfono pasa al modo Power Save Plus, el botón de selección se ilumina en blanco.

Diez minutos antes de la hora de suspensión programada, el botón de selección se ilumina y recibirá un mensaje que le informará del apagado del teléfono a una hora concreta. Además, si el administrador del sistema lo ha activado, oirá el tono de llamada. A continuación se muestra la planificación de reproducción del tono de llamada:

- Diez minutos antes del apagado, el tono de llamada se reproduce cuatro veces.
- Siete minutos antes del apagado, el tono de llamada se reproduce cuatro veces.
- Cuatro minutos antes del apagado, el tono de llamada se reproduce cuatro veces.
- Treinta segundos antes del apagado, el tono se reproduce quince veces o hasta que el teléfono se apague.

Si el teléfono se encuentra inactivo a la hora de la suspensión, aparecerá un mensaje para recordarle que el teléfono está a punto de apagarse. Para mantener activo el teléfono, debe pulsar Aceptar en el mensaje o cualquier tecla del teléfono. Si no pulsa el botón ni ninguna tecla, el teléfono se apagará.

Si el teléfono está activo (durante una llamada, por ejemplo), esperará a estar inactivo durante cierto período de tiempo antes de informarle del apagado pendiente. Antes de que se produzca el apagado, aparecerá un mensaje para recordarle que el teléfono está a punto de apagarse.

Después de que el teléfono entre en suspensión, pulse Seleccionar para activarlo. Tras un período de tiempo de inactividad del teléfono, aparecerá un mensaje para avisarle de que está a punto de apagarse. El teléfono se encenderá a la hora de activación configurada.

Las horas de activación y suspensión también están vinculadas a los días configurados en los que normalmente trabaja. Si sus requisitos cambian (por ejemplo, si las horas o días que trabaja cambian), póngase en contacto con el administrador del sistema para que vuelva a configurar el teléfono.

Para obtener más información sobre EnergyWise y su teléfono, póngase en contacto con el administrador del sistema.

# <span id="page-31-1"></span>**Información adicional**

Puede acceder al sitio web de Cisco en esta dirección: [http://www.cisco.com/](http://www.cisco.com)

En el sitio web de Cisco, encontrará la siguiente información:

• Tarjetas de referencia rápida, guías de inicio rápido y guías del usuario final:

[http://www.cisco.com/c/en/us/support/collaboration-endpoints/unified-ip-phone-8800-series/](http://www.cisco.com/c/en/us/support/collaboration-endpoints/unified-ip-phone-8800-series/products-user-guide-list.html) [products-user-guide-list.html](http://www.cisco.com/c/en/us/support/collaboration-endpoints/unified-ip-phone-8800-series/products-user-guide-list.html)

• Información sobre licencias:

[http://www.cisco.com/c/en/us/support/collaboration-endpoints/unified-ip-phone-8800-series/](http://www.cisco.com/c/en/us/support/collaboration-endpoints/unified-ip-phone-8800-series/products-licensing-information-listing.html) [products-licensing-information-listing.html](http://www.cisco.com/c/en/us/support/collaboration-endpoints/unified-ip-phone-8800-series/products-licensing-information-listing.html)

• Sitios web internacionales de Cisco:

 $\mathbf{I}$ 

Desde www.cisco.com, puede acceder a todos los sitios web internacionales de Cisco haciendo clic en el enlace Worldwide [change] que se encuentra en la parte superior de la página web.

 $\mathbf l$ 

 $\mathbf I$ 

 **Guía del usuario de los teléfonos IP 8811, 8841, 8851 y 8861 de Cisco para Cisco Unified Communications Manager 10.5**

<span id="page-34-0"></span>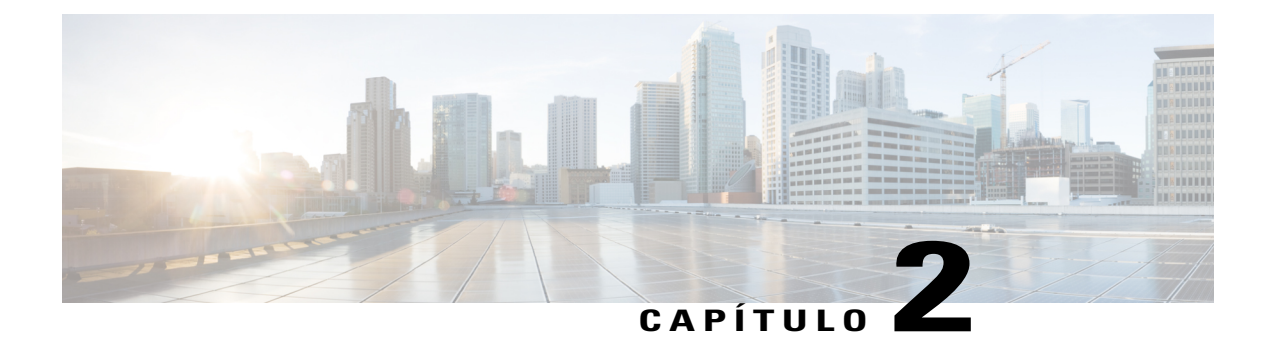

# **Configuración del teléfono**

- [Conexión](#page-34-1) del soporte, página 25
- Ajuste del soporte del [auricular,](#page-35-0) página 26
- [Protección](#page-35-1) del teléfono con un cable con candado, página 26

# <span id="page-34-1"></span>**Conexión del soporte**

El teléfono incluye un soporte ajustable. Si el teléfono está situado sobre una mesa o escritorio, el soporte se puede conectar a la parte posterior del teléfono. El soporte permite ajustar el ángulo del teléfono entre un mínimo de 35 grados y un máximo de 50 grados para garantizar un ángulo de visión óptimo.

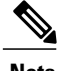

**Nota** Para ajustar el soporte al ángulo necesario es posible que tenga que emplear más fuerza de la esperada.

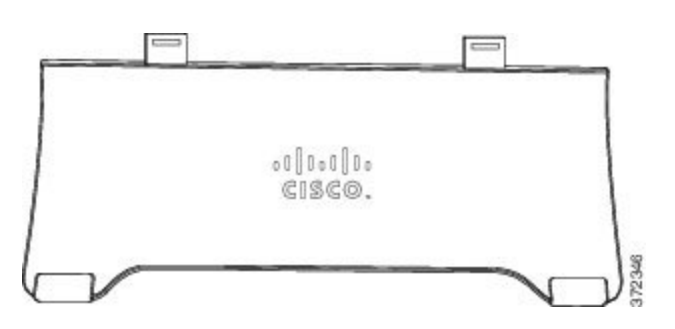

#### **Procedimiento**

- **Paso 1** Introduzca los conectores en las ranuras.
- **Paso 2** Presione el soporte hasta que los conectores encajen en su lugar.
- **Paso 3** Para ajustar el ángulo, presione hacia abajo o tire hacia arriba del soporte. Los conectores están fabricados en material flexible.

# <span id="page-35-0"></span>**Ajuste del soporte del auricular**

Si el teléfono está instalado en la pared, puede que sea necesario ajustar el soporte del auricular para asegurarse de que el receptor no se caiga de la base.

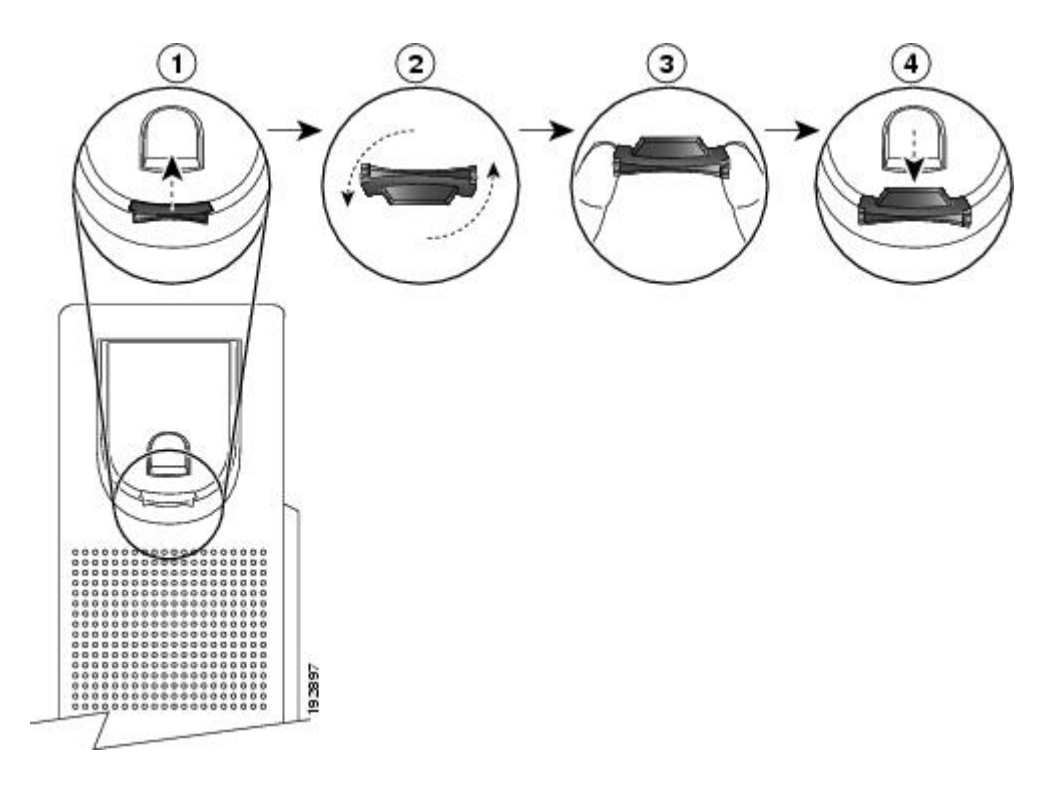

#### **Procedimiento**

- **Paso 1** Retire el auricular de la base y tire de la pestaña de plástico del soporte del auricular.
- Paso 2 Gire la pestaña 180 grados.
- **Paso 3** Sostenga la pestaña entre los dedos con las muescas de la esquina hacia usted.
- **Paso 4** Alinee la pestaña con la ranura de la base y ejerza una presión uniforme sobre la pestaña para introducirla en la ranura. Después de girar la pestaña, deberá sobresalir una prolongación por su parte superior.
- <span id="page-35-1"></span>**Paso 5** Vuelva a colocar el auricular en el soporte.

# **Protección del teléfono con un cable con candado**

Es posible proteger el teléfono al escritorio mediante un cable con candado. El candado se conecta al conector de seguridad antirrobo de la parte trasera del teléfono y el cable puede fijarse al escritorio.
La ranura de seguridad puede albergar un candado de una anchura máxima de 20 mm. Entre los candados de cables de portátiles compatibles se incluyen los de la marca Kensington y aquellos de otros fabricantes que encajen en la ranura de seguridad situada en la parte trasera del teléfono.

#### **Procedimiento**

- Paso 1 Forme un lazo en el extremo del candado de cable y átelo al objeto al que quiere asegurar su teléfono.
- **Paso 2** Pase el candado por el lazo del extremo del cable.
- **Paso 3** Abra el candado de cable.
	- Hay dos tipos de candados de cable: de llave y de combinación. Según el tipo de candado del que disponga, ábralo con la llave o con la combinación correcta. **Nota**
- **Paso 4** Mantenga apretado el botón de bloqueo para alinear los dientes de cierre.
- **Paso 5** Inserte el candado de cable en la ranura correspondiente del teléfono y suelte el botón de bloqueo.
- Paso 6 Cierre el candado de cable.
	- En el caso de los candados con llave, gire esta 90 grados hacia la derecha y sáquela del candado. En el caso de los candados de combinación, gire el cierre 90 grados y mezcle la combinación. **Nota**

 $\overline{\phantom{a}}$ 

 $\mathbf I$ 

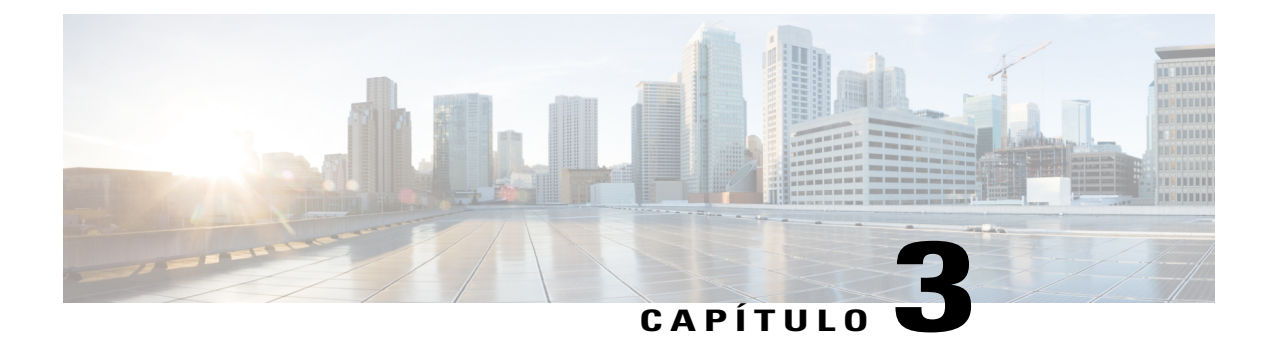

# **Operaciones básicas**

- [Limpieza](#page-38-0) de la pantalla del teléfono, página 29
- [Realización](#page-39-0) de llamadas, página 30
- [Navegación](#page-41-0) y selección de elementos, página 32
- [Visualización](#page-42-0) de todas las llamadas del teléfono, página 33
- [Contestación](#page-43-0) de llamadas, página 34
- [Contestación](#page-46-0) automática de llamadas, página 37
- Respuesta a una [notificación](#page-47-0) de llamada en espera, página 38
- [Administración](#page-48-0) de llamadas, página 39
- Desvío de [llamadas,](#page-49-0) página 40
- [Silenciado](#page-50-0) del teléfono, página 41
- [Llamadas](#page-50-1) en espera, página 41
- [Configuración](#page-52-0) de notificaciones de retrollamada, página 43
- [Aparcamiento](#page-52-1) de llamada, página 43
- Administración de llamadas de [intercomunicación,](#page-55-0) página 46
- [Visualización](#page-56-0) de la información del teléfono, página 47
- Inicio de sesión en el Portal de autoayuda de Cisco Unified [Communications.,](#page-57-0) página 48

# <span id="page-38-0"></span>**Limpieza de la pantalla del teléfono**

Las pantallas de teléfonos que no son táctiles son fáciles de limpiar.

#### **Procedimiento**

Limpie la pantalla con un paño suave y seco.

Limpie la pantalla del teléfono únicamente con un paño suave y seco. No utilice líquidos ni polvos para la limpieza, ya que podrían contaminar los componentes del teléfono y provocar averías. **Precaución**

## <span id="page-39-0"></span>**Realización de llamadas**

Si en la ventana del teléfono se muestra el mensaje No suministrado para la línea principal, póngase en contacto con el administrador del sistema para que configure la línea principal.

### **Marcación previa de un número**

Es posible marcar un número mientras el teléfono está colgado (sin que se oiga el tono de marcado); esta acción se denomina marcación previa.

#### **Procedimiento**

- **Paso 1** Introduzca un número con el teclado.
- **Paso 2** Descuelgue mediante una de estas acciones:
	- Levante el auricular.
	- Pulse **Llamada**.
	- Pulse el botón **Auriculares** .
	- Pulse el botón **Altavoz** .

### **Realización de una llamada mediante el altavoz del teléfono**

El administrador puede configurar el teléfono para que el altavoz esté desactivado. Si el altavoz está desactivado, las teclas programadas aparecerán atenuadas o en blanco.

#### **Procedimiento**

- **Paso 1** Pulse el botón **Altavoz** .
- **Paso 2** Introduzca un número.

### **Realización de una llamada mediante los auriculares**

#### **Procedimiento**

- **Paso 1** Pulse **Nueva llamada**.
- **Paso 2** Asegúrese de que el botón Auriculares está iluminado. Si no está iluminado, pulse el botón **Auriculares** .
- **Paso 3** Introduzca un número.

### **Liberación de llamadas e inicio de una nueva**

Si se encuentra en una llamada activa o está marcando y desea liberar la llamada, se producirán las siguientes acciones:

- Finalizará la llamada activa.
- El teléfono emitirá un tono de marcación.
- Podrá marcar la nueva llamada.

#### **Procedimiento**

**Paso 1** Si se encuentra en una llamada activa, pulse **FinLlam.**, o mientras marca, pulse **Cancelar**.

**Paso 2** Introduzca el número necesario y pulse **Llamada**.

### **Marcación de un número internacional**

La función Marcación con el signo más permite pulsar y mantener pulsada la tecla asterisco (\*) durante al menos 1 segundo para insertar un signo más (+) como primer dígito de un número de teléfono para realizar una llamada internacional. El signo más solo se aplica a las llamadas con el auricular colgado o descolgado.

Cuando vea números de teléfono con el signo +, podrá seleccionarlos y marcarlos sin tener que agregar dígitos para realizar llamadas internacionales.

#### **Procedimiento**

**Paso 1** Pulse y mantenga presionada la tecla asterisco (\*) durante al menos 1 segundo. Aparecerá el signo más (+) como primer dígito del número de teléfono. El tono correspondiente se detendrá para indicar que \* ha cambiado al signo +.

**Paso 2** Marque el número.

I

### **Rellamada a un número**

La función Rellamada le permite llamar al número de teléfono que se haya marcado más recientemente.

#### **Procedimiento**

- **Paso 1** Para realizar una llamada desde cualquier línea del teléfono, pulse **Rellamada**.
- Paso 2 Para realizar una llamada en una línea concreta del teléfono, selecciónela para oír el tono de marcación y pulse **Rellamada**.

# <span id="page-41-0"></span>**Navegación y selección de elementos**

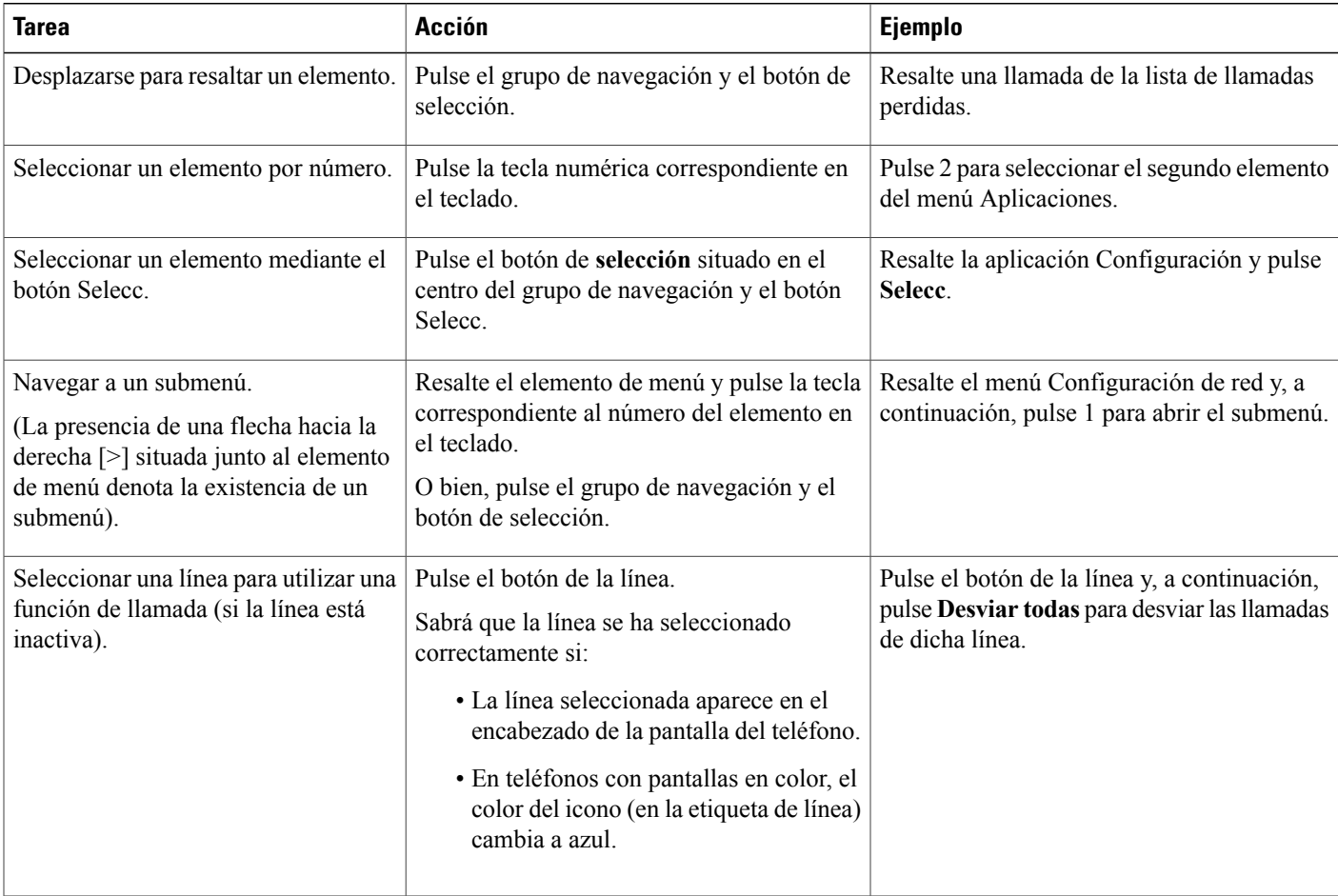

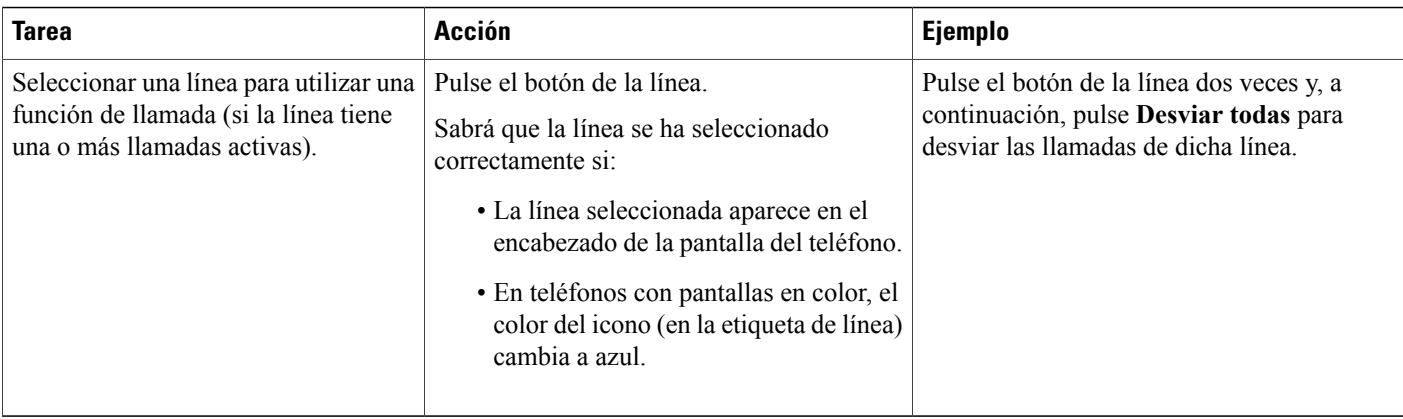

# <span id="page-42-0"></span>**Visualización de todas las llamadas del teléfono**

La función Todas permite ver una lista de todas las llamadas activas del conjunto de líneas de teléfono clasificadas por orden cronológico (de mayor a menor antigüedad).Podrá ver lasllamadastelefónicas normales, además de las de línea compartida, intrusión y conferencia.

Esta función se utiliza cuando se tienen varias líneas o se comparten líneas con otros usuarios. Con la vista Todas:

- Todas las llamadas activas se muestran en una misma ubicación, lo que facilita la visualización de las llamadas de cualquier línea, así como la interacción con estas.
- Al descolgar el auricular, el sistema selecciona la línea principal, lo que ayuda a evitar el uso involuntario de líneas compartidas para realizar la marcación.
- Puede pulsar el botón de sesión ámbar intermitente para responder a una llamada que suene en cualquier línea. No es necesario seleccionar primero la línea en la que esté sonando la llamada para contestarla.

El administrador del sistema configurará el botón Todas en función de las necesidades de administración de llamadas y el entorno laboral.

El botón Todas es una tecla de sesión con un icono asociado. Si el icono cambia, se ha perdido una llamada. Pulse el icono para ver la información del historial de llamadas sobre la llamada perdida.

El administrador del sistema también puede configurar la línea principal para que muestre automáticamente todas las llamadas. Finalmente, también puede configurar el teléfono de forma que, al finalizar una llamada, se muestre la línea principal con la vista Todas.

#### **Procedimiento**

**Paso 1** Para ver todas las llamadas, pulse **Todas**.

**Paso 2** Si no ve este botón, pulse **Línea principal**.

## <span id="page-43-0"></span>**Contestación de llamadas**

La función Contestar permite responder a la llamada de mayor antigüedad que esté disponible en cualquier línea del teléfono, incluidas las llamadas de reversión en espera y reversión de aparcamiento que se encuentren en estado de alerta. No obstante, siempre presentan mayor prioridad las llamadas entrantes que las de reversión en espera y reversión aparcadas.

El administrador del sistema configurará el botón Contestar de acuerdo a las necesidades de administración de llamadas y el entorno laboral. Esta función suele configurarse para los usuarios que tienen varias líneas.

Al recibir una llamada, aparecerá una ventana de notificación en la pantalla del teléfono, denominada aviso de llamada. El aviso de llamada permanecerá visible durante un intervalo de tiempo predefinido. Si se ha desviado una llamada entrante desde otro teléfono, es posible que en el aviso de llamada aparezca información adicional para identificar que la llamada se ha desviado.

Si se ha desviado una llamada entrante desde otro teléfono, es posible que aparezca información adicional para identificar que se ha desviado la llamada. El administrador delsistema controlará la cantidad de información adicional mostrada. La información adicional puede identificar a la persona que le desvió la llamada y la información de la persona que llama.

Si desea obtener más información, póngase en contacto con el administrador del sistema.

### **Contestación de la llamada más antigua en primer lugar**

La función Contestar permite responder a la llamada de mayor antigüedad que esté disponible en cualquier línea del teléfono, incluidas las llamadas de reversión en espera y reversión de aparcamiento que se encuentren en estado de alerta. No obstante, siempre presentan mayor prioridad las llamadas entrantes que las de reversión en espera y reversión aparcadas.

El administrador del sistema configurará el botón Contestar de acuerdo a las necesidades de administración de llamadas y el entorno laboral. Generalmente, esta función se configura para usuarios que disponen de varias líneas.

Al recibir una llamada, aparecerá una ventana de notificación en la pantalla del teléfono, denominada aviso de llamada. El aviso de llamada permanecerá visible durante un intervalo de tiempo predefinido. El administrador del sistema configurará el tiempo predeterminado.

Si se ha desviado una llamada entrante desde otro teléfono, es posible que en el aviso de llamada aparezca información adicional para identificar que la llamada se ha desviado. El administrador del sistema controlará la cantidad de información adicional mostrada. La información adicional puede identificar a la persona que le desvió la llamada y la información de la persona que llama.

#### **Procedimiento**

Para contestar la llamada entrante de mayor antigüedad en primer lugar, pulse **Contestar**.

### **Captura de llamadas**

La función Captura de llamada permite redirigir a su teléfono una llamada que esté sonando en el teléfono de un compañero de trabajo para poder contestarla. El administrador del sistema configurará los grupos de

llamadas y podrá asignarle a uno o más grupos de llamadas. Además, configurará las teclas programadas de captura de llamadas en función de las necesidades de administración de llamadas y el entorno laboral.

Puede utilizar la función Captura de llamada si comparte tareas de gestión de llamadas con otros compañeros.

Existen tres maneras de capturar una llamada:

#### **Capturar**

Permite contestar una llamada que esté sonando en otro teléfono del mismo grupo de captura de llamada.

Si hay varias llamadas disponibles para su captura, el teléfono capturará primero la más antigua (la que haya estado sonando más tiempo).

#### **Captura de llamadas de grupo**

Permite contestar una llamada en un teléfono que se encuentre fuera del grupo de captura de llamada de la siguiente manera:

- Con un número de captura de llamadas de grupo (proporcionado por el administrador del sistema).
- Marcar el número del teléfono que esté sonando.

#### **Captura de otros**

Permite contestar una llamada que esté sonando en otro teléfono del mismo grupo de captura de llamada o de otro grupo asociado.

También puede supervisar y capturar llamadas entrantes mediante los indicadores de estado de línea, en caso de que el administrador del sistema los haya configurado en los botones de marcación rápida del teléfono. Los indicadores de estado de línea permiten saber si una línea asociada a un botón de marcación rápida está inactiva, en uso, en estado No molestar o sonando.

#### **Temas relacionados**

[Indicadores](#page-85-0) de estado de línea, en la página 76

#### **Contestación de una llamada mediante captura**

La función Captura de llamada permite redirigir a su teléfono una llamada que esté sonando en el teléfono de un compañero de trabajo para poder contestarla.

Puede utilizar la función Captura de llamada si comparte tareas de gestión de llamadas con otros compañeros.

Existen tres maneras de capturar una llamada:

• Capturar: permite contestar una llamada que está sonando en otro teléfono del mismo grupo de captura de llamadas.

Si hay varias llamadas disponibles para su captura, el teléfono capturará primero la más antigua (la que haya estado sonando más tiempo).

- Captura de grupo: permite contestar una llamada en un teléfono que se encuentre fuera del grupo de captura de llamada de la siguiente manera:
	- Con un número de captura de llamadas de grupo (proporcionado por el administrador del sistema).
	- Marcar el número del teléfono que esté sonando.

• Captura de otros: permite contestar una llamada que esté sonando en otro teléfono del mismo grupo de captura de llamada o de otro grupo asociado.

El administrador del sistema es el encargado de configurar el grupo y las teclas programadas de captura de llamadas, según las necesidades de gestión de llamadas y el entorno laboral.

También puede supervisar y capturar llamadas entrantes mediante los indicadores de estado de línea, en caso de que el administrador del sistema los haya configurado en los botones de marcación rápida del teléfono. Los indicadores de estado de línea permiten saber si una línea asociada a un botón de marcación rápida está inactiva, en uso, en estado de No molestar o sonando.

#### **Procedimiento**

**Paso 1** Lleve a cabo una de las acciones siguientes:

- Pulse **Capturar** para transferir a su teléfono una llamada que está sonando en su grupo de llamadas.
- Si tiene varias líneas y desea capturar la llamada en una que no sea la principal, pulse antes el botón de la línea deseada y, a continuación, pulse **Capturar**.

En caso de que su teléfono sea compatible con la función de captura automática, quedará conectado a la llamada.

**Paso 2** Si la llamada suena, pulse **Contestar** para conectarse a la llamada.

#### **Contestación de llamadas con captura de llamadas de grupo y un número de teléfono**

#### **Procedimiento**

**Paso 1** Lleve a cabo una de las acciones siguientes:

- Pulse **Captura de llamadas de grupo**.
- Si tiene varias líneas y desea capturar la llamada en una que no sea la principal, pulse antes el botón de la línea deseada y, a continuación, pulse **Captura de llamadas de grupo**.
- **Paso 2** Introduzca el número de la línea de teléfono cuya llamada desee capturar. Por ejemplo, si la llamada está sonando en la línea 12345, introduzca 12345.

Si el teléfono es compatible con la función de captura automática, ya estará conectado a la llamada.

**Paso 3** Si la llamada suena, pulse **Contestar** para conectarse a la llamada.

### **Contestación de llamadas con captura de llamadas de grupo y un número de captura de llamadas de grupo**

#### **Procedimiento**

**Paso 1** Lleve a cabo una de las acciones siguientes:

- Pulse **Captura de llamadas de grupo** para contestar una llamada en un teléfono que no pertenezca a su grupo de captura de llamadas.
- Si tiene varias líneas y desea capturar la llamada en otra de ellas, pulse antes el botón de la línea deseada y, a continuación, pulse **Captura de llamadas de grupo**.
- **Paso 2** Introduzca el número de captura de llamadas de grupo. Si el teléfono es compatible con la función de captura automática, ya estará conectado a la llamada.
- **Paso 3** Si la llamada suena, pulse **Contestar** para conectarse a la llamada.

#### **Contestación de llamadas con la función Captura de otros**

#### **Procedimiento**

**Paso 1** Pulse **CaptOtr** para transferir a su teléfono una llamada de su mismo grupo de captura de llamadas o de un grupo asociado.

Si el teléfono es compatible con la función de captura automática, ya estará conectado a la llamada.

**Paso 2** Si la llamada suena, pulse **Contestar** para conectarse a la llamada.

# <span id="page-46-0"></span>**Contestación automática de llamadas**

Las llamadas entrantes se pueden contestar de forma automática por el teléfono después de un timbre. El administrador es el encargado de configurar la función Contestación automática para que funcione con el altavoz o los auriculares. Si desea obtener más información, póngase en contacto con el administrador.

#### **Procedimiento**

**Paso 1** Si el teléfono está configurado para contestar automáticamente las llamadas con los auriculares:

- a) Para contestar las llamadas automáticamente con auriculares, prepare el teléfono de este modo:
	- Asegúrese de que los auriculares están conectados al teléfono.
	- Asegúrese de que el botón de los auriculares  $\Omega$  está iluminado.

**Guía del usuario de los teléfonos IP 8811, 8841, 8851 y 8861 de Cisco para Cisco Unified Communications Manager**

Cuando recibe una llamada, se contesta automáticamente y se interactúa con la persona que llamada mediante los auriculares.

- b) Para finalizar o realizar llamadas, use los botones y las teclas programadas. No use el botón Auriculares .
- c) Si no desea que las llamadas se contesten automáticamente con los auriculares, pulse el botón Auriculares para desactivarlos y use el auricular de mano o el altavoz para realizar y contestar llamadas.
- **Paso 2** Si el teléfono está configurado para contestar automáticamente las llamadas con el altavoz:
	- a) Para contestar las llamadas automáticamente con el altavoz, prepare el teléfono de este modo:
		- Asegúrese de que el botón del altavoz  $\Box$  no está iluminado.
		- Deje el auricular de mano en el soporte.

Cuando recibe una llamada, se contesta automáticamente y se interactúa con la persona que llamada mediante el altavoz.

b) Si no desea que las llamadas se contesten automáticamente con el altavoz, pulse el botón de los auriculares para activarlos y realizar y contestar las llamadas mediante estos o mediante el auricular de mano.

## <span id="page-47-0"></span>**Respuesta a una notificación de llamada en espera**

La función Llamada en espera proporciona los siguientes indicadores para comunicarle que hay una nueva llamada sonando en el teléfono mientras está hablando en otra llamada:

- Tono de espera de llamada (un pitido )
- Un botón de línea ámbar intermitente

Esta función la configura el administrador.

#### **Procedimiento**

- **Paso 1** Para contestar la llamada entrante, pulse el botón de sesión ámbar intermitente o pulse **Contestar**. También puede desplazarse hasta la llamada y pulsar **Selecc** para contestarla. El teléfono pondrá en espera automáticamente la llamada original y conectará la llamada entrante.
- **Paso 2** Si la llamada se encuentra en otra línea, primero deberá pulsar el botón de línea o **Todas**, si está disponible, para mostrar la sesión de la llamada y contestarla.
- **Paso 3** Si la llamada se encuentra en la misma línea y no puede verla debido a la existencia de un número elevado de llamadas, deberá desplazarse para ver las distintas sesiones.
- **Paso 4** En caso de que el administrador del sistema haya configurado un botón de función programable para contestar llamadas, podrá pulsar este botón para responder a cualquier llamada que suene, con independencia de la línea en la que se encuentre la llamada o de la que se muestre en ese momento. El teléfono cambiará de línea automáticamente para mostrar la llamada.

## <span id="page-48-0"></span>**Administración de llamadas**

### **Declinación de llamadas**

La función Declinar permite enviar una llamada activa o que está sonando al sistema de buzón de voz o a un número de teléfono predeterminado. Si desea obtener más información, póngase en contacto con el administrador del sistema.

Es posible silenciar una llamada entrante (que suena). Pulse el botón para reducir el volumen una vez y, a continuación, permita que la llamada entrante se envíe al número de destino (buzón de voz o número predeterminado configurado por el administrador del sistema).

#### **Procedimiento**

- **Paso 1** Para redirigir una llamada entrante (que suena) mientras se encuentra en otra llamada, resalte la llamada entrante y pulse **Declinar**. También puede pulsar **Declinar** para redirigir la llamada activa actual.
- **Paso 2** Para redirigir una llamada entrante cuando no haya ninguna otra llamada activa, pulse **Declinar**.
- **Paso 3** Para redirigir una llamada en espera, reanude primero la llamada y, a continuación, pulse **Declinar**.

### **Transferencia de llamadas a otro número**

La función Transferir permite redirigir una llamada conectada del teléfono a otro número:

- Puede redirigir una sola llamada a otro número que especifique.
- Puede conectar dos llamadas entre sí sin necesidad de seguir conectado a la línea.

El administrador del sistema controla la capacidad para transferir llamadas de una línea a otra.

#### **Procedimiento**

- **Paso 1** Compruebe que se encuentra en una llamada activa (no en espera).
- **Paso 2** Pulse **Transferencia** .
- **Paso 3** Introduzca el número de teléfono del destinatario de la transferencia o pulse un botón de marcación rápida.
- **Paso 4** Espere a que el destinatario conteste o vaya directamente al paso 5 mientras suena la llamada.

**Paso 5** Vuelva a pulsar **Transferencia** 

### **Intercambio de llamadas antes de completar una transferencia**

Tras conectarse con el destinatario de la transferencia, pero antes de transferirle la llamada, puede pulsar **Cambiar** para alternar entre ambas llamadas. Esto permite hablar en privado con el interlocutor de cada llamada antes de completar la transferencia.

#### **Procedimiento**

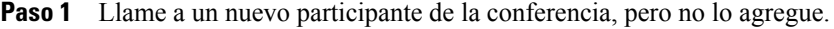

**Paso 2** Pulse **Cambiar** para alternar entre el participante y la conferencia.

### **Supervisión y grabación de llamadas**

La función Supervisión y grabación permite supervisar y grabar llamadas cuando se precise. El administrador del sistema activará esta función, que puede configurarse para realizar la grabación automática de todas las llamadas o una grabación individual, cuando sea necesario.

#### **Procedimiento**

Para iniciar o detener la grabación, pulse **Grabar** en el teléfono.

Puede que oiga tonos de notificación mientras supervisa y graba las llamadas. De manera predeterminada, la persona que supervisa y graba las llamadas (si se ha configurado) no oye los tonos de notificación.

## <span id="page-49-0"></span>**Desvío de llamadas**

Desvío de llamadas permite desviar las llamadas de cualquier línea del teléfono a otro número.

Hay dos tipos de funciones de desvío de llamadas que el administrador del sistema puede configurar en el teléfono:

- Desvío de llamadas incondicional (Desvío incondicional): se aplica a todas las llamadas que se reciben. La función Desvío incondicional puede configurarse directamente en el teléfono para cualquier línea. Para configurar la función Desvío incondicional de forma remota, diríjase al portal de autoayuda.
- Desvío de llamadas condicional (Desvío de llamadas sin respuesta, ocupadas o sin cobertura): se aplica a algunas llamadas recibidas según unas condiciones y se configura en el portal de autoayuda.

Al desviar las llamadas del teléfono:

- Introduzca el número de destino de desvío de llamadas tal y como lo marcaría en el teléfono. Por ejemplo, introduzca un código de acceso o el prefijo si fuera necesario.
- El desvío de llamadas es específico de cada línea telefónica. Si le llega una llamada a través de una línea que no tenga el desvío activado, esta sonará de la forma habitual.
- El administrador del sistema puede configurar otras opciones de desvío de llamadas:
- Permitir que las llamadas realizadas a su teléfono desde el número de destino del desvío suenen y no se desvíen.
- Evitar que se cree un bucle de desvío de llamadas o se supere el número máximo de eslabones de una cadena de desvío de llamadas.

### **Desvío de todas las llamadas**

#### **Procedimiento**

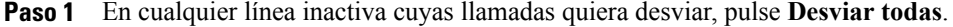

**Paso 2** Escriba un número de teléfono, o bien seleccione una entrada de la lista del Historial de llamadas. En función de cómo esté configurado el sistema de buzón de voz, es posible que pueda pulsar **Mensajes** para desviar todas las llamadas al buzón de voz. Elsistema mostrará una confirmación visual durante algunossegundos para que pueda comprobarsi el número al cual se enviarán las llamadas es correcto.

- **Paso 3** Para asegurarse de que el desvío se ha configurado correctamente, compruebe:
	- El icono Desviar todas en la etiqueta de línea.
	- Si la información de desvío que aparece en el encabezado es correcta.
- **Paso 4** Para cancelar el desvío de llamadas, pulse **Desvío desactivado**.

## <span id="page-50-0"></span>**Silenciado del teléfono**

La función Silencio permite bloquear la entrada de sonido del auricular de mano, los auriculares y el altavoz, de tal forma que pueda oír al resto de participantes de la llamada sin que puedan oírle.

#### **Procedimiento**

**Paso 1** Pulse **Silencio** *M* para activar esta función.

<span id="page-50-1"></span>**Paso 2** Vuelva a pulsar **Silencio** para desactivarla.

# **Llamadas en espera**

La función Espera permite poner en estado de espera una llamada activa. El teléfono solo permite tener una llamada activa a la vez, por lo que el resto de llamadas se pondrá en espera. La función Espera funciona con el auricular de mano del teléfono o con los auriculares USB.

#### **Procedimiento**

Mientras se encuentra en una llamada activa, pulse **Espera**.

### **Cambio entre llamadas activas y en espera**

Utilice los botones de línea para cambiar entre las llamadas en espera y las llamadas conectadas.

#### **Procedimiento**

Si tiene una llamada en espera y una llamada activa, pulse el botón de línea de la llamada en espera para reanudarla y poner la otra llamada automáticamente en espera.

### **Puesta en espera de una llamada al contestar una nueva llamada**

Si durante una llamada recibe y contesta una nueva llamada, la primera se pondrá en espera automáticamente.

#### **Procedimiento**

**Paso 1** Pulse el botón de **línea** ámbar intermitente.

**Paso 2** Utilice el grupo de navegación y el botón de selección para dirigirse a la nueva llamada y pulse **Contestar** o **Selecc**.

### **Respuesta a una notificación de reversión en espera**

La función Reversión en espera le avisa cuando una llamada se queda en espera.

La notificación de Reversión en espera es similar a la de una nueva llamada e incluye las siguientes indicaciones:

- Un solo tono que se repite a intervalos
- Un botón de línea ámbar intermitente
- Un indicador de mensajes intermitente en el auricular
- Una notificación visual en la pantalla del teléfono

#### **Procedimiento**

Pulse el botón de línea ámbar intermitente o **Contestar** para reanudar la llamada en espera.

### **Determinación de si una línea compartida está en espera**

Si otro usuario ha puesto en espera una llamada en una línea compartida, se mostrarán un botón de línea intermitente rojo y el icono de espera .

### **Espera remota**

Al poner una llamada en espera mientrasse utiliza una línea compartida, el botón de línea emitirá una pulsación en verde y el teléfono mostrará el icono de espera . Cuando la llamada se pone en espera desde otro teléfono, el botón de línea emite una pulsación en rojo y el teléfono muestra el icono de espera remota.

# <span id="page-52-0"></span>**Configuración de notificaciones de retrollamada**

#### **Procedimiento**

- **Paso 1** Pulse **Retrollamada** mientras escucha el tono de ocupado o de llamada.
- **Paso 2** Pulse **Salir** para abandonar la pantalla de confirmación. El teléfono le avisará cuando la línea esté libre.
- **Paso 3** Pulse **Llamada** para volver a realizar la llamada.

# <span id="page-52-1"></span>**Aparcamiento de llamada**

La función Aparcar llamada permite utilizar el teléfono para aparcar (almacenar temporalmente) una llamada, que podrá recuperarse posteriormente desde otro teléfono (como el teléfono de escritorio de un compañero o el de una sala de conferencias).

Existen dos maneras de aparcar una llamada:

#### **Aparcar**

Permite aparcar una llamada activa que ha contestado en su teléfono y recuperarla en otro teléfono del sistema Cisco Unified Communications Manager.

#### **Aparcamiento de llamadas dirigido**

permite aparcar y recuperar una llamada activa de dos maneras distintas:

• Aparcamiento de llamadas dirigido asistido: permite aparcar una llamada activa mediante un botón de función que el administrador del sistema haya configurado como línea de marcación rápida.

Con este tipo de llamada dirigida, podrá supervisar el estado de la línea (En uso o Inactiva) mediante los indicadores de estado de línea.

• Aparcamiento de llamadas dirigido manual: permite aparcar una llamada activa transfiriéndola a un número de llamada dirigida configurado por el administrador del sistema.

La llamada se recuperará en otro teléfono al marcar un número de prefijo de recuperación de llamada aparcada (proporcionado por el administrador del sistema) y, a continuación, el número de llamada dirigida utilizado para aparcar la llamada.

El administrador del sistema configurará la función Aparcamiento llamadas dirigido o Aparcar en el teléfono, pero no ambas.

#### **Temas relacionados**

[Estado](#page-85-1) de línea, en la página 76

### **Aparcamiento y recuperación de llamadas mediante la función Aparcar llamada**

#### **Procedimiento**

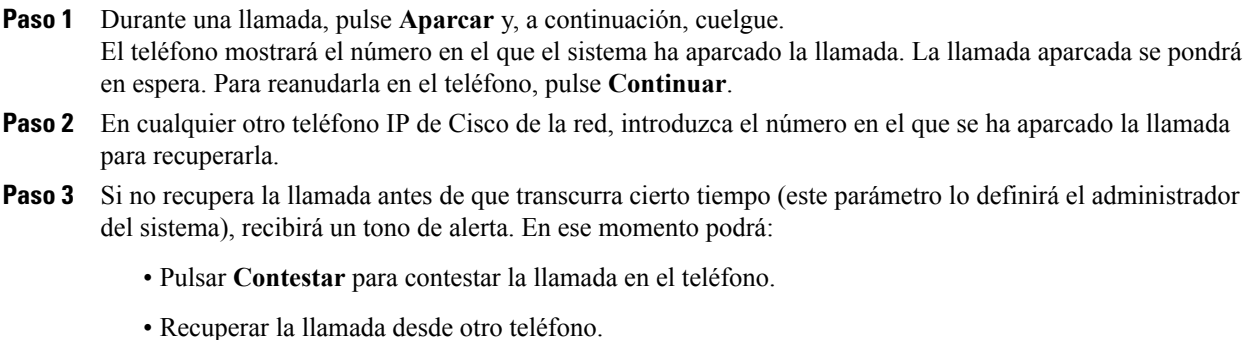

Si no recupera o contesta la llamada antes de que transcurra cierto tiempo, la llamada se redirigirá a otro destino (determinado por el administrador del sistema), como, por ejemplo, el buzón de voz. En caso de que el sistema redirija la llamada, esta no podrá recuperarse mediante la función Aparcar llamada.

### **Aparcamiento de llamadas con la función Aparcamiento de llamadas dirigido asistido**

Si no recupera ni reanuda la llamada antes de que transcurra cierto tiempo, la llamada se dirigirá a otro destino (determinado por el administrador delsistema), como, por ejemplo, el buzón de voz. En caso de que elsistema redirija la llamada, esta no podrá recuperarse mediante la función Aparcar llamada.

#### **Procedimiento**

- **Paso 1** Durante una llamada, pulse **Aparcamiento de llamadas dirigido** en una línea que muestre un indicador de estado inactivo.
- **Paso 2** Recupere la llamada desde cualquier otro teléfono IP de Cisco de la red tal como se indica a continuación:
	- a) Especifique el prefijo de recuperación de llamada aparcada.
	- b) Marque el número de llamada dirigida.
- **Paso 3** Si no recupera la llamada en el tiempo establecido por el administrador del sistema, recibirá un tono de alerta. En ese momento, podrá:
	- Pulsar **Continuar** para reanudar la llamada en el teléfono.
	- Recuperar la llamada desde otro teléfono.

## **Aparcamiento de llamadas con la función Aparcamiento de llamadas dirigido manual**

#### **Procedimiento**

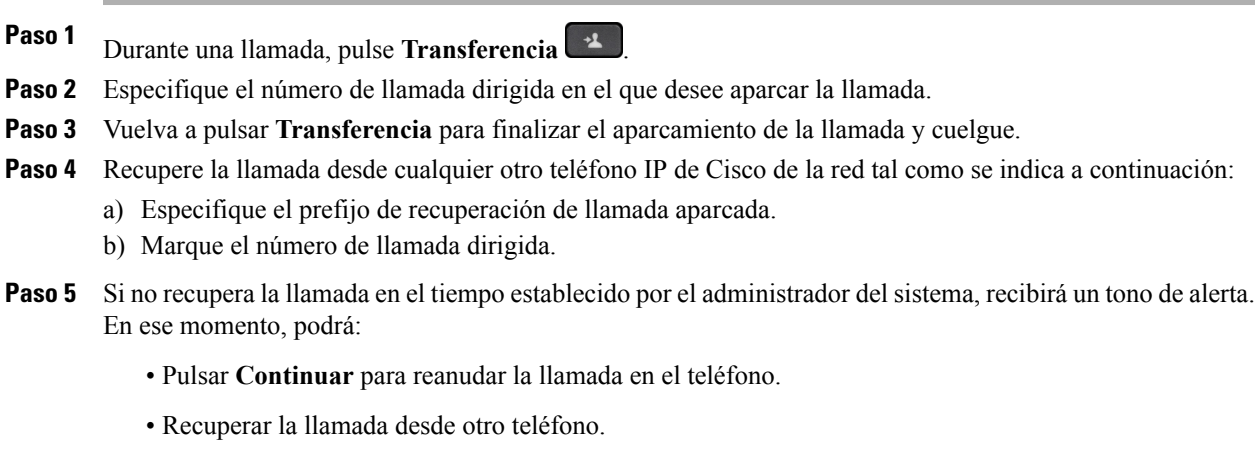

## <span id="page-55-0"></span>**Administración de llamadas de intercomunicación**

La función de intercomunicación permite realizar y recibir llamadas unidireccionales mediante una línea de intercomunicación dedicada o que se pueda marcar.

Cuando se realiza una llamada de intercomunicación, el teléfono del receptor contesta automáticamente la llamada con la función de silencio activada (modo susurro) y transmite el mensaje del emisor a través del altavoz o los auriculares, en caso de que alguno de estos dispositivos esté activo.

Después de recibir la llamada de intercomunicación, el receptor podrá iniciar una comunicación de audio bidireccional (modo conectado) a fin de continuar la conversación.

### **Realización de una llamada de intercomunicación dedicada**

La función de intercomunicación permite realizar y recibir llamadas unidireccionales mediante una línea de intercomunicación dedicada o que se pueda marcar.

Cuando se realiza una llamada de intercomunicación, el teléfono del receptor contesta automáticamente la llamada con la función de silencio activada (modo susurro) y transmite el mensaje del emisor a través del altavoz o los auriculares, en caso de que alguno de estos dispositivos esté activo.

Después de recibir la llamada de intercomunicación, el receptor podrá iniciar una comunicación de audio bidireccional (modo conectado) a fin de continuar la conversación.

#### **Procedimiento**

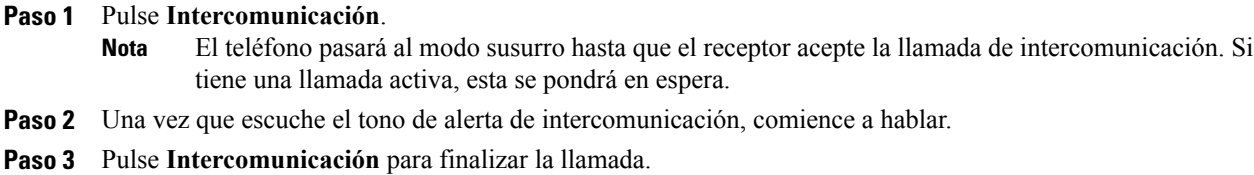

## **Realización de una llamada de intercomunicación que se pueda marcar**

La función de intercomunicación permite realizar y recibir llamadas unidireccionales mediante una línea de intercomunicación dedicada o que se pueda marcar.

Cuando se realiza una llamada de intercomunicación, el teléfono del receptor contesta automáticamente la llamada con la función de silencio activada (modo susurro) y transmite el mensaje del emisor a través del altavoz o los auriculares, en caso de que alguno de estos dispositivos esté activo.

Después de recibir la llamada de intercomunicación, el receptor podrá iniciar una comunicación de audio bidireccional (modo conectado) a fin de continuar la conversación.

#### **Procedimiento**

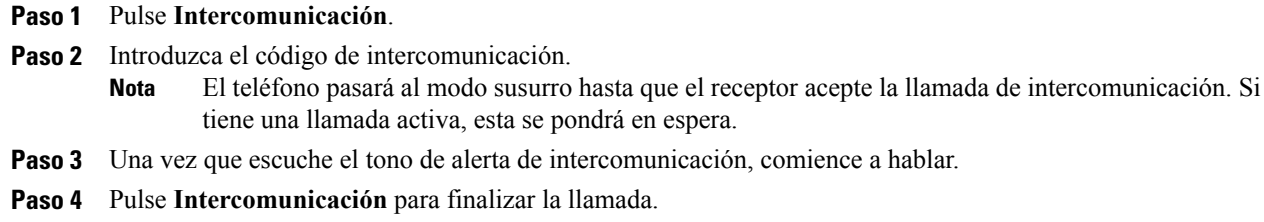

### **Recepción de una llamada de intercomunicación**

La función de intercomunicación permite realizar y recibir llamadas unidireccionales mediante una línea de intercomunicación dedicada o que se pueda marcar.

Después de recibir la llamada de intercomunicación, el receptor podrá iniciar una comunicación de audio bidireccional (modo conectado) a fin de continuar la conversación.

#### **Procedimiento**

**Paso 1** Cuando el teléfono reciba una llamada de intercomunicación, aparecerá un mensaje en la pantalla del teléfono y una alerta sonora y el teléfono responderá a la llamada de intercomunicación con la función de silencio activada. Para procesar la llamada de intercomunicación, utilice uno de los siguientes métodos:

- Escuche a la persona que realiza la llamada de intercomunicación en modo susurro. Cualquier actividad de llamada que esté realizando en ese momento continuará de forma simultánea. En el modo susurro, la persona que realiza la llamada de intercomunicación no podrá oírle.
- Pulse **Intercomunicación**para cambiar al modo conectado. En el modo conectado, la persona que realiza la llamada de intercomunicación podrá oír lo que dice.

**Paso 2** Pulse **Intercomunicación** para finalizar la llamada.

## <span id="page-56-0"></span>**Visualización de la información del teléfono**

En Información del teléfono podrá ver los siguientes datos relativos al teléfono:

- N.º de modelo
- Dirección IP
- Nombre de host
- Carga activa
- Última actualización

- Servidor activo
- Servidor de reserva

#### **Procedimiento**

**Paso 1** Pulse **Aplicaciones** .

**Paso 2** Seleccione **Información del teléfono**.

**Paso 3** Pulse **Salir** para volver a la pantalla Aplicaciones. **Nota** Puede pulsar Mostrar det. para ver el proceso de actualización durante esta operación.

# <span id="page-57-0"></span>**Inicio de sesión en el Portal de autoayuda de Cisco Unified Communications.**

El teléfono es un dispositivo de red y puede compartir información con otros dispositivos de red de la empresa, incluido su equipo informático.Puede usar el equipo informático para iniciar sesión en el Portal de autoayuda de Cisco Unified Communications, desde donde puede controlar lasfunciones, la configuración y losservicios del teléfono. Por ejemplo, puede administrar el idioma del teléfono, configurar los servicios, agregar entradas a la libreta personal de direcciones y configurar códigos de marcación rápida.

Para poder acceder a todas sus opciones, como la marcación rápida o la libreta personal de direcciones, debe iniciar sesión. Cuando haya terminado de utilizar el portal, debe cerrar la sesión.

En algunos casos, puede acceder al Portal de autoayuda de Cisco Unified Communications sin iniciar sesión. Si desea obtener más información, póngase en contacto con el administrador del sistema.

Para obtener ayuda sobre el uso del portal, consulte la *Guía del usuario del Portal de autoayuda de Cisco Unified Communications*, situada en http://www.cisco.com/en/US/products/sw/voicesw/ps556/products\_user [guide\\_list.html.](http://www.cisco.com/en/US/products/sw/voicesw/ps556/products_user_guide_list.html)

#### **Procedimiento**

- **Paso 1** El administrador del sistema le proporcionará la URL del portal, el ID de usuario y la contraseña predeterminada. Habitualmente, la URL del portal es http://<dirección\_ip\_ o nombre\_de\_host>/ucmuser.
- **Paso 2** Abra un navegador web en el equipo e introduzca la URL.
- **Paso 3** Si se le pide que acepte la configuración de seguridad, seleccione **Sí** o **Instalar certificado**.
- **Paso 4** Introduzca el ID de usuario en el campo Nombre de usuario.
- **Paso 5** Especifique su contraseña en el campo Contraseña.
- **Paso 6** Seleccione **Iniciar sesión**.
- **Paso 7** Para cerrar la sesión, seleccione **Cerrar sesión**.

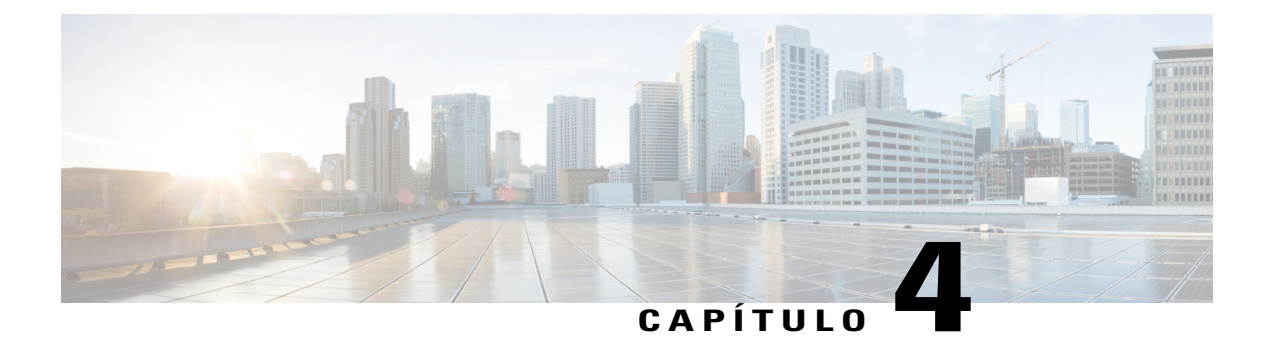

# **Contactos**

- Directorio [corporativo,](#page-58-0) página 49
- [Directorio](#page-59-0) personal, página 50
- [Marcación](#page-62-0) veloz, página 53
- Códigos de [marcación](#page-62-1) veloz con el directorio personal, página 53
- Cisco [WebDialer,](#page-64-0) página 55

## <span id="page-58-0"></span>**Directorio corporativo**

El menú Directorio corporativo contiene los contactos corporativos a los que se puede acceder desde el teléfono. El administrador del sistema es el responsable de la configuración y el mantenimiento del directorio.

### **Búsqueda y marcación de un contacto**

#### **Procedimiento**

- Paso 1 Pulse Contactos
- **Paso 2** Utilice el grupo de navegación y el botón de selección para desplazarse y seleccionar **Directorio corporativo**.
- **Paso 3** Seleccione uno de los siguientes criterios de búsqueda (o ambos) para buscar un compañero:
	- Nombre
	- Apellidos
- **Paso 4** Especifique la información de los criterios de búsqueda, pulse **Enviar** y seleccione un contacto.
- **Paso 5** Para marcar, realice una de las siguientes acciones:
	- Pulse **Llamada**.
	- Pulse **Selecc**.

- En el teclado, pulse el número que aparece en la esquina superior derecha de la etiqueta del contacto.
- Pulse el botón **Altavoz** .
- **Pulse el botón Auriculares**  $\boxed{Q}$
- Descuelgue el auricular.

### **Búsqueda y marcación de un contacto durante una llamada**

#### **Procedimiento**

- **Paso 1** Pulse **Contactos** .
- **Paso 2** Utilice el grupo de navegación y el botón de selección para desplazarse y seleccionar **Directorio corporativo**.
- **Paso 3** Seleccione uno de los siguientes criterios de búsqueda (o ambos) para buscar un compañero de trabajo:
	- Nombre
	- Apellidos
- **Paso 4** Especifique la información de los criterios de búsqueda y pulse **Buscar**.
- **Paso 5** Pulse **Llamada**.

El teléfono pondrá en espera la llamada existente y realizará la nueva llamada.

## <span id="page-59-0"></span>**Directorio personal**

El directorio personal contiene una lista de contactos personales. Puede asignar códigos de marcación veloz a las entradas del directorio personal para marcarlas con rapidez.

Puede configurar su directorio personal desde el teléfono o desde el portal de autoayuda de Cisco Unified Communications. Use el teléfono para asignar códigos de marcación veloz a las entradas del directorio. Para obtener más información, consulte la *Guía del usuario del portal de autoayuda en Cisco Unified Communications*, situada en http://www.cisco.com/en/US/products/sw/voicesw/ps556/products\_user\_guide [list.html.](http://www.cisco.com/en/US/products/sw/voicesw/ps556/products_user_guide_list.html)

### **Inicio y cierre de sesión en el directorio personal**

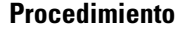

Paso 1 Pulse Contactos

**Paso 2** Seleccione **Directorio personal**.

**Paso 3** Introduzca el ID de usuario y el PIN y pulse **Enviar**.

**Paso 4** Seleccione **Cerrar sesión**, pulse **Seleccionar** y pulse **Aceptar**.

### **Adición de una entrada del directorio personal desde el teléfono**

#### **Procedimiento**

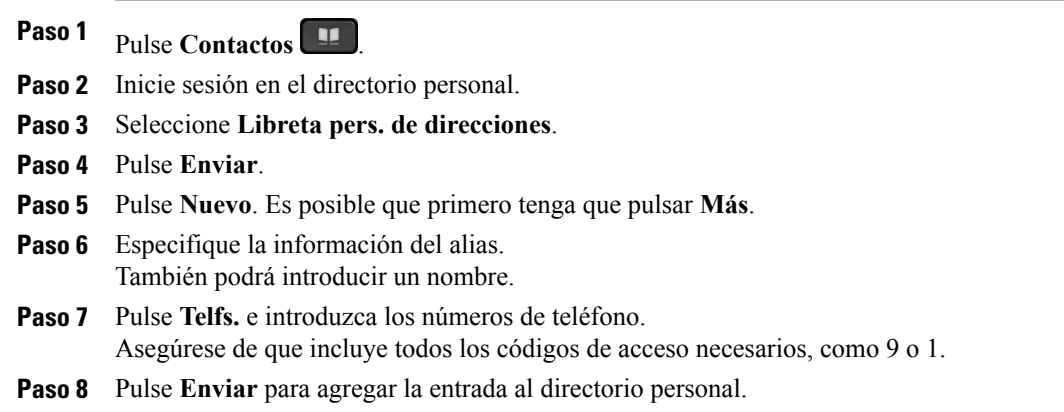

### **Búsqueda de una entrada en el directorio personal**

#### **Procedimiento**

**Paso 1** Pulse **Contactos**  $\mathbf{P}$ 

**Paso 2** Inicie sesión en el directorio personal.

**Paso 3** Seleccione **Libreta pers. de direcciones**.

**Paso 4** Seleccione uno o varios de los siguientes datos:

• Apellidos

- Nombre
- Alias

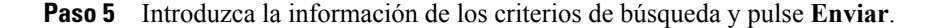

### **Marcación de un número desde el directorio personal**

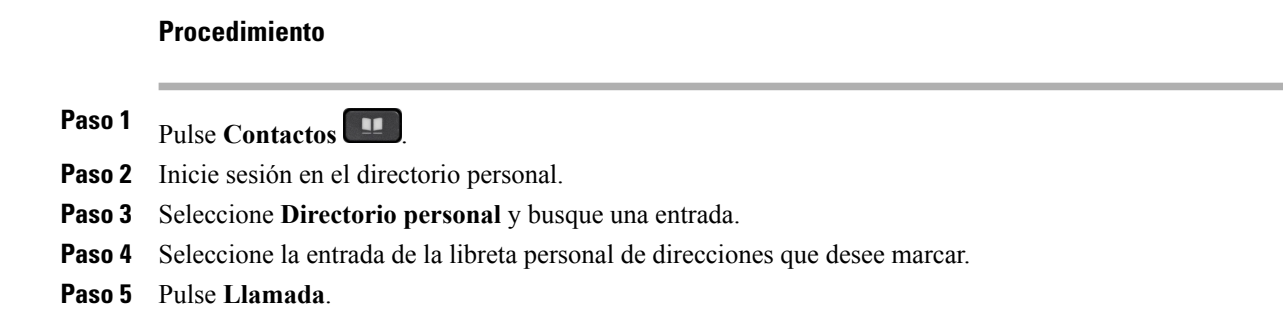

### **Edición de una entrada del directorio personal**

#### **Procedimiento**

Paso 1 Pulse Contactos **1** 

- **Paso 2** Inicie sesión en el directorio personal.
- **Paso 3** Seleccione **Libreta pers. de direcciones** y busque una entrada.
- **Paso 4** Pulse **Selecc**.
- **Paso 5** Pulse **Editar**.
- **Paso 6** Modifique la información de la entrada.
- **Paso 7** Pulse **Telfs.** para modificar un número de teléfono.
- **Paso 8** Pulse **Actualizar**.

### **Eliminación de una entrada del directorio personal**

#### **Procedimiento**

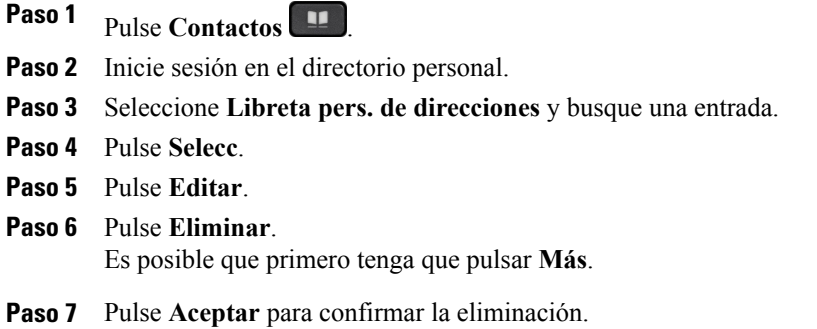

# <span id="page-62-0"></span>**Marcación veloz**

La función Marcación veloz permite marcar un número de teléfono desde el servicio de marcación veloz del teléfono.

### **Realización de una llamada con un botón de marcación veloz**

#### **Procedimiento**

- **Paso 1** Pulse **Marcación veloz**.
- **Paso 2** Inicie sesión en el directorio personal.
- **Paso 3** Seleccione **Marcaciones veloces pers**.
- **Paso 4** Seleccione un código de marcación veloz y pulse la tecla programada **Marcar**.

## <span id="page-62-1"></span>**Códigos de marcación veloz con el directorio personal**

Es posible administrar los códigos de marcación veloz con el directorio personal mediante el menú Contactos del teléfono.

### **Asignación de un código de marcación veloz a una entrada del directorio personal**

#### **Procedimiento**

- **Paso 1** Pulse **Contactos** .
- **Paso 2** Seleccione **Directorio personal**.
- **Paso 3** Seleccione **Libreta pers. de direcciones**.
- **Paso 4** Introduzca el nombre y pulse **Enviar**.
- **Paso 5** Pulse **Seleccionar** y, a continuación, **MarcAbr**.
- **Paso 6** Seleccione un número y pulse **Seleccionar**.
- **Paso 7** Desplácese hasta un índice de marcación veloz que no esté asignado y pulse **Enviar**.

### **Realización de llamadas mediante un código de marcación veloz**

#### **Procedimiento**

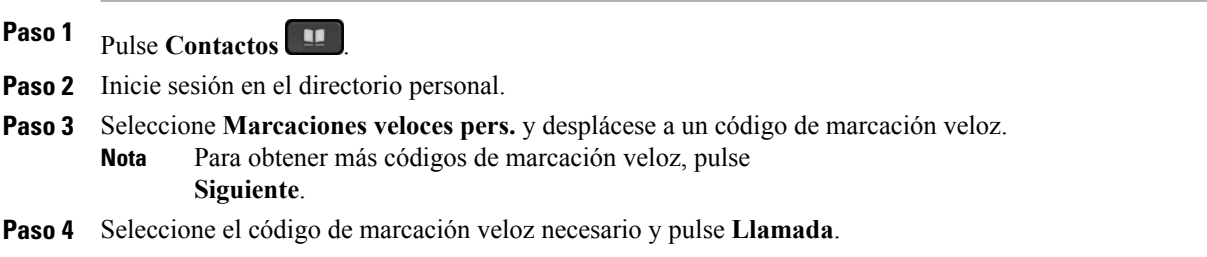

### **Eliminación de un código de marcación veloz**

#### **Procedimiento**

Paso 1 Pulse Contactos **1 Paso 2** Inicie sesión en el directorio personal. **Paso 3** Seleccione **Marcaciones veloces pers.** y busque un código de marcación veloz. **Paso 4** Seleccione el código necesario y pulse **Quitar**. **Paso 5** Seleccione el índice y pulse **Quitar**.

## <span id="page-64-0"></span>**Cisco WebDialer**

Cisco WebDialer permite realizar llamadas desde teléfonos IP de Cisco a contactos del directorio seleccionando elementos de un navegador web.

Si desea obtener más información, póngase en contacto con el administrador del sistema.

### **Uso de Cisco WebDialer con otro directorio corporativo en línea**

#### **Procedimiento**

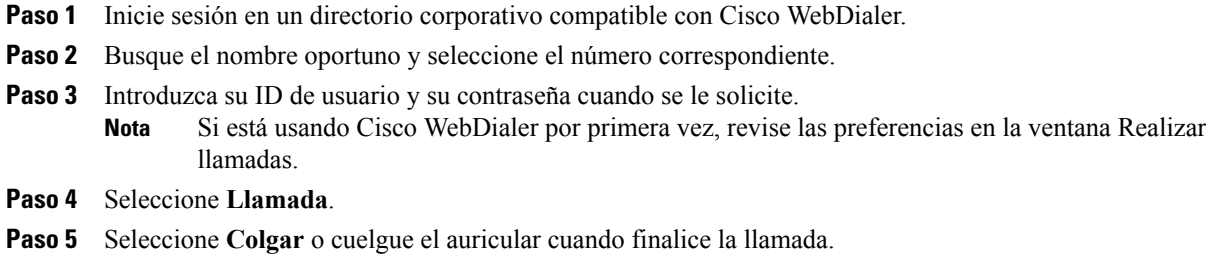

### **Cambio de las preferencias de Cisco WebDialer**

#### **Procedimiento**

- **Paso 1** Inicie una llamada mediante Cisco WebDialer para acceder a la ventana Realizar llamada.
- **Paso 2** Seleccione una de estas opciones en la ventana Realizar llamada:
	- Idioma favorito
	- Dispositivo favorito

#### **Paso 3** Seleccione una línea o un teléfono.

Si dispone de un teléfono con una única línea, el teléfono y la línea adecuados se seleccionarán de forma automática. **Nota**

Si tiene más de un teléfono del mismo tipo, la lista identificará el teléfono por el tipo de dispositivo y la dirección MAC.Para ver la dirección MAC en el teléfono,seleccione **Aplicaciones** > **Información del teléfono**.

I

- **Paso 4** Si tiene un perfil de Extension Mobility, seleccione **Extension Mobility** en el menú desplegable Dispositivo de llamada.
- **Paso 5** Asegúrese de que no ha seleccionado la opción **No mostrar el diálogo de confirmación de llamada** ni **Deshabilitar cierre automático**.
	- Si selecciona **No mostrar el diálogo de confirmación de llamada**, la ventana Realizar llamada no se mostrará la próxima vez que use el teléfono. Si selecciona **Deshabilitar cierre automático**, la ventana de llamada no se cerrará automáticamente después de 15 segundos. **Nota**

### **Cierre de sesión de Cisco WebDialer**

#### **Procedimiento**

- **Paso 1** Acceda a las ventanas Realizar llamadas o Colgar.
- **Paso 2** Seleccione **Cerrar sesión**.

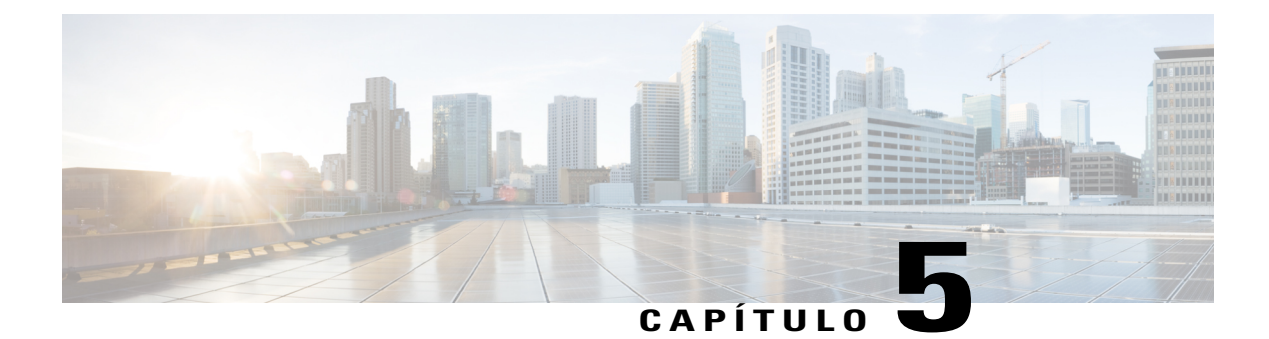

# **Historial de llamadas**

- [Información](#page-66-0) general sobre el historial de llamadas, página 57
- [Visualización](#page-68-0) del historial de llamadas, página 59
- [Visualización](#page-68-1) de detalles del registro de llamadas, página 59
- Filtrado del historial de [llamadas,](#page-69-0) página 60
- [Marcación](#page-69-1) desde el historial de llamadas, página 60
- Edición de un número de [teléfono,](#page-70-0) página 61
- Borrado del historial de [llamadas,](#page-70-1) página 61
- [Eliminación](#page-70-2) de un registro de llamada, página 61

## <span id="page-66-0"></span>**Información general sobre el historial de llamadas**

La función Historial de llamadas permite ver información relativa a las últimas 150 llamadas del teléfono. En el historial de llamadas se muestran cronológicamente las llamadas individuales y los grupos de llamadas, desde la llamada más reciente a la más antigua. Si el teléfono dispone de varias líneas, las llamadas de todas las líneas se agregan en conjunto. Cuando se supera el límite de 150 llamadas, se eliminan las llamadas más antiguas del historial.

En la pantalla Historial de llamadas, aparece la información de línea (como "«Línea: 5623»") en la esquina superior derecha para indicar el nombre o número de la línea cuyo historial de llamadas se muestra.

Si la configuración la realiza el administrador, los iconos se mostrarán junto a cada entrada del historial de llamadas. El icono muestra el estado (Desconocido, Inactivo, Ocupado o NoMlsta) de la persona que realizó la llamada.

Para cada registro de llamadas o grupo de llamadas, aparecerá un icono a la izquierda del ID de la persona que llama con la indicación del tipo de llamada:

- Recibidas:
- Realizadas:
- Perdidas:

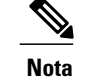

**Nota** En el Teléfono IP 8811 de Cisco, el icono es gris.

Si el ID de la persona que llama no está disponible, aparecerá "Desconocido" y se indicará el número de teléfono.

Las llamadas con los mismos ID de la persona que llama y número de teléfono solo se agrupan cuando se producen en orden cronológico y no tienen llamadas asociadas. Para cada grupo, se muestran la hora de la última llamada y el número de llamadas, por ejemplo ("3"):

- Las llamadas entrantes (Recibidas) y salientes (Realizadas) se incluyen en un mismo grupo.
- Las llamadas perdidas se agrupan aparte.

Para cada registro de llamadas individual o grupo de llamadas, se muestra el número de teléfono en azul, que es sensible al tacto para la marcación táctil.

Las llamadas de grupo de salto y de multiconferencia muestran un icono a la derecha del ID de la persona que llama, que las diferencia de una llamada normal. Además, estas llamadas no se agrupan, incluso si se encuentran juntas en la lista.

La presencia de un signo más (+) en las entradas del historial de llamadas, rellamadas o en el directorio de llamadas indica que el teléfono está configurado para incluir llamadas internacionales. Si desea obtener más información, póngase en contacto con el administrador del sistema.

Las llamadas recibidas y realizadas desde líneas compartidas se registran en el historial de llamadas. Para ver todos los registros del historial de llamadas, abra la pantalla Historial de llamadas. En la siguiente tabla se describen el estado, el icono y la etiqueta de llamada de líneas compartidas.

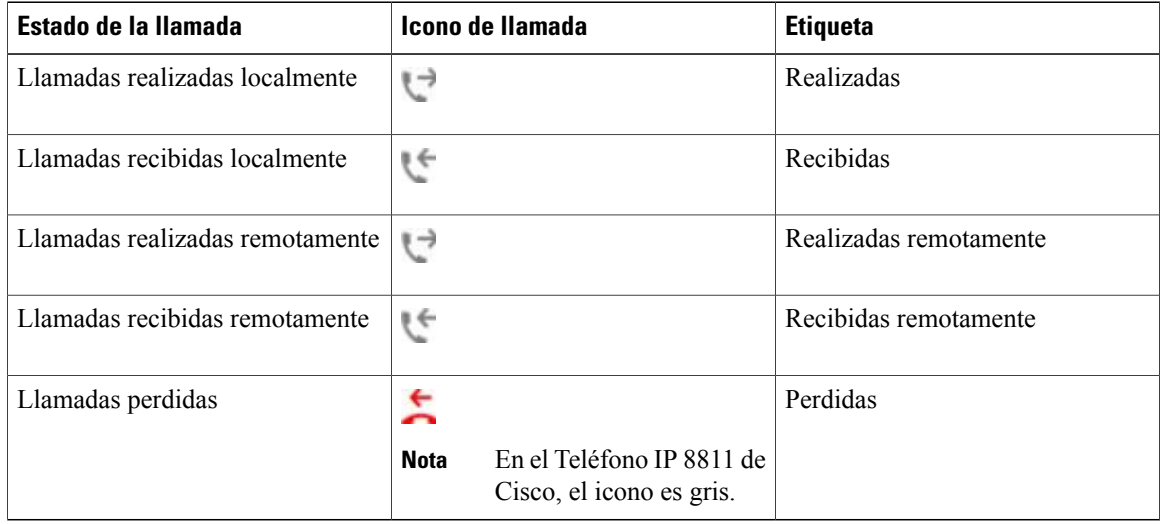

Es posible mostrar el estado de líneas supervisadas en el historial de llamadas siempre que el administrador del sistema active esta función. En el historial de llamadas, aparecerá un icono de identificación del estado de línea por cada elemento del historial. Los estados disponibles son los siguientes:

- Fuera de línea
- Inactiva
- Ocupado
- NoMlsta

# <span id="page-68-0"></span>**Visualización del historial de llamadas**

#### **Procedimiento**

- **Paso 1** Pulse **Aplicaciones** .
- **Paso 2** Seleccione **Recientes**.
- Paso 3 Busque y seleccione un registro de llamada o un grupo de llamadas.
- **Paso 4** Pulse **Salir** para volver a la pantalla Aplicaciones.

# <span id="page-68-1"></span>**Visualización de detalles del registro de llamadas**

#### **Procedimiento**

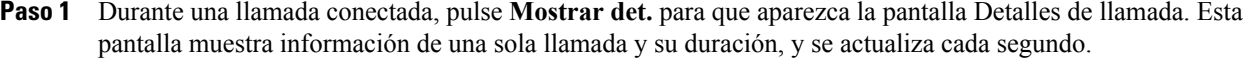

- **Paso 2** Si no se encuentra en una llamada conectada, siga los pasos siguientes.
	- a) Pulse **Aplicaciones** <sup>y</sup> seleccione **Recientes**.
	- b) Seleccione un registro o grupo de llamadas y pulse **Mostrar det**.
		- Si se encuentra en un registro de llamada, puede mantener el grupo de navegación y el botón de selección resaltados para mostrar los detalles de la llamada. **Nota**
	- c) Pulse el botón de **retorno** para volver a la pantalla Historial de llamadas.
	- d) Pulse **Salir** para volver a la pantalla Aplicaciones.

## <span id="page-69-0"></span>**Filtrado del historial de llamadas**

#### **Procedimiento**

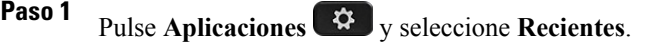

- **Paso 2** Para ordenar las llamadas por una línea específica, seleccione la línea en cuestión y consulte las llamadas individuales.
- **Paso 3** Para ordenar por llamadas perdidas en una línea concreta, seleccione la línea telefónica oportuna y pulse **Llamadas perdidas**.
- **Paso 4** Pulse **Salir** para volver a la pantalla Aplicaciones.

## <span id="page-69-1"></span>**Marcación desde el historial de llamadas**

#### **Procedimiento**

**Paso 1** Si el teléfono no está en estado inactivo, realice los pasos siguientes:

- a) Pulse **Aplicaciones** <sup>y</sup> seleccione **Recientes**.
- b) Seleccione el registro de llamada que desea marcar y realice una de las acciones siguientes:
	- Pulse **Llamada**.
	- Descuelgue el auricular.
	- Pulse **Detalles**.
	- **Pulse el botón Altavoz 1** o Auriculares 2
- **Paso 2** Si el teléfono se encuentra en estado inactivo, pulse hacia abajo el grupo de navegación y el botón seleccionar para mostrar la pantalla Marcar con el auricular colgado.

## <span id="page-70-0"></span>**Edición de un número de teléfono**

#### **Procedimiento**

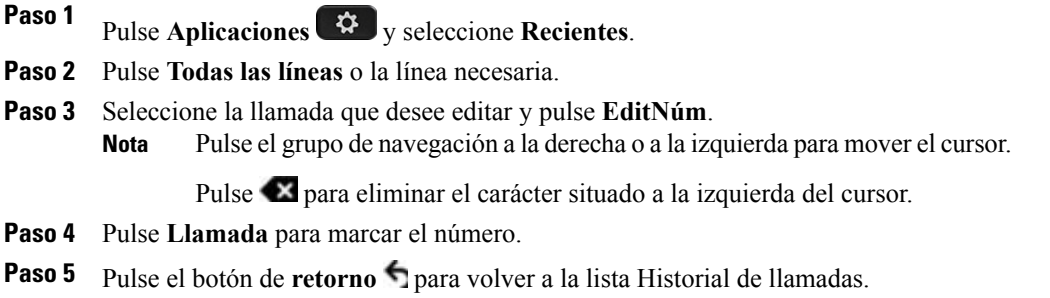

## <span id="page-70-1"></span>**Borrado del historial de llamadas**

#### **Procedimiento**

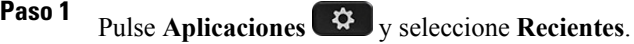

- **Paso 2** Seleccione **Todas las líneas** o la línea necesaria.
- **Paso 3** Pulse **Borrar lista** y, a continuación, **Eliminar** para borrar el historial de llamadas.
- **Paso 4** Pulse **Cancelar** para volver a la pantalla Historial de llamadas.

# <span id="page-70-2"></span>**Eliminación de un registro de llamada**

#### **Procedimiento**

Π

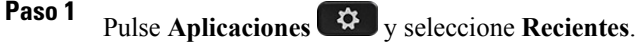

- **Paso 2** Resalte el registro de llamada individual o el grupo de llamadas que desee eliminar.
- **Paso 3** Pulse **Eliminar** para suprimir un registro de llamada individual o todas las llamadas de un grupo. Se abrirá el mensaje de alerta Eliminar registro para que confirme la acción.
- **Paso 4** Pulse **Eliminar** para suprimir el registro.
- **Paso 5** Pulse **Salir** para volver a la pantalla Aplicaciones.

 $\overline{\phantom{a}}$ 

 $\mathbf I$
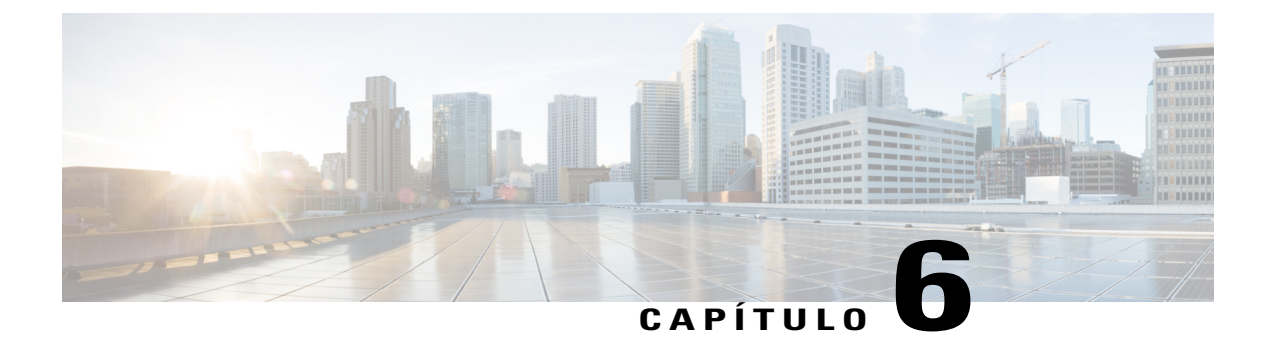

## **Buzón de voz**

- [Acceso](#page-72-0) al buzón de voz, página 63
- [Comprobación](#page-72-1) de los mensajes de voz, página 63
- Escucha de los [mensajes](#page-73-0) de voz, página 64
- Visual [Voicemail,](#page-74-0) página 65

## <span id="page-72-0"></span>**Acceso al buzón de voz**

#### **Procedimiento**

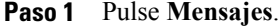

**Paso 2** Siga las instrucciones de voz.

## <span id="page-72-1"></span>**Comprobación de los mensajes de voz**

#### **Procedimiento**

Puede comprobar si hay mensajes de voz de cualquiera de estas maneras:

• Compruebe si aparece una luz roja fija en el auricular.

Puede configurar el indicador luminoso de mensaje en espera mediante el portal de autoayuda.

• Busque un cuadro de color junto al botón de línea.

El fondo de color indica que hay nuevos mensajes de voz. El número de llamadas perdidas y de mensajes del buzón de voz se muestran en el cuadro.

En el Teléfono IP 8811 de Cisco, el cuadro es gris. **Nota**

Si selecciona un línea con un icono de mensaje, se muestra la ventana Conectar en la pantalla del teléfono.

Si seleccionó **Sí** en la ventana Recordarme la última vez que inició sesión, se muestra la lista de mensajes. **Nota**

En caso de que haya más de 99 mensajes de voz nuevos, el número de mensajes se sustituirá por un signo más (+).

Si el desvío de llamadas se configura en una línea en la que hay mensajes de voz nuevos, el icono de

desvío de llamadas sustituirá al icono de mensaje en la etiqueta de la línea.

En el Teléfono IP 8811 de Cisco, el icono de Desvío de llamadas es gris. **Nota**

• Al realizar una llamada, compruebe si se emite un tono entrecortado (si está disponible) en el auricular de mano, los auriculares o el altavoz.

El tono entrecortado es específico de cada línea. Dicho tono se oirá únicamente cuando se utilice la línea con mensajes de voz nuevos.

Puede configurar los tonos sonoros de mensaje en espera mediante el portal de autoayuda.

## <span id="page-73-0"></span>**Escucha de los mensajes de voz**

Después de escuchar los mensajes de voz nuevos, los indicadores de mensajes se actualizarán en la pantalla del teléfono. En caso de que no haya mensajes de voz nuevos, el icono de mensaje desaparecerá de la etiqueta de línea y el icono de buzón de voz desaparecerá de la parte derecha de la pantalla del teléfono.

#### **Procedimiento**

•

**Paso 1** Para escuchar los mensajes de voz, realice una de las siguientes acciones:

Pulse **Mensajes Conectar**. Se muestra la pantalla Conectar.

- Si seleccionó Sí en la ventana Recordarme la última vez que inició sesión, se muestra la lista de mensajes. **Nota**
- Seleccione una línea que tenga un cuadro de color a su lado. El cuadro indica el número de mensajes en espera.

En el teléfono IP 8881 de Cisco, el cuadro es gris.

- Pulse el botón de línea y, a continuación, **BuzónVoz** .
- **Paso 2** Siga las indicaciones para escuchar el mensaje de voz.

 $\mathbf I$ 

## <span id="page-74-0"></span>**Visual Voicemail**

Visual Voicemail es una alternativa al buzón de voz de audio. Podrá utilizar la pantalla del teléfono para trabajar con los mensajes (en lugar de responder a los avisos de audio). Puede ver una lista de los mensajes y reproducirlos. También puede redactar, contestar, desviar y eliminar mensajes.

Si desea más información, consulte la *Guía de inicio rápido de Visual Voicemail* en [http://www.cisco.com/c/](http://www.cisco.com/c/en/us/support/unified-communications/unity-connection/products-user-guide-list.html) [en/us/support/unified-communications/unity-connection/products-user-guide-list.html.](http://www.cisco.com/c/en/us/support/unified-communications/unity-connection/products-user-guide-list.html)

 $\overline{\phantom{a}}$ 

 $\mathbf I$ 

 **Guía del usuario de los teléfonos IP 8811, 8841, 8851 y 8861 de Cisco para Cisco Unified Communications Manager 10.5**

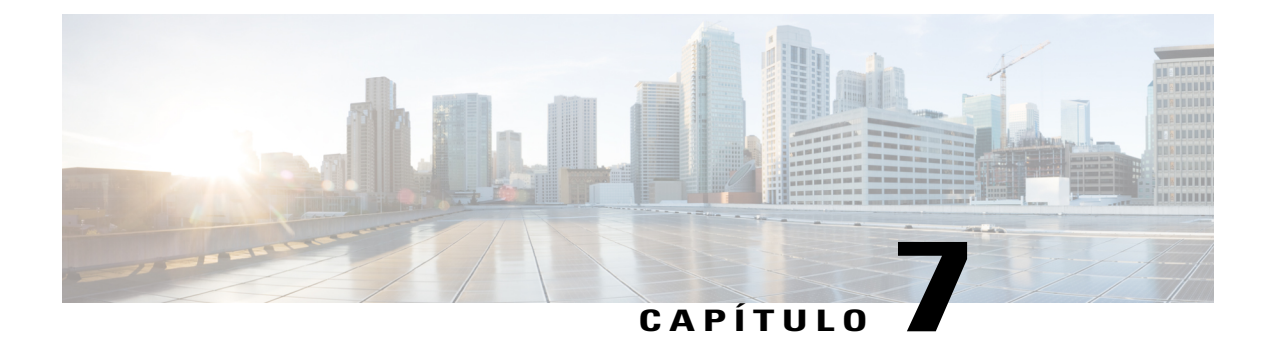

# **Funciones avanzadas de llamadas**

- [Conferencia,](#page-76-0) página 67
- [Conferencias](#page-78-0) Meet Me, página 69
- [Marcación](#page-79-0) rápida, página 70
- No [molestar,](#page-82-0) página 73
- [Identificación](#page-82-1) de llamadas maliciosas, página 73
- [Extension](#page-83-0) Mobility, página 74
- Mobile [Connect,](#page-83-1) página 74
- [Estado](#page-85-0) de línea, página 76
- Filtros de línea [personalizados,](#page-86-0) página 77
- [Grupos](#page-89-0) de salto, página 80
- [Intrusión](#page-90-0) , página 81
- [Supervisión](#page-92-0) de llamadas, página 83
- Marcación con el [identificador](#page-93-0) uniforme de recursos, página 84
- Proximidad inteligente para [dispositivos](#page-94-0) móviles, página 85
- [Proximidad](#page-98-0) inteligente para tabletas, página 89

## <span id="page-76-0"></span>**Conferencia**

La función Conferencia permite hablar simultáneamente con varios interlocutores en una reunión ad hoc.

Durante una llamada, puede utilizar la opción **Conferencia** para marcar el número de otro participante y agregarlo a la llamada.

Si tiene varias líneas de teléfono, también puede utilizar la opción **Conferencia** para combinar dos llamadas de dos líneas. Por ejemplo, si tiene una llamada en la línea 1 y otra en la línea 2, puede combinar ambas en una conferencia.

En calidad de organizador de la conferencia, puede quitar de ella a participantes individuales. La conferencia terminará cuando todos los participantes cuelguen.

### **Adición de un tercer participante a una conferencia**

#### **Procedimiento**

Paso 1 Comience con una llamada conectada que no esté en espera.

**Paso 2** Pulse **Conferencia** y realice una de las siguientes acciones:

- Introduzca el número de teléfono del participante que desea agregar y pulse **Llamada**.
- Pulse un botón de marcación rápida.
- Pulse **Marcación rápida**, introduzca un número de marcación rápida y vuelva a pulsar **Marcación rápida**.
- Pulse **Llamadas activas** y seleccione una llamada.
- Seleccione una llamada en Historial de llamadas.
- **Paso 3** Espere a que el interlocutor conteste o vaya directamente al paso 4 mientras suena la llamada.
- **Paso 4** Pulse **Conferencia**. Se iniciará la conferencia.

### **Conexión de llamadas en una conferencia**

La conferencia se establece en la línea que tenía la llamada activa.

El administrador del sistema controla la capacidad para transferir llamadas de una línea a otra.

#### **Procedimiento**

- **Paso 1** Comience con dos llamadas conectadas.
- **Paso 2** Asegúrese de que una de las llamadas esté activa (no en espera). Si ambas llamadas están en espera, reanude una de las llamadas.

### Paso 3 Pulse Conferencia ...

- **Paso 4** Pulse el botón de línea de la otra llamada (la que está en espera) o, si la llamada en espera se encuentra en otra línea:
	- a) Pulse **Llamadas activas**.
	- b) Elija una llamada de la lista.
	- c) Pulse **Conferencia**.

Se iniciará la conferencia. La conferencia se establece en la línea que tenía la llamada activa.

### **Intercambio de llamadas antes de completar una conferencia**

Puede hablar en privado con los participantes de la conferencia y con otra persona antes de agregarla a la conferencia.

#### **Procedimiento**

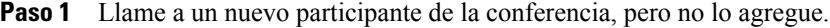

**Paso 2** Pulse **Cambiar** para alternar entre el participante y la conferencia.

### **Visualización de los participantes de una conferencia**

Puede ver los detalles de los últimos 16 participantes que se conectaron a la conferencia.

#### **Procedimiento**

Durante una conferencia, pulse **Mostrar det.** para ver una lista de participantes.

Cuando realiza una llamada a otro participantes y esa persona crea una conferencia con un tercer teléfono, la tecla programada **Mostrar det.** solo se muestra a la persona que ha creado la conferencia. **Nota**

### **Eliminación de participantes de una conferencia**

#### **Procedimiento**

**Paso 1** Durante una conferencia, pulse **Mostrar detalles**.

**Paso 2** Resalte el participante que desee quitar y pulse **Quitar**.

# <span id="page-78-0"></span>**Conferencias Meet Me**

La función Meet Me permite llamar a un número predeterminado a una hora programada para organizar una conferencia Meet Me o conectarse a ella.

La conferencia Meet Me comenzará cuando se conecte el organizador. Los participantes que llamen a la conferencia antes de que el organizador se haya conectado escucharán un tono de ocupado y deberán volver a marcar.

La conferencia finalizará cuando cuelguen todoslos participantes, y no automáticamente cuando se desconecte el organizador.

### **Organización de conferencias Meet Me**

#### **Procedimiento**

- **Paso 1** Solicite al administrador del sistema un número de teléfono de conferencia Meet Me.
- **Paso 2** Facilite el número de conferencia Meet Me a los participantes.
- **Paso 3** Cuando esté listo para iniciar la reunión, descuelgue el auricular para oír el tono de marcación y pulse **Meet Me**.

**Paso 4** Marque el número de conferencia Meet Me.

### **Participación en una conferencia Meet Me**

#### **Procedimiento**

- **Paso 1** Marque el número de teléfono proporcionado por el organizador de la conferencia Meet Me.
- **Paso 2** Si escucha un tono de ocupado, significa que el organizador todavía no se ha conectado a la conferencia. En ese caso, cuelgue y vuelva a intentar realizar la llamada.

## <span id="page-79-0"></span>**Marcación rápida**

La función Marcación rápida permite pulsar un botón e introducir un código predefinido para realizar una llamada. Para poder utilizar las funciones de Marcación rápida en el teléfono, es preciso configurar la función correspondiente en el portal de autoayuda.

Según la configuración, el teléfono admite las siguientes funciones de marcación rápida:

• Botones de marcación rápida: permiten marcar rápidamente un número de teléfono desde uno o varios botones de línea configurados para ello.

Si el administrador del sistema ha configurado la función de estado de línea, podrá supervisar el estado de una línea de marcación rápida mediante los indicadores de estado de línea.

• Códigos de marcación rápida: permiten marcar un número de teléfono mediante un código (en ocasiones se denomina marcación abreviada).

Además, puede utilizar Marcación rápida para llegar a números de teléfono que requieren un código de autorización forzoso (FAC), un código de cliente (CMC) o dígitos adicionales (como la extensión de usuario, un código de acceso de teleconferencia o una contraseña de buzón de voz). Estos números suelen requerir la introducción de caracteres de pausa en la cadena de dígitos.

#### **Temas relacionados**

Pausas en [marcación](#page-80-0) rápida, en la página 71

### **Realización de llamadas con un botón de marcación rápida**

#### **Antes de comenzar**

Para poder utilizar los botones de marcación rápida del teléfono, es preciso configurar la función correspondiente en el portal de autoayuda.

#### **Procedimiento**

Para realizar una llamada, pulse un botón de marcación rápida . Estos botones se encuentran en la parte izquierda del teléfono.

### **Uso de códigos de marcación rápida con el auricular colgado**

#### **Antes de comenzar**

Para poder utilizar los códigos de marcación rápida en el teléfono, es preciso configurar la función Marcación rápida en el portal de autoayuda.

#### **Procedimiento**

Introduzca un código de marcación rápida y pulse **Marcación rápida**.

### **Uso de códigos de marcación rápida con el auricular descolgado**

#### **Antes de comenzar**

Para poder utilizar los códigos de marcación rápida en el teléfono, es preciso configurar la función Marcación rápida en el portal de autoayuda.

#### **Procedimiento**

- **Paso 1** Levante el auricular y pulse **Marcación rápida**.
- <span id="page-80-0"></span>**Paso 2** Escriba el código de marcación rápida y pulse de nuevo **Marcación rápida** para realizar la llamada.

### **Pausas en marcación rápida**

Puede utilizar Marcación rápida para llegar a números de destino que requieren un código de autorización forzoso (FAC), un código de cliente (CMC), pausas de marcación o dígitos adicionales (como una extensión de usuario, un código de acceso de teleconferencia o una contraseña de buzón de voz). Al pulsar la marcación rápida configurada, el teléfono establecerá la llamada en el número de destino y enviará los códigos FAC, CMC y los dígitos adicionales especificados con las pausas de marcación insertadas.

Para incluir pausas de marcación en la marcación rápida, incluya una coma (,) como parte de la cadena de marcación rápida. Esta coma especifica una pausa de dos segundos. Además, permite separar códigos FAC y CMC del resto de dígitos de la cadena de marcación rápida.

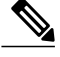

Tenga en cuenta los siguientes requisitos cuando incluya códigos FAC y CMC en la cadena de marcación rápida: **Nota**

- El código FAC siempre debe preceder al CMC en la cadena de marcación rápida.
- Es necesaria una etiqueta de marcación rápida para las marcaciones rápidas que utilicen dígitos de código FAC y DTMF.
- Solo se permite una coma entre los dígitos de códigos FAC y CMC de la cadena.

Cada coma que incluya implicará una pausa adicional de dos segundos. Por ejemplo, dos comas (,,) provocan una pausa de cuatro segundos.

**Nota**

Antes de configurar la marcación rápida, intente marcar manualmente los dígitos especificados al menos una vez para asegurarse de que la secuencia de dígitos sea correcta.

El teléfono no guarda códigosFAC, CMC ni dígitos adicionales de marcación rápida en el historial de llamadas. Si pulsa **Rellamada** tras conectarse a un número de destino mediante la marcación rápida, el teléfono le solicitará que introduzca los dígitos de los códigos FAC, CMC o DTMF necesarios manualmente.

#### **Ejemplo 1**

Dados los siguientes requisitos de acceso al buzón de voz:

- Número llamado para acceder al buzón de voz: 8000
- PIN: 123456# tras el anuncio de dos segundos
- Respuesta del buzón de voz: indique la opción tres para leer el último mensaje tras una pausa de seis segundos (mientras el anuncio automático enumera las opciones disponibles).

Para configurar la marcación rápida con el fin de acceder a este buzón de voz, especifique la siguiente cadena de marcación rápida:

8000,123456#,,,3

#### **Ejemplo 2**

Dados los siguientes requisitos de llamada:

- Número llamado: 95556543
- FAC: 1234
- CMC: 9876
- Respuesta de sistema telefónico automatizado, se necesitan cuatro segundos tras la conexión de la llamada: 56789#

Para acceder a este destino, especifique la siguiente cadena de marcación rápida:

95556543,1234,9876,,56789#

## <span id="page-82-0"></span>**No molestar**

La función No molestar (NoMlsta) permite desactivar uno de los siguientes indicadores de llamada entrante:

- El timbre del teléfono
- El timbre y cualquier notificación visual de llamada entrante

Cuando la función NoMlsta está activada, las llamadas entrantes se desvían a otro número si está configurado (como el buzón de voz) y no se almacenan ni se incluyen en el historial de llamadas.

La función NoMlsta afecta a todas las líneas del teléfono. Sin embargo, no afecta a las llamadas de intercomunicación ni de emergencia.

Es posible cambiar las opciones de NoMlsta desde el portal de autoayuda. Si desea información sobre cómo personalizar las opciones de NoMlsta, consulte la *Guía del usuario del portal de autoayuda de Cisco Unified Communications*, que encontrará en [http://www.cisco.com/en/US/products/sw/voicesw/ps556/products\\_user\\_](http://www.cisco.com/en/US/products/sw/voicesw/ps556/products_user_guide_list.html) [guide\\_list.html](http://www.cisco.com/en/US/products/sw/voicesw/ps556/products_user_guide_list.html).

### **Activación y desactivación de la función No molestar**

#### **Procedimiento**

**Paso 1** Pulse **NoMlsta** para activar la función No molestar. Aparecerá brevemente una confirmación visual.

**Paso 2** Vuelva a pulsar **NoMlsta** para desactivarla. Aparecerá brevemente una confirmación visual.

## <span id="page-82-1"></span>**Identificación de llamadas maliciosas**

La identificación de llamadas maliciosas (IdLlMali) permite identificar una llamada activa como sospechosa, lo que inicia una serie de mensajes automatizados de seguimiento y notificación.

### **Seguimiento de llamadas sospechosas**

#### **Procedimiento**

Pulse **Informar de autor de llamada** para enviar un mensaje de notificación silenciosa al administrador del sistema.

Al enviar el mensaje de notificación silenciosa, el teléfono indicará una confirmación sonora y visual.

## <span id="page-83-0"></span>**Extension Mobility**

Cisco Extension Mobility (EM) permite configurar de forma temporal el teléfono IP de Cisco como el suyo propio. Una vez iniciada la sesión en EM, el teléfono adoptará el perfil de usuario, incluidas las líneas telefónicas, lasfunciones, losservicios establecidos y las configuraciones basadas en Internet. El administrador del sistema configurará EM para el usuario.

La función de cambio de PIN de Cisco Extension Mobility permite cambiar el PIN del teléfono IP de Cisco.

### **Activación de Extension Mobility**

#### **Procedimiento**

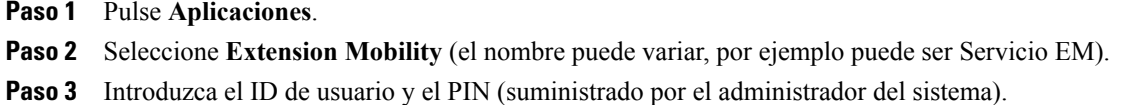

**Paso 4** Si se le solicita, seleccione un perfil de dispositivo.

- **Paso 5** Pulse **Aplicaciones** para cerrar la sesión.
- **Paso 6** Seleccione **Servicios**.
- **Paso 7** Seleccione **Extension Mobility**.
- **Paso 8** Pulse **Sí** cuando se le pregunte si desea cerrar la sesión.

## <span id="page-83-1"></span>**Mobile Connect**

Mobile Connect permite utilizar el teléfono móvil para administrar las llamadas asociadas al número de teléfono de escritorio.

Cuando utilice la función Cisco Mobile Connect, debe agregar los teléfonos móviles y otros teléfonos que desee utilizar para realizar y recibir llamadas mediante los mismos números de directorio que los empleados en el teléfono de escritorio. Estos teléfonos se denominan destinos remotos. También puede definir listas de acceso para restringir o permitir el envío de llamadas de determinados números al teléfono móvil.

Cuando se activa Mobile Connect:

- El teléfono de escritorio y los destinos remotos (los teléfonos móviles) reciben llamadas simultáneamente.
- Si contesta la llamada en el teléfono de escritorio, los destinos remotos dejarán de sonar, se desconectarán y mostrarán un mensaje de llamada perdida.
- Si contesta la llamada en un destino remoto, los otros destinos remotos y el teléfono de escritorio dejan de sonar, se desconectan y muestran un mensaje de llamada perdida.

• Si contesta la llamada en un destino remoto y la transfiere a un dispositivo de Cisco Unified con líneas compartidas, los dispositivos de Cisco Unified que compartan la misma línea mostrarán el mensaje Remoto en uso.

### **Habilitación de Mobile Connect**

#### **Procedimiento**

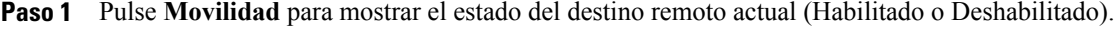

- **Paso 2** Pulse **Seleccionar** para cambiar el estado.
- **Paso 3** Pulse **Salir**.

## **Activación o desactivación de Mobile Connect en todos los destinos remotos del teléfono de escritorio**

#### **Procedimiento**

- **Paso 1** Pulse **Movilidad** o **A móvil** para mostrar el estado del destino remoto actual (habilitado o deshabilitado).
- **Paso 2** Pulse **Seleccionar** para cambiar el estado.
- **Paso 3** Pulse **Salir**.

### **Cambio de las llamadas de un teléfono de escritorio a un teléfono móvil**

#### **Procedimiento**

- **Paso 1** Pulse **Movilidad**.
- **Paso 2** Seleccione **A móvil**.
- **Paso 3** Conteste la llamada en curso en el teléfono móvil.
	- No se puede utilizar la misma línea de teléfono para realizar otras llamadas. Sin embargo, si su teléfono de escritorio admite varias líneas, puede utilizar otra línea para realizar o recibir llamadas. **Nota**

ι

### **Cambio de las llamadas de un teléfono móvil al de escritorio**

#### **Procedimiento**

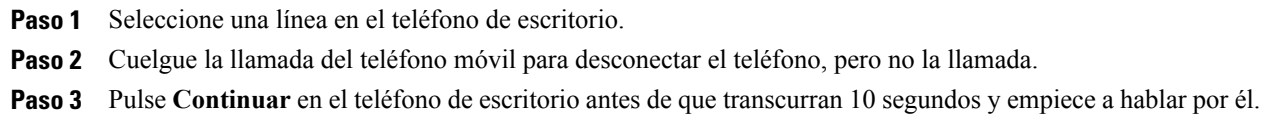

### **Transferencia de llamadas desde un teléfono móvil al de escritorio**

#### **Procedimiento**

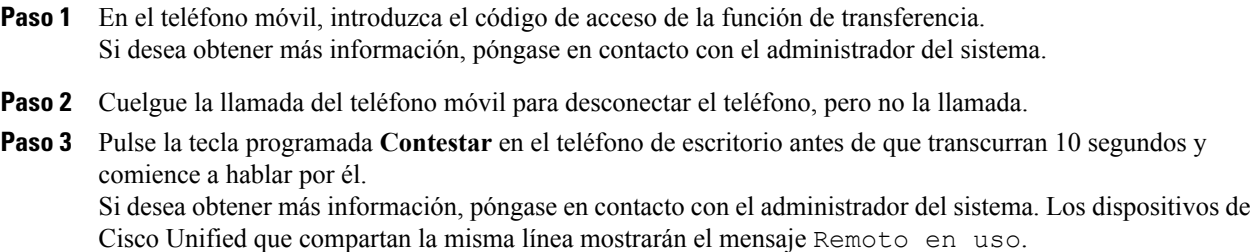

## <span id="page-85-0"></span>**Estado de línea**

Los indicadores de estado de línea permiten ver el estado de una línea del teléfono que está asociada a un botón de marcación rápida.

El administrador del sistema es el encargado de configurar los indicadores de estado de línea del teléfono.

### **Indicadores de estado de línea**

Los indicadores de estado de línea muestran el estado de una línea.

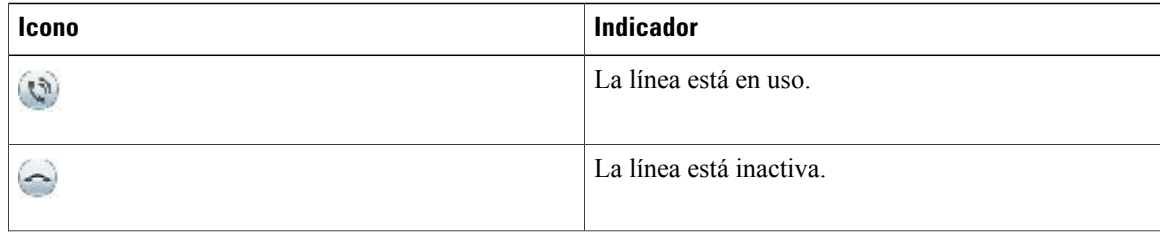

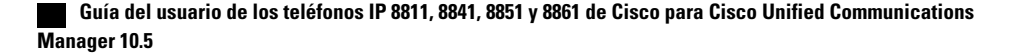

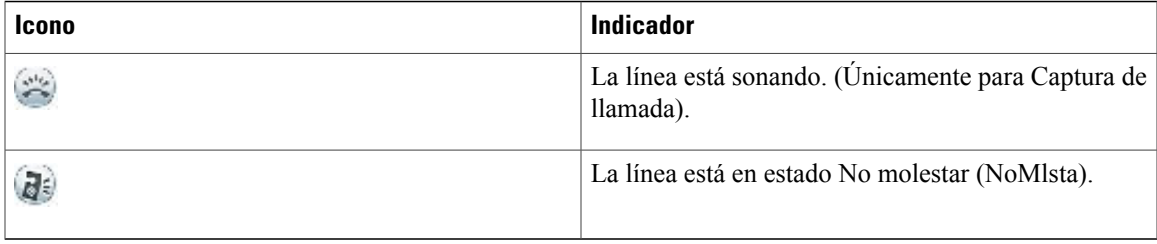

El administrador del sistema podrá configurar los indicadores de estado de línea en los botones de marcación rápida. Dichos indicadores podrán usarse con las funciones que se indican a continuación:

#### **Marcación rápida**

Permite supervisar el estado de un número concreto (y marcarlo) mediante un botón de marcación rápida. Si la línea supervisada no está disponible, el botón de estado de línea cambiará a un botón de marcación rápida normal.

#### **Aparcamiento de llamadas dirigido**

Permite supervisar el estado de línea de un número de aparcamiento de llamadas dirigido y marcarlo mediante un botón de marcación rápida.

#### **Captura de llamadas**

Permite supervisar el estado de línea de una llamada entrante (y capturarla) mediante un botón de marcación rápida.

Además, el administrador del sistema puede configurar el teléfono para que reproduzca una alerta sonora cada vez que suene una llamada en la línea supervisada.

#### **Temas relacionados**

[Aparcamiento](#page-52-0) de llamada, en la página 43 [Marcación](#page-79-0) rápida, en la página 70

## <span id="page-86-0"></span>**Filtros de línea personalizados**

Los filtros de línea personalizados permiten reducir la actividad de las alertas y filtrarlas a las líneas de alta prioridad. Es posible establecer la prioridad de las notificaciones de las alertas de llamadas en un subconjunto de líneas cubierto por un filtro de alertas. El filtro personalizado genera alertas emergentes tradicionales o alertas en las que se pueden realizar acciones para las llamadas entrantes de las líneas seleccionadas. En cada filtro, solo el subconjunto de líneas cubiertas generará una alerta.Si un filtro está apagado, las líneas cubiertas no mostrarán notificaciones de alerta.

Si se configura esta función, habrá tres tipos de filtro disponibles para seleccionar:

- Todas las llamadas (en todas las líneas)
- Planificación diaria
- Usuario personalizado

El administrador se encarga de configurar el filtro de líneas predeterminado, que será visible por el usuario como filtro de programación diaria. Incluso si el administrador no configura el filtro predeterminado, el usuario

tendrá disponible el filtro de todas las llamadas y el filtro personalizado. Si no ha creado ningún filtro personalizado, todas las líneas suministradas estarán cubiertas por el filtro de líneas predeterminado, si existe. Si este último filtro no existe, estarán cubiertas todas las líneas.

No es posible editar ni el filtro Todas las llamadas ni el filtro Planificación diaria, pero se puede duplicar este último para usarlo como plantilla y crear un filtro personalizado nuevo.

Los filtros personalizados se guardan directamente en el teléfono, de forma que podrá seleccionarlos rápidamente y cambiar la cobertura. Es posible definir un máximo de 20 filtros personalizados, pero solo uno puede estar activo de forma simultánea.

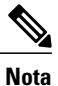

Si están activadas tanto la función de filtros de línea personalizados como la función de alerta de llamadas entrantes con acciones, las alertas de llamadas con acciones solo se aplicarán a las líneas cubiertas por los filtros.

### **Adición de un filtro de línea**

#### **Procedimiento**

- **Paso 1** En el teléfono, diríjase a **Aplicaciones** > **Configuración**. **Paso 2** Resalte **Notif. de llamada** y pulse **Selecc**. El filtro actual se muestra junto a la opción. **Paso 3** Resalte **Agregar nuevo filtro** y pulse **Selecc**. El número máximo de filtros personalizados es de 20. Si ya ha creado el número máximo de filtros personalizados, elimine uno antes de continuar con el procedimiento. **Paso 4** Pulse **Seleccionar** de nuevo para hacer que se pueda editar el texto. Se muestra la notificación de llamada entrante para las líneas seleccionadas con las líneas de teléfono disponibles. **Paso 5** Acepte el nombre predeterminado para el nuevo filtro o introduzca uno nuevo. **Paso 6** Seleccione las líneas que desea agregar al nuevo filtro. Todas las líneas disponibles se muestran en la lista. Si necesita una línea que no aparezca en la lista, póngase en contacto con el administrador.
- **Paso 7** Haga clic en **Aplicar**.
- **Paso 8** Para ver el filtro, pulse **Atrás**.

### **Selección de un filtro de línea activo**

#### **Procedimiento**

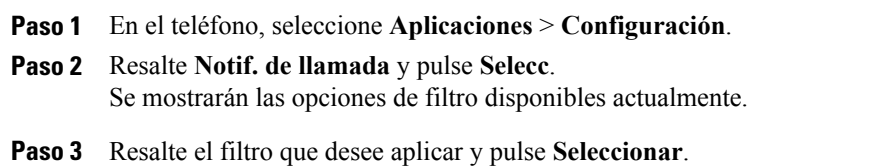

### **Supresión de un filtro de línea**

#### **Procedimiento**

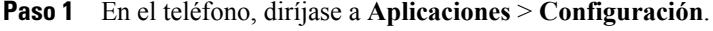

- **Paso 2** Resalte **Notif. de llamada** y pulse **Selecc**.
- **Paso 3** Resalte el filtro que desea eliminar y pulse **Eliminar**. El filtro se elimina y dejará de aparecer en la lista de filtros.

### **Duplicación de un filtro de línea**

#### **Procedimiento**

- **Paso 1** En el teléfono, diríjase a **Aplicaciones** > **Configuración**.
- **Paso 2** Resalte **Notif. de llamada** y pulse **Selecc**.
- **Paso 3** Resalte el filtro que desea duplicar y pulse **Duplicar**.
- **Paso 4** Resalte el filtro duplicado y pulse **Editar**.
- **Paso 5** (Opcional) Introduzca un nombre nuevo para el filtro.
- **Paso 6** Agregue líneas disponibles al filtro o elimínelas.
- **Paso 7** Haga clic en **Aplicar**.

Ι

**Paso 8** Para ver el filtro, pulse **Atrás**.

### **Edición de un filtro de línea**

#### **Procedimiento**

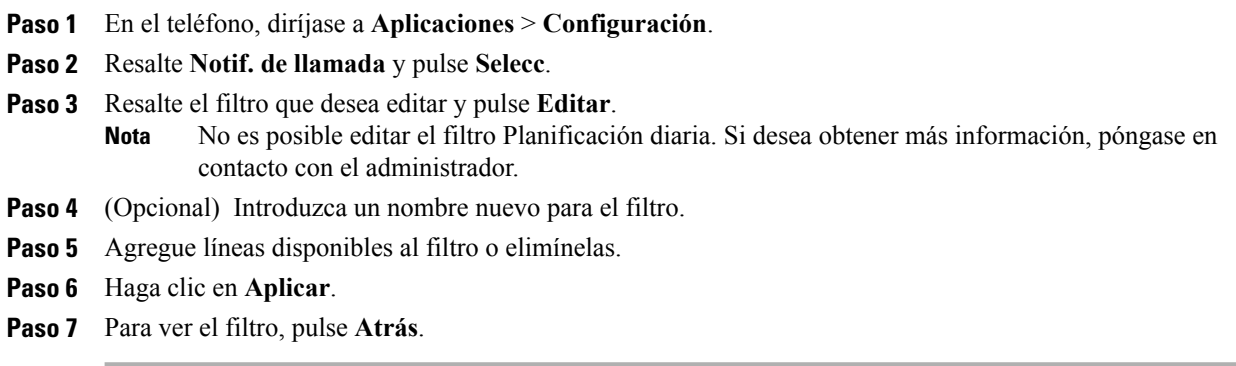

### **Cambio de nombre de un filtro de línea**

#### **Procedimiento**

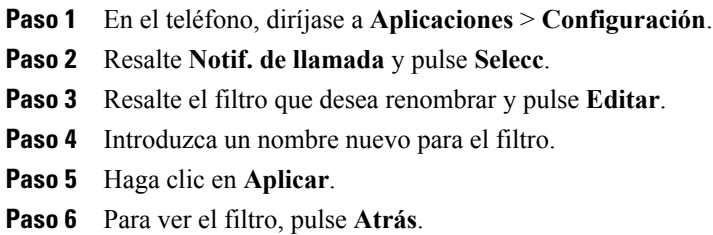

## <span id="page-89-0"></span>**Grupos de salto**

Los grupos de salto se usan para compartir la carga de llamadas en aquellas organizaciones que reciben un gran número de llamadas entrantes.

El administrador del sistema configurará un grupo de salto con una serie de números de directorio. Si el primer número de directorio del grupo de salto está ocupado, el sistema saltará al siguiente número de directorio disponible del grupo y dirigirá la llamada a ese teléfono.

Si pertenece a un grupo de salto, inicie sesión en él cuando desee recibir llamadas y cierre la sesión cuando no desee que suenen llamadas en su teléfono.

El administrador configurará el botón de estado de cola para que pueda ver estadísticas sobre la cola del grupo de salto.

Las llamadas de la cola del grupo de salto mostrarán el mismo número de identificación de llamadas, independientemente del teléfono de grupo que acceda a la lista.

### **Inicio y cierre de sesión en un grupo de salto**

Cerrar la sesión de un grupo de salto no impide que el teléfono reciba llamadas directas.

#### **Procedimiento**

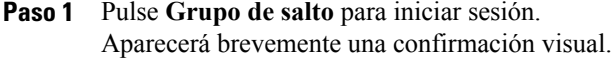

**Paso 2** Vuelva a pulsar **Grupo de salto** para cerrar sesión.

## **Visualización de estadísticas de cola**

Utilice las estadísticas de cola para comprobar el estado de la cola del grupo de salto.

#### **Procedimiento**

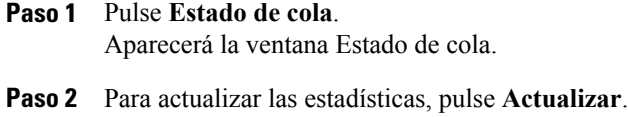

**Paso 3** Para salir, pulse **Salir**.

## <span id="page-90-0"></span>**Intrusión**

La función Intrusión permite conectarse a llamadas de carácter no privado en una línea compartida. Para acceder a la función Intrusión, se usa la tecla programada Unir. Se configura una llamada de conferencia entre usted y los participantes de la llamada de carácter no privado en Cisco Unified Communications Manager.

### **Configuración de la alerta de intrusión**

De forma predeterminada, la opción Alerta de intrusión está desactivada y es posible realizar una intrusión en una línea compartida permitida sin recibir un mensaje. Si la opción Alerta de intrusión está activada, se muestra un mensaje de alerta.

#### **Procedimiento**

- **Paso 1** En el teléfono, diríjase a **Aplicaciones** > **Configuración**.
- **Paso 2** En el elemento de menú **Alerta de intrusión**, haga clic en **Activado** para activar la alerta o en **Desactivado** para permitir la intrusión.

De forma predeterminada, el mensaje de alerta de intrusión está desactivado.

### **Conexión a una llamada en una línea compartida**

#### **Procedimiento**

Pulse el botón de línea de la línea compartida.

### **Activación de Privacidad en una línea compartida**

La función Privacidad permite impedir que otras personas que comparten la misma línea que usted vean información sobre sus llamadas.

Se aplica a todas las líneas compartidas del teléfono. Si tiene varias líneas compartidas y está activada la función Privacidad, los demás no podrán ver ninguna de ellas.

Si el teléfono que comparte su línea tiene activada la función Privacidad, podrá realizar y recibir llamadas utilizando la línea compartida de la forma habitual.

#### **Procedimiento**

**Paso 1** Pulse **Privacidad** para activar la función. Se mostrará una confirmación visual en la pantalla del teléfono mientras la función esté activada. **Paso 2** Vuelva a pulsar **Privacidad** para desactivar la función.

### **Ventana de mensaje para descargar la alerta de intrusión**

Si la función para solicitar la intrusión está activada en el teléfono, se abrirá una ventana emergente cuando empiece la intrusión en una llamada.

#### **Procedimiento**

Pulse **No** para cancelar la intrusión o pulse una tecla de línea o tecla de sesión.

La alerta se cierra automáticamente si el teléfono abre una ventana nueva, si se abre una ventana de alerta nueva o si la sesión actual deja de estar disponible para la intrusión. **Nota**

## <span id="page-92-0"></span>**Supervisión de llamadas**

La supervisión de llamadas permite a un usuario autorizado (el supervisor) controlar (supervisar) y grabar una llamada. Las llamadas supervisadas tienen un mínimo de tres interlocutores: el emisor, el supervisor y el receptor. Para determinar si es un supervisor autorizado, póngase en contacto con el administrador del sistema.

El supervisor contesta una llamada, crea una llamada de conferencia y permanece en ella para supervisarla y grabarla. Los teléfonos IP de Cisco configurados con la función Supervisión de llamadas también tienen un botón de **grabación**.

Si el supervisor cuelga la llamada, finalizará toda la conferencia.

El supervisor puede realizar únicamente las siguientes tareas mientras supervisa una llamada:

- Grabar la llamada.
- Incluir un interlocutor en la conferencia. Un supervisor solo puede incluir al primer interlocutor en la conferencia. La agregación de nuevos interlocutores a la conferencia solo pueden realizarla los demás participantes.
- Finalizar la llamada.

### **Grabación de una llamada supervisada**

#### **Procedimiento**

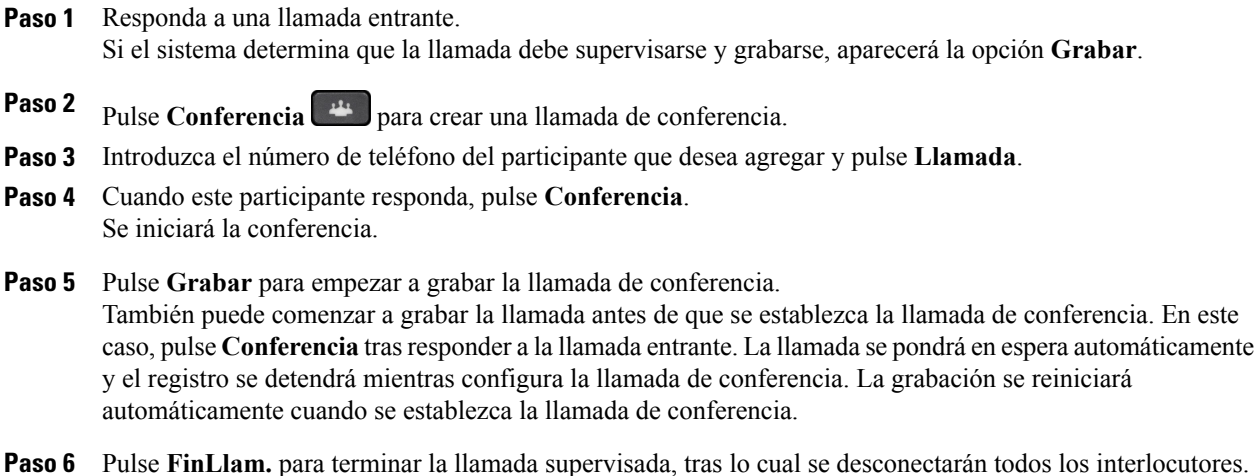

## <span id="page-93-0"></span>**Marcación con el identificador uniforme de recursos**

Puede realizar llamadas mediante la marcación con el identificador uniforme de recursos (URI), utilizando la dirección URI alfanumérica como número de directorio (por ejemplo, *bob@cisco.com)*. Deberá introducir la dirección URI para seleccionar el contacto.

La pantalla del teléfono mostrará la información de llamada de la llamada URI. El teléfono almacenará la información de la llamada URI en el historial de llamadas y la página de detalles. Cuando reciba una llamada con una dirección URI, esta dirección se almacenará en el historial de llamadas. Pulse Rellamada para llamar a la dirección URI marcada más recientemente.

Según cómo haya configurado el administrador el teléfono, podría mostrarse el URI o el número de directorio (DN) para las alertas de llamadas entrantes, para las sesiones de llamadas y para el historial de llamadas. Si el teléfono está configurado para mostrar el DN, pero solo está disponible el URI, se muestra el URI. Si el teléfono está configurado para mostrar el URI, pero solo está disponible el DN, se muestra el DN.

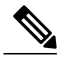

**Nota** No es posible realizar llamadas URI mediante el teclado virtual.

Para realizar una llamada con el auricular colgado mediante una dirección URI, debe pulsar la tecla programada ABC para cambiar al modo de teclado.

Para realizar una llamada con el auricular colgado mediante una dirección URI, esta dirección debe estar guardada en el historial de llamadas o en la lista Marcación rápida.

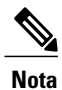

Si introduce una dirección URI para realizar una llamada, no deje transcurrir más de 10 segundos entre las pulsaciones de teclas. Después de 10 segundos de inactividad el teléfono interpreta que se ha completado la dirección e intenta realizar la llamada.

Cuando se marca o se recibe una llamada a través de una marcación de identificador URI, la ventana de la llamada y la alerta de llamada entrante muestran la dirección URI completa.

La longitud máxima para introducir una dirección URI es de 254 caracteres. Puede introducir el nombre de dominio completo para anular el predeterminado.

La marcación de identificador URI se puede utilizar junto con las demás funciones del teléfono:

- Puede configurar una dirección URI como una entrada de marcación rápida para realizar llamadas.
- Puede configurar el destino de la función Desvío incondicional con las entradas de marcación rápida o del historial de llamadas.
- Puede iniciar una llamada de conferencia y agregar varios participantes mediante la marcación URI si la dirección URI está almacenada en la lista de marcación rápida o en el historial de llamadas.
- No es posible utilizar direcciones URI durante las conferencias Meet Me ni durante una captura de llamada de grupo.
- Puede iniciar transferencias con marcación URI si la dirección URI está almacenada en la lista de marcación rápida o en el historial de llamadas.
- Puede supervisar el estado (en uso o inactivo) de una llamada mediante la marcación URI asociada a la marcación rápida o al historial de llamadas.
- Puede iniciar la marcación URI cuando un participante ocupado o no disponible vuelva a tener disponibilidad.
- Puede ocultar la visualización de la información de la dirección URI.
- Cuando los teléfonos se conectan a Cisco Unified Communications Manager Express y Survivable Remote Site Telephony (CME/SRST), se desactivan las funciones de marcación URI. La tecla programada ABC no aparece en la pantalla del teléfono.

## <span id="page-94-0"></span>**Proximidad inteligente para dispositivos móviles**

La proximidad inteligente permite vincular un dispositivo móvil a fin de usar la línea móvil a través del teléfono IP de Cisco. Cuando el dispositivo móvil esté vinculado, podrá realizar y recibir llamadas de la línea móvil en el teléfono IP de Cisco, ya sea con el auricular o con el altavoz. También puede usar las funciones de llamadas, como la puesta en espera o la remarcación con la línea móvil.

Puede compartir sus contactos del móvil o el historial de llamadas con el teléfono IP de Cisco, así como pasar llamadas entre el dispositivo móvil y el teléfono IP de Cisco. También es posible observar la potencia de la señal y el nivel de batería del dispositivo móvil en el teléfono IP de Cisco.

**Nota**

Según el sistema operativo y otras variaciones entre dispositivos móviles, puede que haya diferencias en la disponibilidad de las funciones.

### **Vinculación de un dispositivo móvil**

Es posible conectar un dispositivo móvil y unos auriculares Bluetooth al mismo tiempo. No es posible conectar un dispositivo móvil y una tableta al mismo tiempo.Puede vincular varios dispositivos móviles con el teléfono, pero solo un dispositivo móvil y unos auriculares pueden estar activos al mismo tiempo.

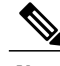

**Nota**

Si conecta sus auriculares Bluetooth y el dispositivo móvil al mismo tiempo, los auriculares Bluetooth no se pueden usar para contestar el audio del dispositivo móvil.

El dispositivo se vincula con el teléfono a fin de establecer una ruta de comunicación. Después de vincular el dispositivo móvil al teléfono IP de Cisco, el teléfono se conecta automáticamente al dispositivo móvil cuando este está dentro de la cobertura. Se desconecta cuando el dispositivo sale de la cobertura. Cuando el dispositivo móvil se desconecta, la línea del móvil aparece gris y se muestra el mensaje Sin conectar.

#### **Procedimiento**

**Nota**

**Paso 1** Configure el dispositivo móvil para que se pueda detectar.

Si desea más información sobre el modo de detección, consulte la documentación del dispositivo móvil.

ι

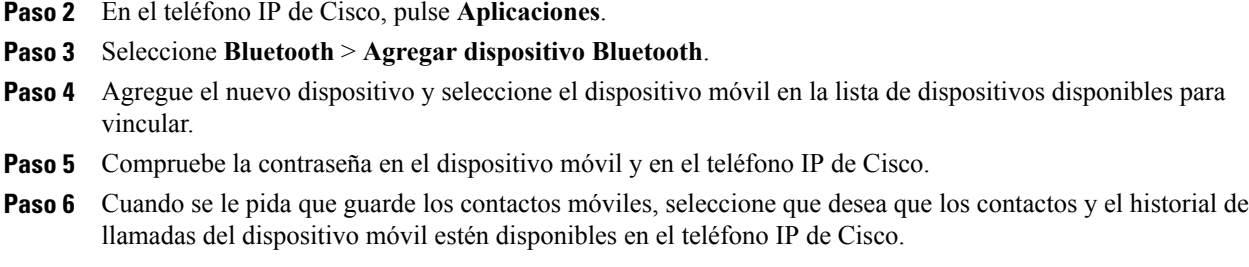

## **Intercambio de dispositivos móviles conectados**

Si tiene más de un dispositivo móvil vinculado dentro de la cobertura del teléfono IP de Cisco, puede seleccionar cuál desea conectar.

#### **Procedimiento**

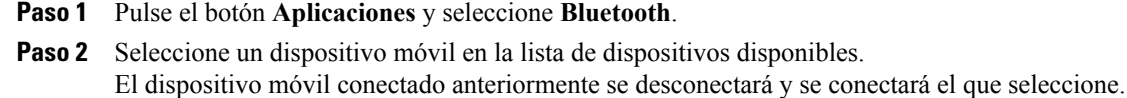

### **Supresión de un dispositivo móvil**

#### **Procedimiento**

Paso 1 Seleccione el dispositivo móvil en la lista de dispositivos disponibles.

**Paso 2** Pulse **Eliminar**.

### **Contestación de una llamada móvil**

#### **Procedimiento**

Seleccione **Contestar**.

### **Declinación de una llamada móvil**

#### **Procedimiento**

Seleccione **Declinar**. La llamada finalizará.

### **Descarte de una llamada móvil**

#### **Procedimiento**

Seleccione **Ignorar**. La llamada finalizará.

### **Realización de una llamada móvil**

#### **Procedimiento**

- Paso 1 Seleccione una línea móvil.
- **Paso 2** Introduzca un número de diez dígitos o seleccione un contacto en el historial de llamadas.
- **Paso 3** Pulse **Llamada**.

### **Traslado de una llamada entre el teléfono IP y un teléfono móvil**

Use el teléfono IP de Cisco para trasladar una llamada activa entre dicho teléfono y el dispositivo móvil.

#### **Procedimiento**

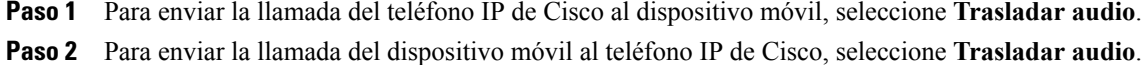

### **Ajuste del volumen del dispositivo móvil**

Los controles de volumen del teléfono IP de Cisco y del dispositivo móvil están sincronizados. La sincronización solo se produce si hay una llamada activa.

#### **Procedimiento**

Mientras se encuentre en una llamada, ajuste el volumen en el teléfono de escritorio o en el móvil para ajustar el volumen del dispositivo móvil.

### **Uso compartido de contactos móviles e historial de llamadas móviles**

Los dispositivos móviles vinculados aparecen en **Bluetooth** > **Cuentas** con el indicativo Bluetooth. Esta cuenta se conserva hasta que se desincroniza el dispositivo móvil.

Es posible comprobar los contactos móviles en el menú Recientes del teléfono IP. La opción para compartir el historial de llamadas del móvil se encuentra en la tecla programada NvaLlam.

#### **Sincronización de contactos por Bluetooth**

Los contactos se sincronizan automáticamente con el teléfono IP de Cisco cuando se conecta el dispositivo móvil. Los contactos se actualizan cuando finaliza una llamada o cuando el dispositivo móvil se vuelve a conectar. No es necesario sincronizar los contactos de forma manual.

Use el procedimiento siguiente para comprobar el estado de los contactos.

#### **Procedimiento**

- **Paso 1** Pulse **Contactos**.
- **Paso 2** Seleccionar **Configuración**.
- **Paso 3** Seleccione **Acceso a guía**.

#### **Almacenamiento de los contactos de Bluetooth**

Use este procedimiento si la opción del perfil de acceso a la guía Bluetooth es No.

#### **Procedimiento**

En la pantalla Contactos, seleccione el teléfono móvil y marque **Guardar**.

### **Eliminación de contactos de Bluetooth**

Use este procedimiento si la opción del perfil de acceso a la guía Bluetooth es Guardar.

#### **Procedimiento**

En la pantalla Contactos, seleccione el teléfono móvil y marque **Eliminar**.

## <span id="page-98-0"></span>**Proximidad inteligente para tabletas**

Si tiene una tableta, puede vincularla al teléfono mediante Bluetooth. Después de la vinculación, el audio de una llamada telefónica al cliente de software de la tableta se puede reproducir en el teléfono. No hay ninguna opción de administración de llamadas telefónicas para las llamadas provenientes de tabletas.

El teléfono admite la conexión con tabletas Android e iOS.

### **Vinculación de una tableta**

Es posible conectar una tableta y unos auriculares Bluetooth al mismo tiempo. No es posible conectar una tableta y un teléfono móvil al mismo tiempo.

Después de vincular la tableta al teléfono IP de Cisco, el teléfono se conecta automáticamente a la tableta cuando esta está dentro de la cobertura. Se desconecta cuando la tableta sale de la cobertura.

**Nota**

Si conecta sus auriculares Bluetooth y la tableta al mismo tiempo, los auriculares Bluetooth no se pueden usar para contestar el audio de la tableta.

#### **Procedimiento**

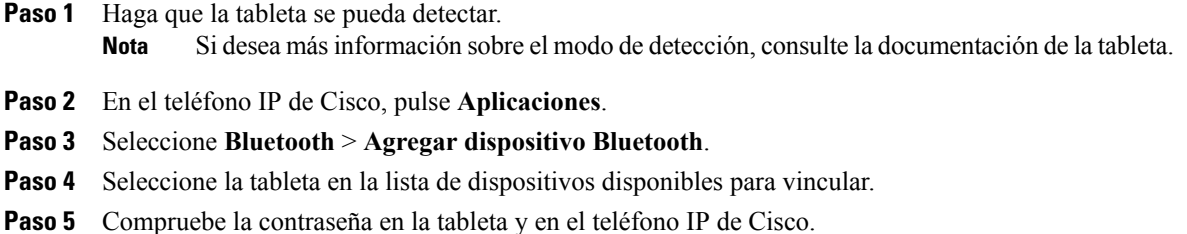

### **Traslado del audio de la tableta al teléfono**

#### **Procedimiento**

- **Paso 1** Cuando la llamada del cliente de software llegue a la tableta, establezca la ruta de audio que debe seguir la conexión Bluetooth hasta el teléfono.
- **Paso 2** Escuche el audio en el teléfono mediante el auricular de mano, los auriculares o el altavoz.

I

### **Administración del audio de la tableta en el teléfono**

#### **Procedimiento**

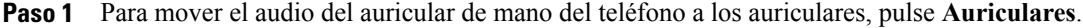

**Paso 2** Para mover el audio del auricular de mano del teléfono al altavoz, pulse **Altavoz**.

- **Paso 3** Para mover el audio de los auriculares o del altavoz al auricular de mano, descuelgue el auricular.
- **Paso 4** Para mover de nuevo el audio a la tableta, cuelgue el auricular o pulse **Liberar**.

Paso 5 Para administrar una llamada telefónica entrante en el teléfono, conteste el teléfono. El audio del cliente de software activo vuelve automáticamente a la tableta.

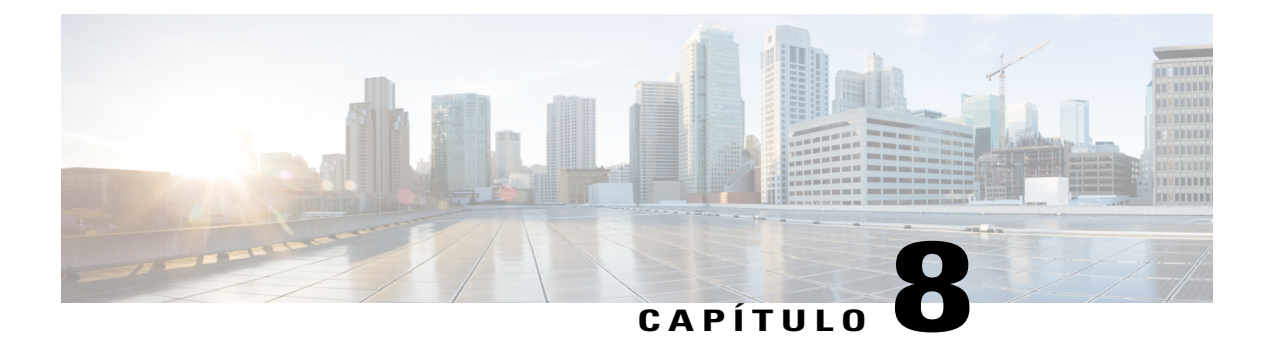

# **Operaciones avanzadas**

- [Aplicaciones,](#page-100-0) página 91
- [Funciones](#page-101-0) de llamadas, página 92
- Botones de función y teclas [programadas,](#page-104-0) página 95
- [Información](#page-106-0) general de Survivable Remote Site Telephony, página 97

## <span id="page-100-0"></span>**Aplicaciones**

Es posible ver las aplicaciones del teléfono que se encuentran en ejecución, incluidas aquellas que no aparecen en el menú Aplicaciones; por ejemplo, Directorios. Puede que aparezca primero la renuncia de responsabilidad exigida a los trabajadores remotos, si no la ha aceptado aún.

### **Visualización de aplicaciones activas**

#### **Procedimiento**

- **Paso 1** Pulse **Aplicaciones** .
- **Paso 2** Utilice el grupo de navegación y el botón de selección para desplazarse y seleccionar **Aplicaciones en ejecución**.

El teléfono mostrará una lista de aplicaciones que se encuentren en ejecución en ese momento, incluidas aquellas que no aparecen en el menú Aplicaciones.

**Paso 3** Pulse **Salir** para volver a la pantalla Aplicaciones.

### **Cambio a las aplicaciones activas**

#### **Procedimiento**

- **Paso 1** Pulse **Aplicaciones** .
- **Paso 2** Utilice el grupo de navegación y el botón de selección para desplazarse y seleccionar **Aplicaciones en ejecución**.
- **Paso 3** Elija una aplicación en ejecución y pulse **Cambiar a** para abrir y utilizar la aplicación seleccionada.
- **Paso 4** Pulse **Salir** para cerrar la aplicación.

### **Cierre de aplicaciones activas**

#### **Procedimiento**

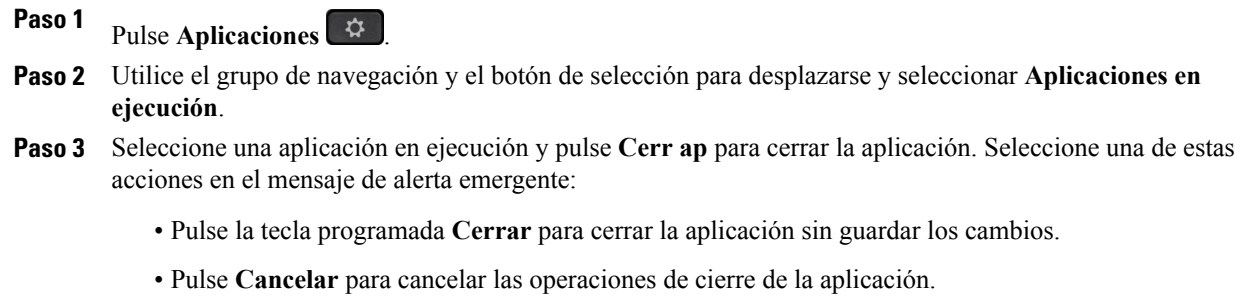

**Paso 4** Pulse **Salir** para volver a la pantalla Aplicaciones.

## <span id="page-101-0"></span>**Funciones de llamadas**

En esta sección se proporciona información sobre algunas de lasfunciones avanzadas de llamadas disponibles en los teléfonos IP de Cisco.

### **Saludo de agente**

La función Saludo de agente permite crear y actualizar un saludo grabado previamente que se reproducirá al comienzo de la llamada, como en el caso de una llamada de un cliente, antes de iniciar la conversación con la persona que llama. Según las necesidades, es posible grabar previamente un único saludo o varios.

Cuando llame un cliente, ambos interlocutores oirán el saludo pregrabado. Podrá permanecer en silencio hasta que finalice el saludo o contestar la llamada mientras se reproduce.

Si desea obtener más información, póngase en contacto con el administrador del sistema.

### **Llamadas en alerta**

La función Llamadas en alerta permite ver una lista de todas las llamadas de alerta por orden cronológico (de mayor a menor antigüedad). Puede interactuar con esta función mediante una tecla de línea programable, que facilitará la visualización de todas las llamadas en alerta recibidas en todas las líneas telefónicas.

Una llamada en alerta es un número de teléfono específico que se considera importante y sobre el que se desea que se avise cada vez que se reciba una llamada de dicho número, o bien cada vez que el número se marque.

Los administradores del sistema son los encargados de configurar el botón Llamadas en alerta. Si desea obtener más información, póngase en contacto con el administrador del sistema.

### **Alerta de llamada entrante con acciones**

La alerta de llamada entrante con acciones muestra una alerta donde se pueden realizar acciones, en lugar de un aviso, cuando reciba una llamada entrante. Además de mostrar los detalles de la persona que llama, la alerta con acciones permite contestar, ignorar o desviar la llamada.

El administrador se encarga de configurar las alertas de este tipo. De forma predeterminada, las alertas con acciones están desactivadas.

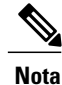

Si están activadas tanto la función de filtros de línea personalizados como la función de alerta de llamadas entrantes con acciones, las alertas de llamadas con acciones solo se aplicarán a las líneas cubiertas por los filtros.

### **Contestar**

La función Contestar permite responder a la llamada de mayor antigüedad que esté disponible en cualquier línea del teléfono, incluidas las llamadas de reversión en espera y reversión de aparcamiento que se encuentren en estado de alerta. No obstante, siempre presentan mayor prioridad las llamadas entrantes que las de reversión en espera y reversión aparcadas.

El administrador del sistema configurará el botón **Contestar** de acuerdo a las necesidades de administración de llamadas y el entorno laboral. Generalmente, esta función se configura para usuarios que disponen de varias líneas.

Al recibir una llamada, aparecerá una ventana de notificación en la pantalla del teléfono, denominada aviso de llamada. El aviso de llamada permanecerá visible durante un intervalo de tiempo predefinido. El administrador del sistema configurará el tiempo predeterminado.

Si se ha desviado una llamada entrante desde otro teléfono, es posible que en el aviso de llamada aparezca información adicional para identificar que la llamada se ha desviado. El administrador del sistema controlará la cantidad de información adicional mostrada. La información adicional puede identificar a la persona que le desvió la llamada y la información de la persona que llama.

### <span id="page-103-1"></span>**Código de cliente**

Puede que el administrador solicite que se introduzca un código de cliente (CMC) después de marcar un número de teléfono. El CMC se puede usar con fines de contabilidad o como código de facturación. Si desea obtener más información, póngase en contacto con el administrador del sistema.

Si necesita introducir un código de este tipo, el teléfono mostrará Introducir código de asunto de cliente, el número marcado cambiará a "\*\*\*\*\*\*\*\*" y oirá un tono especial. Introduzca el código CMC de la llamada con el teclado.

#### **Temas relacionados**

Código de [autorización](#page-103-0) forzosa, en la página 94

### <span id="page-103-0"></span>**Código de autorización forzosa**

Puede que el administrador solicite que se introduzca un código de autorización forzosa después de marcar un número de teléfono. Este código controla el acceso a los números de teléfono. Si desea obtener más información, póngase en contacto con el administrador del sistema.

Si necesita introducir un código de este tipo, el teléfono mostrará el indicativo Introducir código de autorización, el número marcado cambiará a "\*\*\*\*\*\*\*\*" y oirá un tono especial. Introduzca el código para la llamada con el teclado. Por motivos de seguridad, el teléfono mostrará un asterisco ("\*") en lugar del número introducido.

#### **Temas relacionados**

[Código](#page-103-1) de cliente, en la página 94

### **Tonos de indicación de seguridad y riesgo**

Si un teléfono está configurado como seguro (cifrado y de confianza), se le puede asignar el estado de "protegido". Tras proteger un teléfono, este se puede configurar para que emita un tono de indicación al comienzo de una llamada.

Oirá estos tonos de indicación de teléfono seguro o no seguro solo en los teléfonos protegidos. Si el estado de llamada general cambia durante una llamada, el teléfono protegido emitirá el tono adecuado.

Si la opción para reproducir el tono de indicación de seguridad está activada (Verdadero), las circunstancias siguientes determinarán el tipo de tono que reproducirá el teléfono protegido:

- Si se establecen medios seguros de extremo a extremo de la llamada y el estado de la llamada es seguro, el teléfono reproduce el tono de indicación de seguridad (tres pitidos largos con pausas).
- Si se establecen medios no seguros de extremo a extremo de la llamada y el estado de la llamada es no seguro, el teléfono reproduce el tono de indicación de riesgo (seis pitidos largos con pausas cortas).
- Si la opción para reproducir el tono de indicación de seguridad está desactivada, no se reproduce ningún tono.

Si desea obtener más información, póngase en contacto con el administrador del sistema.

## **Líneas compartidas**

Las líneas compartidas permiten utilizar el mismo número de teléfono para varios teléfonos, de forma que tanto usted como sus compañeros de trabajo puedan contestar las llamadas. Cuando la línea emita luz intermitente roja, un compañero podrá capturar la llamada.

Si comparte una línea con un compañero de trabajo:

- Al recibir una llamada por la línea compartida:
	- El teléfono suena, el botón de línea se ilumina con luz ámbar fija y el botón de sesión se ilumina en ámbar intermitente.
	- El teléfono de su compañero suena, el botón de línea se ilumina con luz ámbar fija y el botón de sesión se ilumina en ámbar intermitente.
- Cuando su compañero tenga una llamada en la línea compartida:
	- Si su compañero tiene la función de privacidad activada, el botón de línea compartida y el botón de sesión se iluminan en rojo fijo, pero la información de la llamada no se muestra en el teléfono.
	- Sisu compañero no tiene la función de privacidad activada, el botón de línea compartida y el botón de sesión se iluminan en rojo fijo, y la información de la llamada se muestra en el teléfono.
- Si pone la llamada en espera:
	- El botón de línea se ilumina en verde fijo y el botón de sesión se ilumina en verde intermitente.
	- El botón de línea de su compañero se ilumina en rojo fijo y el botón de sesión se ilumina en rojo intermitente.
- Tanto usted como su compañero podrán conectarse a llamadas de la línea compartida mediante la función Intrusión. Esta función convierte la llamada en una conferencia. Para realizar la intrusión, pulse el botón de sesión rojo de la llamada de la línea compartida que se esté usando de forma remota.

## <span id="page-104-0"></span>**Botones de función y teclas programadas**

Dependiendo de cómo haya configurado el teléfono el administrador del sistema, puede que no estén disponibles algunas de las funciones incluidas en esta guía.

En la siguiente tabla se ofrece información acerca de algunas de lasfunciones disponibles a través de lasteclas programadas y los botones de función dedicados, así como algunas otras que podrá configurar el administrador del sistema en botones de función programables. Las funciones que aparecen en las teclas programadas las configura el administrador del sistema.

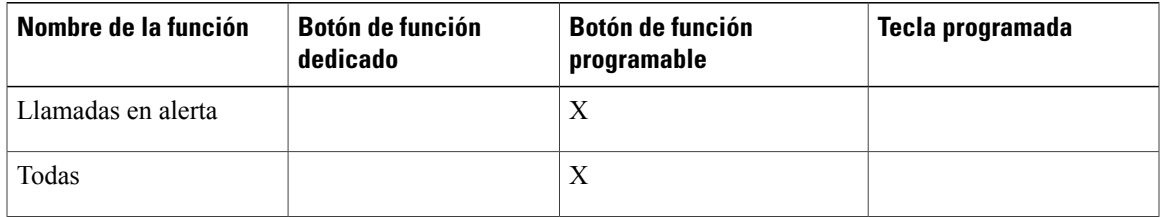

**Guía del usuario de los teléfonos IP 8811, 8841, 8851 y 8861 de Cisco para Cisco Unified Communications Manager**

 $\mathbf l$ 

T

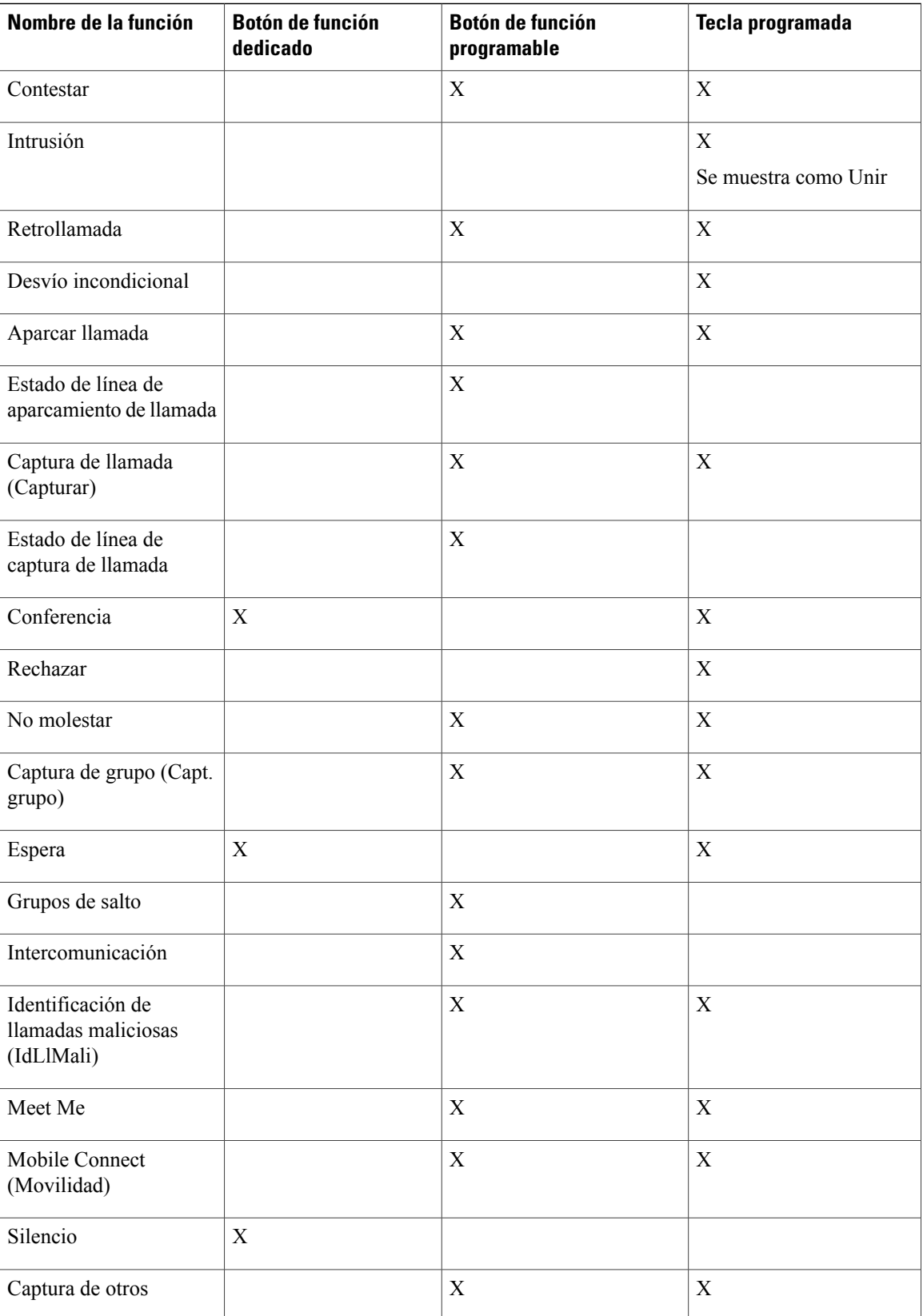

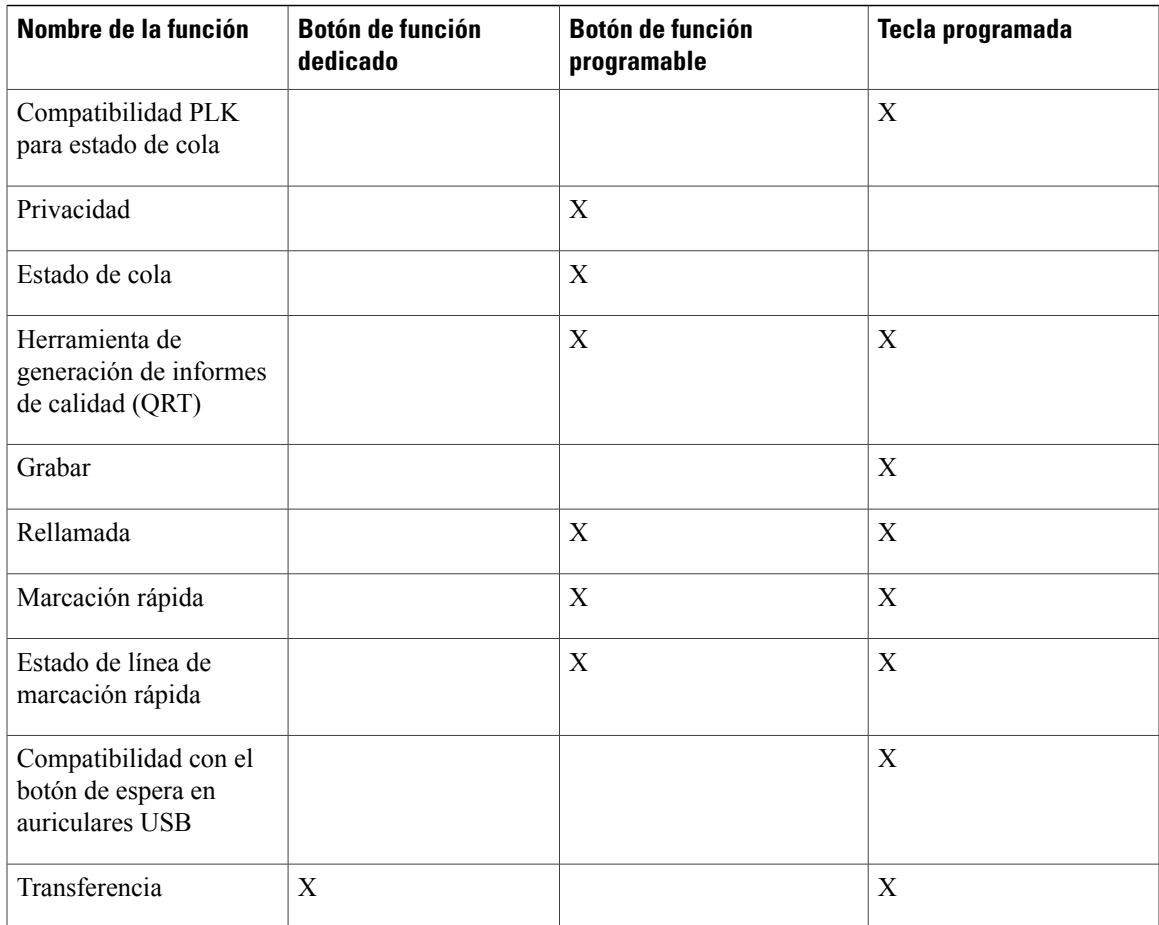

## <span id="page-106-0"></span>**Información general de Survivable Remote Site Telephony**

Si se interrumpe la comunicación entre el teléfono y el servidor Cisco Unified Communications Server, recibirá un mensaje de alerta en el teléfono. Si se encuentra en medio de una llamada activa, la llamada permanecerá establecida y se producirá una conmutación por error. Esta conmutación por error es la función Survivable Remote Site Telephony (SRST).

Durante la conmutación por error, no estarán disponibles todas las funciones del teléfono. En la siguiente tabla se describen las funciones típicas y su disponibilidad, aunque puede que no todas sean compatibles con su teléfono. Para obtener más información sobre la disponibilidad de las funciones durante una conmutación por error, póngase en contacto con el administrador del sistema.

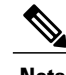

I

**Nota** SRST no es compatible con IPv6.

1

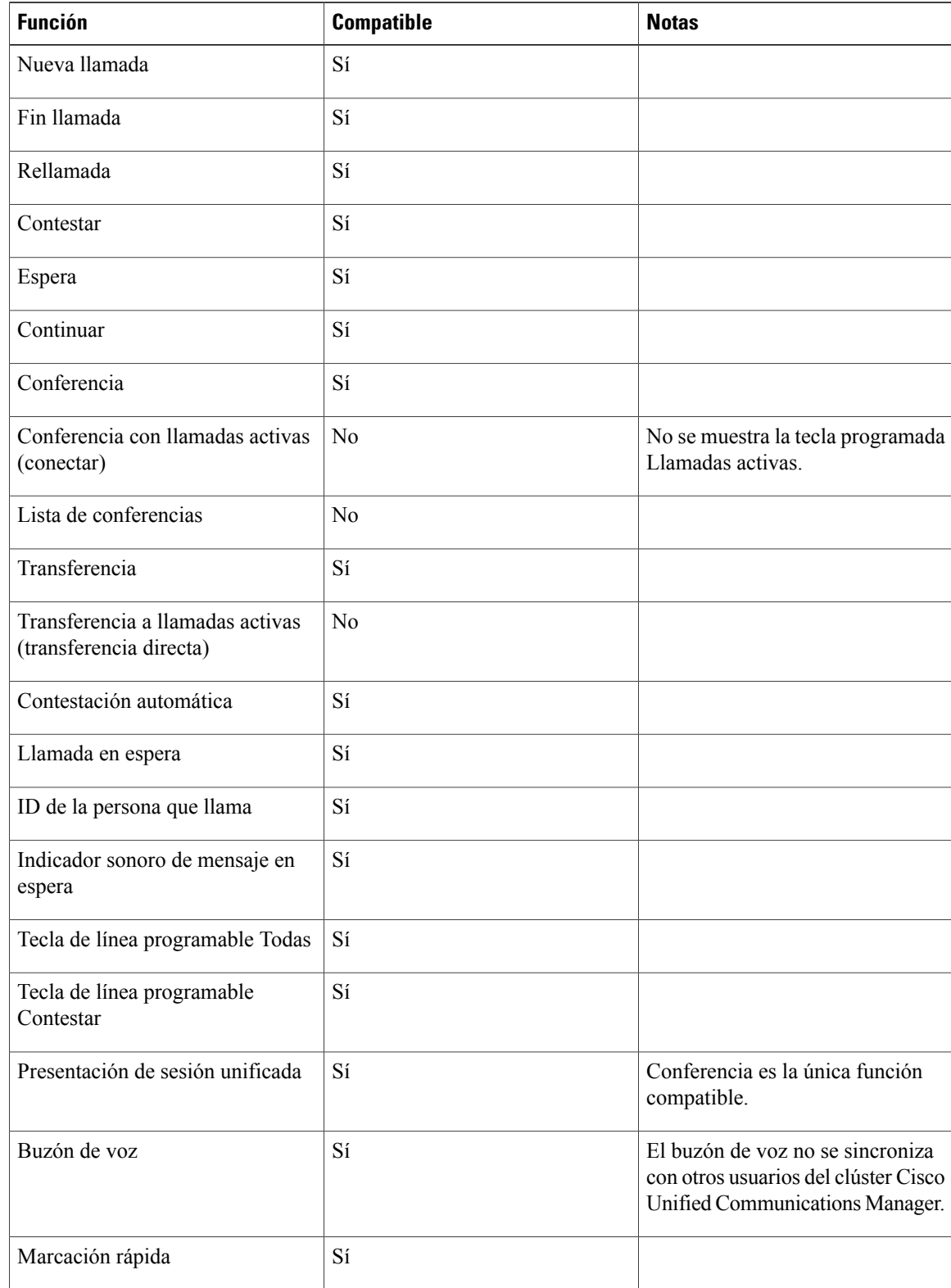

#### **Tabla 1: Compatibilidad de funciones durante una conmutación por error**
$\overline{ }$ 

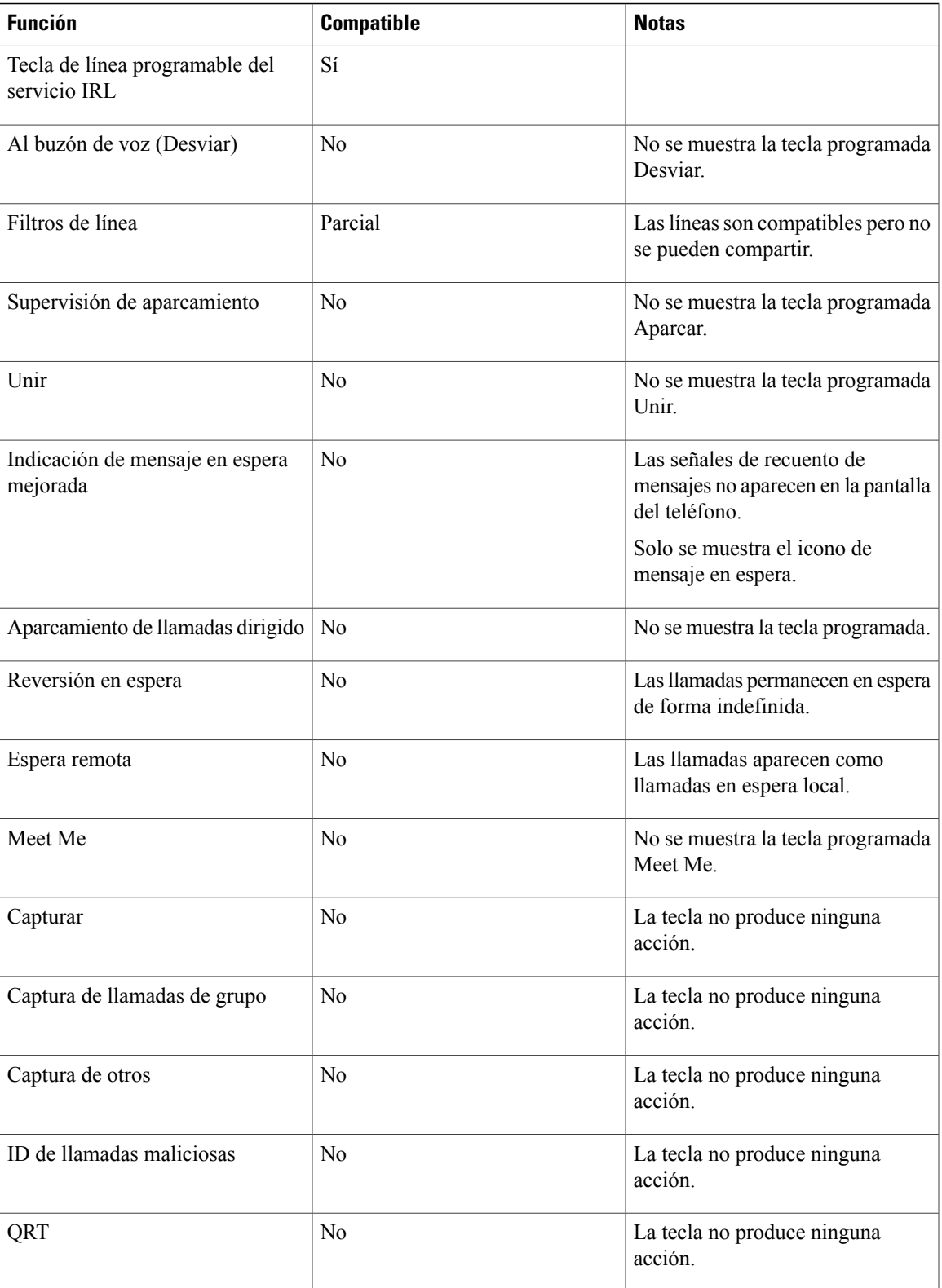

 $\mathbf I$ 

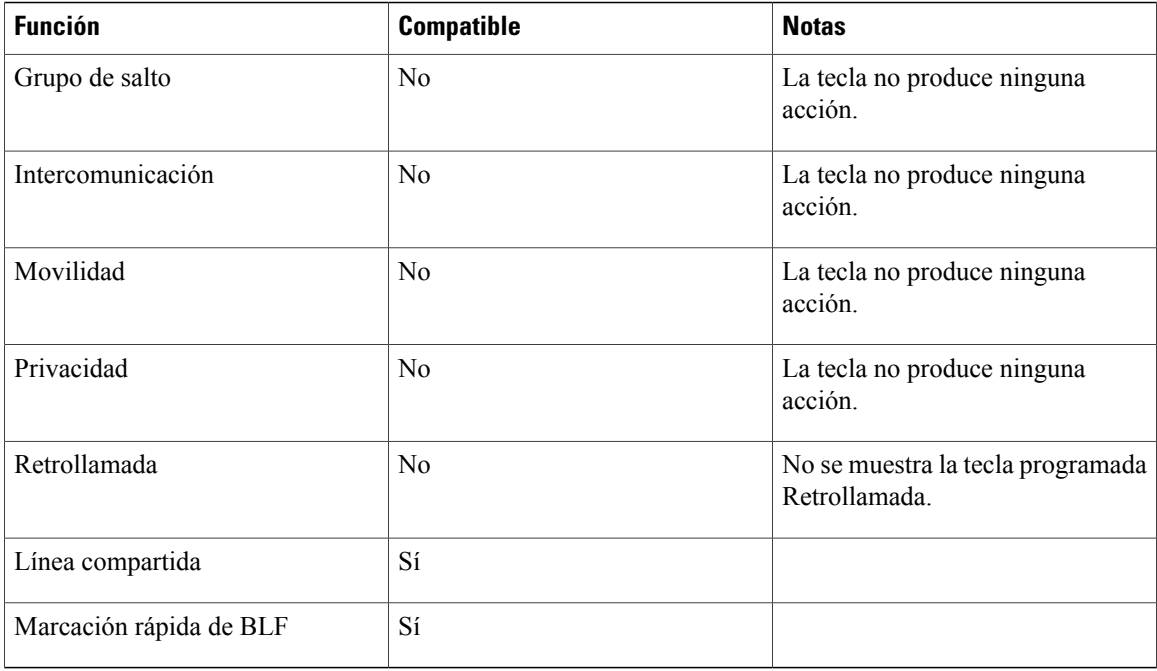

Cuando el teléfono pierda conectividad, puede que se muestre un mensaje parecido al siguiente: Interrupción de servicio. Algunas funciones no están disponibles.

 **Guía del usuario de los teléfonos IP 8811, 8841, 8851 y 8861 de Cisco para Cisco Unified Communications Manager 10.5**

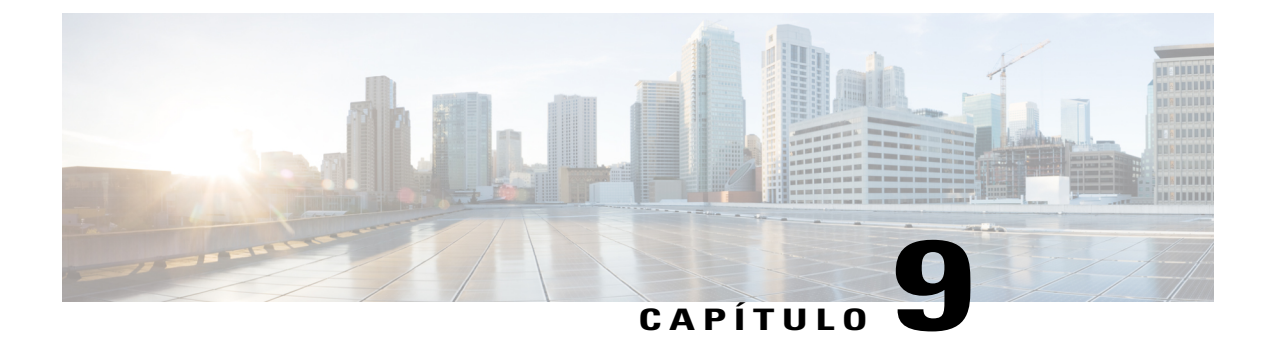

## **Preferencias de usuario**

- [Cambio](#page-110-0) del papel tapiz, página 101
- Cambio del tono de [llamada,](#page-111-0) página 102
- Ajuste del brillo de la pantalla del [teléfono,](#page-111-1) página 102
- Ajuste del [contraste](#page-111-2) de la pantalla del teléfono, página 102
- [Cambio](#page-112-0) del tamaño de la fuente, página 103
- Cambio del nombre del [teléfono,](#page-113-0) página 104
- Ajuste del tono local de los [auriculares,](#page-113-1) página 104
- [Servicios](#page-114-0) del teléfono, página 105
- [Configuración](#page-114-1) de línea, página 105

### <span id="page-110-0"></span>**Cambio del papel tapiz**

El administrador del sistema controla su capacidad para cambiar el papel tapiz. Si tiene esta capacidad, podrá configurar el teléfono con los papeles tapices que se incluyen en él o con los suyos propios personalizados. Si desea obtener más información, póngase en contacto con el administrador del sistema.

#### **Procedimiento**

**Paso 1** Pulse **Aplicaciones** .

- **Paso 2** Utilice el grupo de navegación y el botón de selección para desplazarse y seleccionar **Configuración**.
- **Paso 3** Seleccione **Papel tapiz** y elija una opción de papel tapiz.
- **Paso 4** Pulse **VisPrev** para ver el papel tapiz en la pantalla del teléfono.
- **Paso 5** Pulse **Establecer** para aplicar en el teléfono el papel tapiz.

### <span id="page-111-0"></span>**Cambio del tono de llamada**

Puede elegir un tono de llamada distinto para cada línea. El teléfono lo reproducirá para indicar una llamada entrante. Para obtener más información acerca de la agregación de tonos de llamada personalizados en el teléfono, póngase en contacto con el administrador del sistema.

#### **Procedimiento**

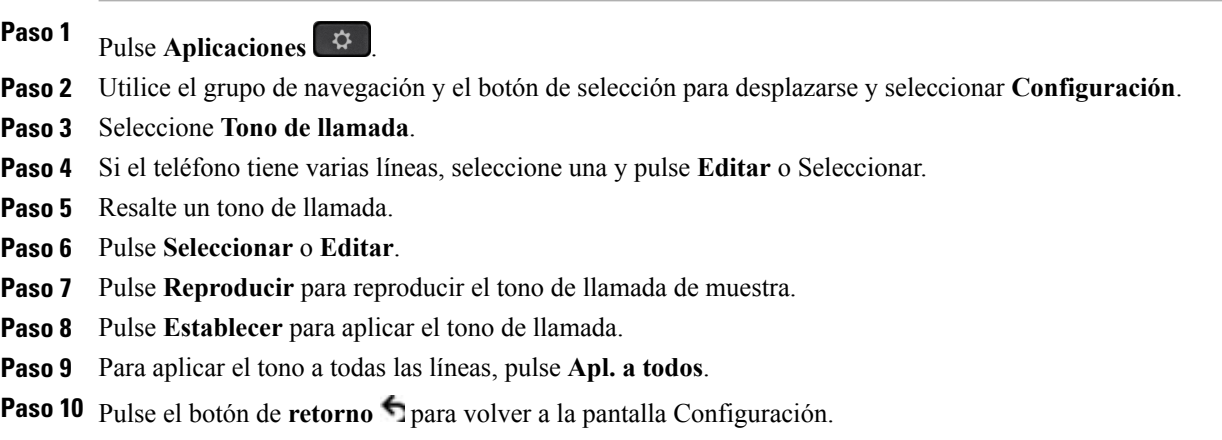

### <span id="page-111-1"></span>**Ajuste del brillo de la pantalla del teléfono**

Puede ajustar el nivel de brillo de la pantalla del teléfono.

### **Procedimiento**

- **Paso 1** Pulse **Aplicaciones** .
- **Paso 2** Utilice el grupo de navegación y el botón de selección para desplazarse y seleccionar **Configuración**.
- **Paso 3** Seleccione **Brillo**.
	- Para aumentar el brillo, puse arriba o a la derecha en el grupo de navegación.
	- Para reducir el brillo, puse abajo o a la izquierda en el grupo de navegación.
- <span id="page-111-2"></span>**Paso 4** Pulse **Guardar** para establecer el brillo o **Cancelar** para salir.

### **Ajuste del contraste de la pantalla del teléfono**

Puede ajustar el contraste en los teléfonos IP 8811 de Cisco.

 **Guía del usuario de los teléfonos IP 8811, 8841, 8851 y 8861 de Cisco para Cisco Unified Communications Manager 10.5**

#### **Procedimiento**

**Paso 1** Pulse **Aplicaciones** .

**Paso 2** Utilice el grupo de navegación y el botón de selección para desplazarse y seleccionar **Configuración**.

**Paso 3** Seleccione **Contraste**.

- Para aumentar el contraste, puse arriba o a la derecha en el grupo de navegación.
- Para reducir el contraste, puse abajo o a la izquierda en el grupo de navegación.

**Paso 4** Pulse **Guardar** para establecer el contraste o **Cancelar** para salir.

### <span id="page-112-0"></span>**Cambio del tamaño de la fuente**

Es posible aumentar o disminuir el número máximo de caracteres que pueda mostrar el teléfono. Para ello, cambie el tamaño de fuente de los caracteres mostrados. Para aumentar el número máximo de caracteres mostrados, seleccione un tamaño de fuente menor. Para disminuir el número máximo de caracteres mostrados, seleccione un tamaño de fuente mayor.

El tamaño de fuente afecta a las siguientes etiquetas:

- Pantalla de llamada (nombre de la persona que llama y etiqueta de clave de función)
- Nombre de la persona que llama en el historial de llamadas
- Etiqueta de línea en la pantalla del teléfono
- Etiqueta de línea en el Módulo de expansión de teclas para el teléfono IP 8800 de Cisco

En la tabla siguiente se describen los ajustes y los tamaños de fuente correspondientes.

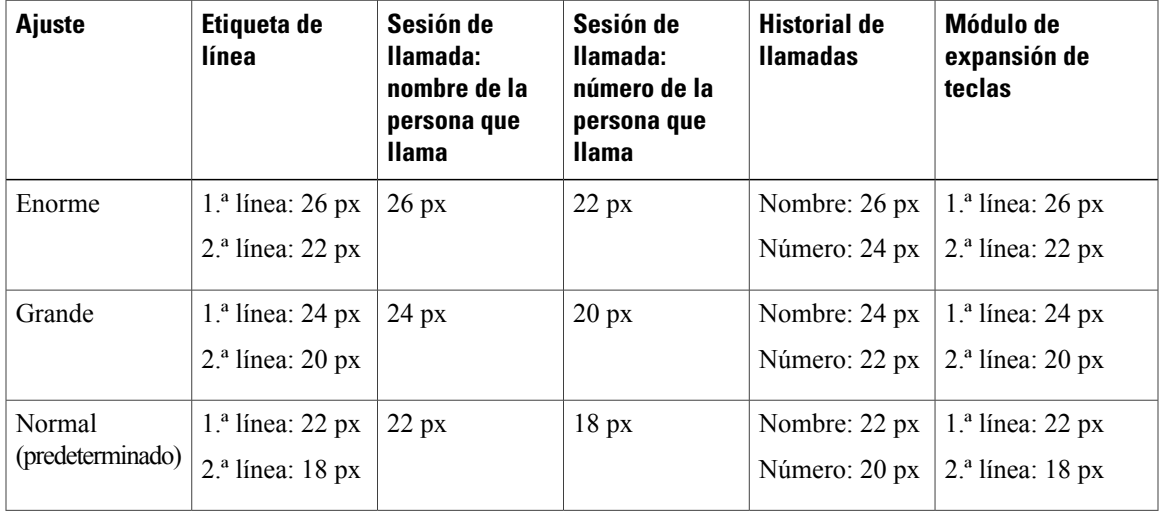

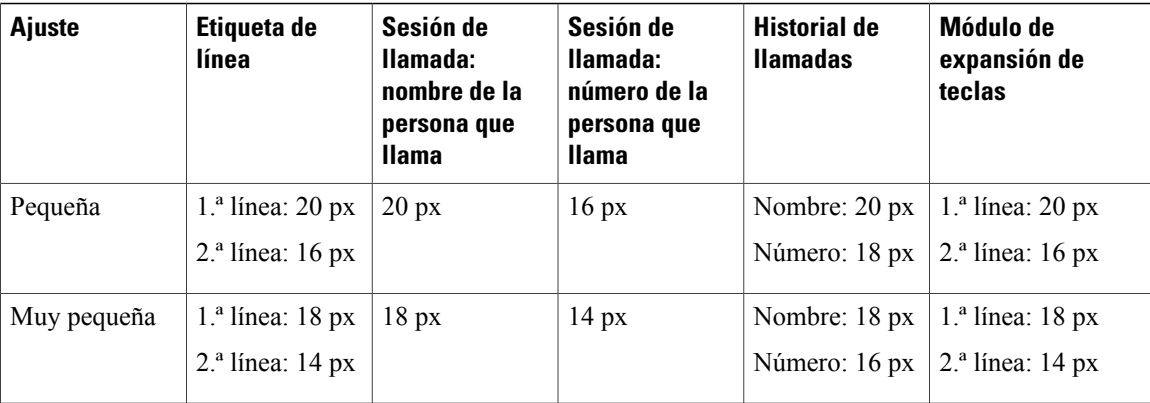

#### **Procedimiento**

- **Paso 1** Pulse **Aplicaciones** .
- **Paso 2** Utilice el grupo de navegación y el botón de selección para desplazarse y seleccionar **Configuración**.
- **Paso 3** Seleccione **Tamaño de fuente**.
- **Paso 4** Seleccione **Enorme**, **Grande**, **Normal**, **Pequeña** o **Muy pequeña** y pulse **Establecer**.
- **Paso 5** Pulse **Salir** para volver a la pantalla Configuración.

## <span id="page-113-0"></span>**Cambio del nombre del teléfono**

Puede cambiar el nombre predeterminado del teléfono.

#### **Procedimiento**

**Paso 1** En el teléfono, seleccione **Aplicaciones** > **Configuración**. **Paso 2** Busque y seleccione **Nombre del teléfono**. Paso 3 Utilice el teclado para introducir un nombre. **Paso 4** Pulse **Aplicar** para guardar los cambios o **Devolver** para cambiarlos. **Paso 5** Pulse **Salir**.

### <span id="page-113-1"></span>**Ajuste del tono local de los auriculares**

Si el administrador del sistema ha establecido la función de control Tono local de auriculares del teléfono, podrá especificar el volumen de los auriculares del teléfono.

#### **Procedimiento**

- **Paso 1** Pulse **Aplicaciones** .
- **Paso 2** Utilice el grupo de navegación y el botón de selección para seleccionar **Configuración**.

**Paso 3** Seleccione **Tono local de auriculares**.

**Paso 4** Seleccione uno de los niveles de tono local:

- Desactivado
- Bajo
- Normal
- Alto

## <span id="page-114-0"></span>**Servicios del teléfono**

Entre los servicios del teléfono se pueden incluir funciones especiales del teléfono, datos de red e información basada en Internet (como cotizaciones de bolsa o la cartelera de cine). Debe suscribirse a un servicio de teléfono mediante el portal de autoayuda antes de poder acceder a dicho servicio en el teléfono.

Si desea obtener más información, póngase en contacto con el administrador del sistema.

Si solo hay un servicio configurado, este se abrirá de forma predeterminada. Si hay varios servicios configurados, seleccione una opción del menú.

Para seleccionar un servicio, utilice uno de los siguientes botones de función:

- (Botón de función configurado por el administrador del sistema)
- **Mensajes**

•

•

•

- Aplicaciones
- p Contactos

Si desea obtener más información sobre el portal de autoayuda de Cisco Unified Communications, consulte la *Guía del usuario del portal de autoayuda de Cisco Unified Communications*, que encontrará en [http://](http://www.cisco.com/en/US/products/sw/voicesw/ps556/products_user_guide_list.html) [www.cisco.com/en/US/products/sw/voicesw/ps556/products\\_user\\_guide\\_list.html.](http://www.cisco.com/en/US/products/sw/voicesw/ps556/products_user_guide_list.html)

### <span id="page-114-1"></span>**Configuración de línea**

La configuración de línea afecta a una línea telefónica determinada (número de directorio) del teléfono. Puede incluir el desvío de llamadas, losindicadores visual y sonoro del mensaje en espera, losindicadores de mensajes de voz, los patrones de timbre y otros ajustes específicos de cada línea.

T

Es posible cambiar la configuración de línea mediante el portal de autoayuda de Cisco Unified Communications. Para obtener más información, consulte la *Guía del usuario del portal de autoayuda en Cisco Unified Communications*,situada en [http://www.cisco.com/en/US/products/sw/voicesw/ps556/products\\_user\\_guide\\_](http://www.cisco.com/en/US/products/sw/voicesw/ps556/products_user_guide_list.html) [list.html.](http://www.cisco.com/en/US/products/sw/voicesw/ps556/products_user_guide_list.html)

 **Guía del usuario de los teléfonos IP 8811, 8841, 8851 y 8861 de Cisco para Cisco Unified Communications Manager 10.5**

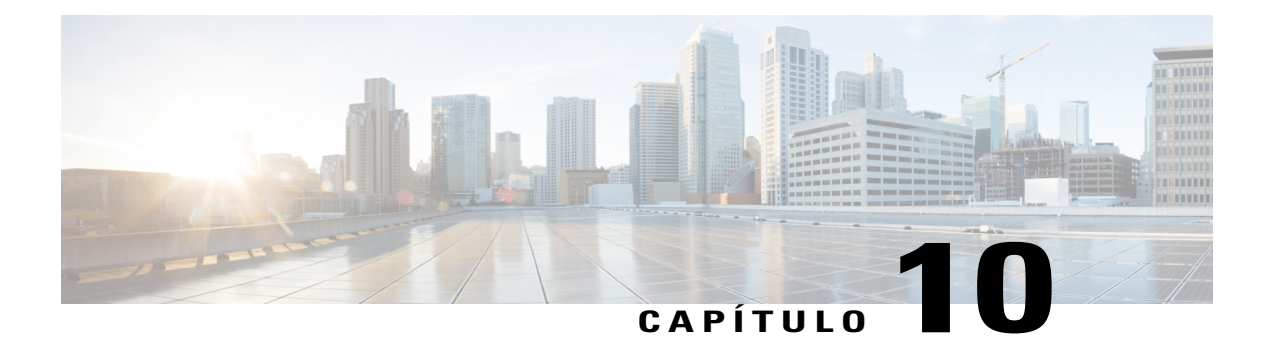

## **Accesorios**

- Lista de [accesorios,](#page-116-0) página 107
- [Visualización](#page-117-0) de la lista de accesorios, página 108
- [Visualización](#page-117-1) de detalles de accesorios, página 108
- [Dispositivos](#page-118-0) USB, página 109
- [Configuración](#page-120-0) de banda ancha para auriculares analógicos, página 111
- [Auriculares](#page-120-1) con tecnología Bluetooth, página 111
- [Auriculares](#page-123-0) USB, página 114
- Módulo de [expansión](#page-124-0) de teclas para el teléfono IP 8800 de Cisco, página 115

### <span id="page-116-0"></span>**Lista de accesorios**

Г

El teléfono que utiliza admite el uso de accesorios de Cisco y otros fabricantes.

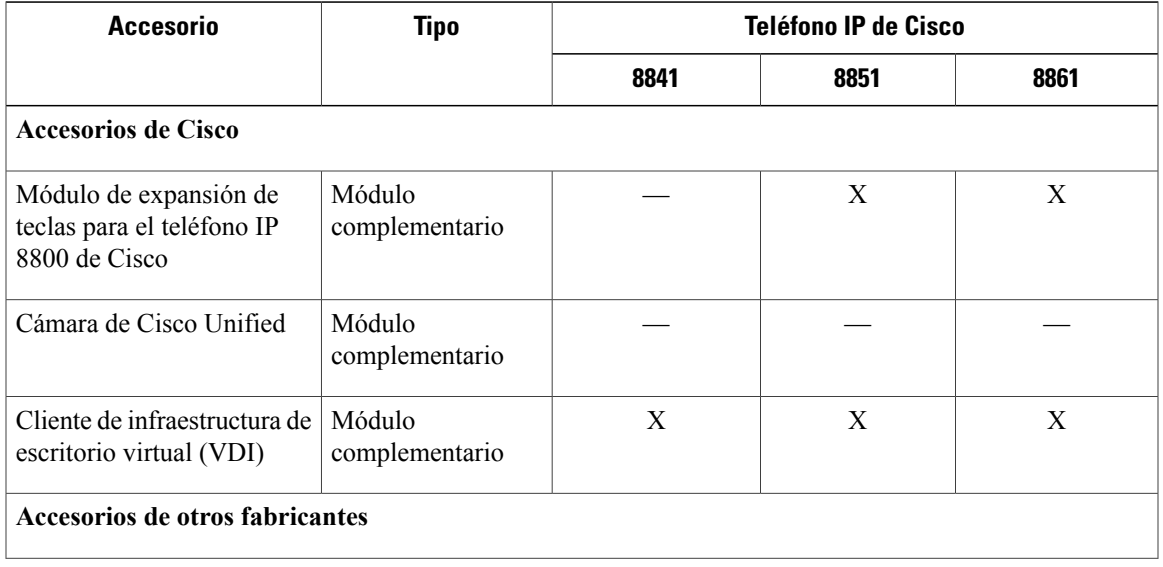

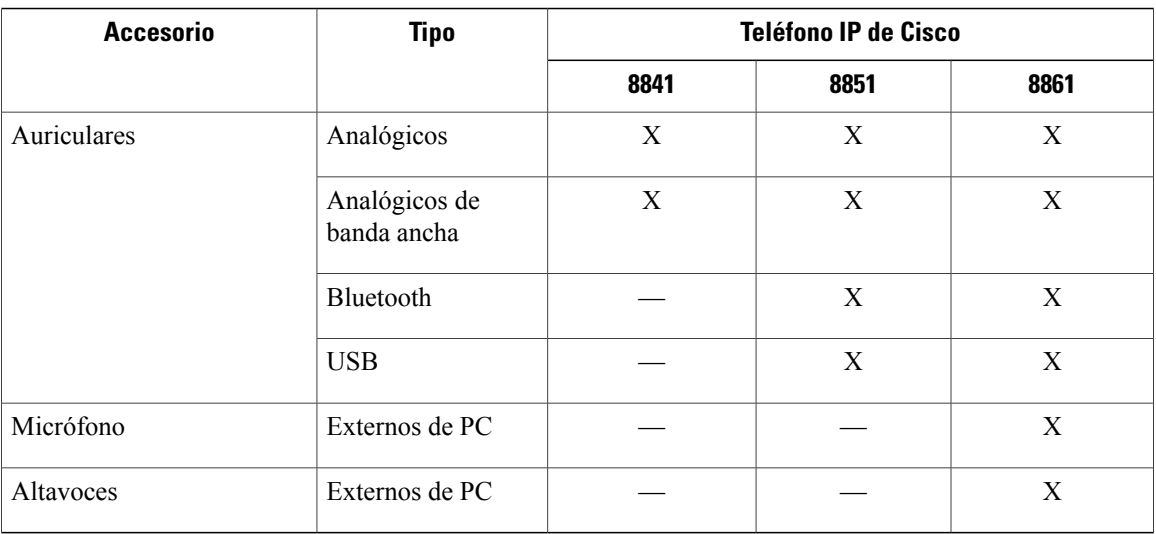

### <span id="page-117-0"></span>**Visualización de la lista de accesorios**

Es posible conectar hardware externo al teléfono mediante la clavija de auriculares, conexiones Bluetooth o puertos USB. En la lista de accesoriosse incluye, de forma predeterminada, un juego de auriculares analógicos, que se pueden configurar para activar la opción de banda ancha.

#### **Procedimiento**

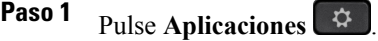

**Paso 2** Para ver la mayoría de los accesorios, use el grupo de navegación y el botón de selección para desplazarse y seleccione **Accesorios**.

Aparecerá una lista de accesorios del teléfono.

- Paso 3 Para ver los accesorios Bluetooth, use el grupo de navegación y el botón de selección para desplazarse y seleccione **Bluetooth**. Aparecerá una lista de accesorios Bluetooth.
- <span id="page-117-1"></span>**Paso 4** Pulse **Salir** para volver a la pantalla Aplicaciones.

## **Visualización de detalles de accesorios**

#### **Procedimiento**

**Paso 1** Pulse **Aplicaciones** .

**Paso 2** Utilice el grupo de navegación y el botón de selección para desplazarse y seleccionar **Accesorios**.

Aparecerá una lista de accesorios del teléfono.

**Paso 3** Seleccione un accesorio de la lista y pulse **Mostrar det**.

Los detalles del accesorio seleccionado se mostrarán en la pantalla del teléfono. La información mostrada en la pantalla del teléfono varía en función del accesorio seleccionado. Para la mayoría de los accesorios, se proporcionan los detalles que se indican a continuación:

- Nombre de dispositivo
- Nombre de host
- Tipo de dispositivo
- Servicio de dispositivo
- Versión de firmware
- Estado Emparejado (para dispositivos Bluetooth)
- Estado Conectado
- Estado Configurado
- **Paso 4** Pulse **Configurar** para configurar el accesorio seleccionado en el teléfono.

**Paso 5** Pulse **Salir** para volver a la pantalla Aplicaciones.

### <span id="page-118-0"></span>**Dispositivos USB**

Cada puerto USB del teléfono admite la conexión de hasta cinco dispositivos compatibles y no compatibles. Cada dispositivo conectado al teléfono se incluye en el recuento del número máximo de dispositivos admitidos.

Por ejemplo, el teléfono admite cinco dispositivos USB en el puerto lateral y cinco dispositivos USB estándar adicionales en el puerto trasero. Dado que muchos productos USB de terceros contienen más de un dispositivo USB, cuentan como varios dispositivos. Por ejemplo, un dispositivo USB de terceros puede contener un concentrador interno y auriculares, por lo que puede contar como dos dispositivos USB.

Si utiliza un concentrador USB y retira el cable USB del puerto del teléfono o del dispositivo durante una llamada activa, es posible que el teléfono o el dispositivo se reinicien. Si desea obtener más información, póngase en contacto con el administrador del sistema.

### **Carga de dispositivos móviles**

Puede usar el puerto USB del teléfono IP de Cisco para cargar su dispositivo móvil, en caso de que este tenga una conexión USB. La carga por USB se admite en los puertos siguientes:

- Puerto lateral: Admite una carga de baja tensión con un valor máximo de 500 mA de tensión de carga (2.5 vatios)
- Puerto trasero: Admite los modos SDP y DCP. En SDP admite un valor máximo de 500 mA de tensión de carga. En DCP se admite carga rápida con un máximo de 2.1 A de tensión de carga (10.5 vatios)

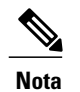

**Nota** El puerto trasero solo está disponible en el teléfono IP 8861 de Cisco.

El teléfono IP de Cisco sigue cargando el dispositivo móvil aunque entre en modo de ahorro de energía, pero deja de cargarlo cuando entra en modo suspendido.

La función de carga por USB es compatible con los siguientes dispositivos móviles:

- Apple
	- iPAD 1, 2,3 y 4
	- iPAD Air
	- iPAD mini
	- Series iPhone 4 y iPhone 5
- Samsung
	- Tablet
	- Series Note 2 y Note 3
	- Serie Galaxy S4

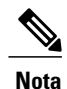

Se admiten otros dispositivos móviles, pero pueden darse casos de incompatibilidad en los que no se produzca la carga.

Cuando se carga un dispositivo móvil con el teléfono IP de Cisco, se aplican las condiciones siguientes:

• Cuando se enchufa una tableta, la carga tarda unos 3 segundos en comenzar. Cuando la carga se completa o está a punto de completarse, el icono de carga no se muestra y la capacidad de la batería puede disminuir con el tiempo.

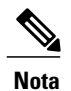

Puede forzar la aparición del icono de carga desenchufando y volviendo a enchufar el dispositivo.

- En el modo PoE, cuando se enchufa una tableta, el icono de carga no se muestra y la capacidad de la batería puede disminuir con el tiempo.
- Si la capacidad de la batería del dispositivo móvil es inferior al 90 %, al enchufarlo notará que la carga empieza de inmediato, se detiene durante 2 segundos y continúa.
- Si desenchufa la tableta enchufa de inmediato unos auriculares USB a la tableta, habrá un retraso de 3 segundos hasta que el teléfono reconozca los auriculares.
- Si hay más de un Módulo de expansión de teclas para el teléfono IP8800 de Cisco conectado al Teléfono IP 8861 de Cisco, el dispositivo no se puede cargar rápidamente mediante el puerto USB trasero.

### <span id="page-120-0"></span>**Configuración de banda ancha para auriculares analógicos**

#### **Procedimiento**

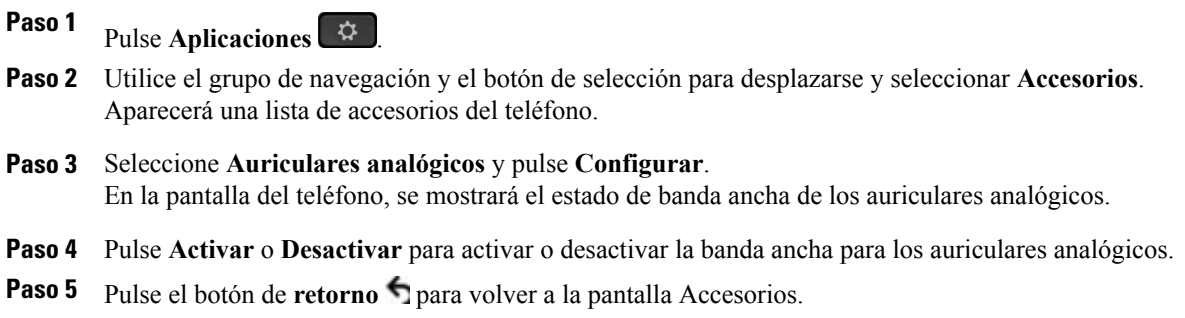

### <span id="page-120-1"></span>**Auriculares con tecnología Bluetooth**

(Únicamente para los teléfonos IP 8851 y 8861 de Cisco).

Los teléfonos IP 8851 y 8861 de Cisco admiten la tecnología Bluetooth Clase 1 cuando se utilizan auriculares compatibles con Bluetooth. La tecnología Bluetooth permite el establecimiento de conexiones inalámbricas mediante banda ancha de baja frecuencia con un alcance de 10 metros (unos 30 pies). El funcionamiento más óptimo se produce en el rango de alcance comprendido entre 1 y 2 metros (entre 3 y 6 pies).

Las siguientes condiciones se aplicarán cuando se utilicen auriculares con tecnología Bluetooth en el teléfono:

- Aunque es posible vincular y conectar al teléfono hasta 50 auriculares y smartphones con tecnología Bluetooth, solo los auriculares o el smartphone Bluetooth conectados en último lugar se establecerán como opción de uso predeterminada en el teléfono.
- Tras conectar los auriculares Bluetooth, la desactivación y activación de estos restablecerá su conexión al teléfono. Las siguientes instrucciones se aplican únicamente cuando se utilizan auriculares Bluetooth:
	- Si conecta auriculares Bluetooth y analógicos de forma simultánea al teléfono, solo funcionará un tipo de auriculares en todo momento. El uso de auriculares USB desactivará tanto los auriculares Bluetooth como los analógicos.
	- Active los auriculares Bluetooth para desactivar los analógicos.
	- Desactive los auriculares Bluetooth para activar los analógicos.
	- Desenchufe los auriculares USB y, a continuación, active uno de los dos tipos de auriculares (Bluetooth o analógicos).
- Aunque la cobertura Bluetooth presenta un alcance aproximado de 3 metros, para optimizarla utilice los auriculares Bluetooth a una distancia de hasta 10 metros con respecto al teléfono.
- El teléfono admite el perfil de manos libres Bluetooth. Si los auriculares Bluetooth admiten estas funciones, podrá realizar las siguientes funciones de llamadas con ellos.

- Contestar una llamada
- Finalizar llamadas
- Cambiar el volumen de los auriculares durante una llamada
- Rellamada
- ID de la persona que llama
- Rechazar
- Desviar
- En espera y Aceptar
- Liberar y Aceptar

Para obtener más información, consulte la documentación del fabricante de los auriculares Bluetooth.

Mientras utilice los auriculares Bluetooth, pueden producirse problemas de interferencias. Por tanto, Cisco recomienda reducir la proximidad respecto a otros dispositivos de tipo 802.11b/g, dispositivos Bluetooth, hornos de microondas y objetos metálicos de gran tamaño.

Para que los auriculares inalámbricos Bluetooth funcionen, no es necesario encontrarse dentro de la línea de vista directa del teléfono, aunque algunas barreras, como paredes o puertas e interferencias de otros dispositivos electrónicos pueden afectar a la conexión.

### **Adición de un accesorio Bluetooth**

(Únicamente para los teléfonos IP 8851 y 8861 de Cisco).

Para poder agregar un accesorio con tecnología Bluetooth, el teléfono debe ser capaz de reconocerlo. Compruebe si hay un indicador LED intermitente en el accesorio con tecnología Bluetooth para determinar si es reconocible. Para obtener más información, consulte la documentación del fabricante del accesorio Bluetooth.

#### **Procedimiento**

- **Paso 1** Pulse **Aplicaciones** .
- **Paso 2** Seleccione **Bluetooth**.
- **Paso 3** Seleccione **Agregar accesorio Bluetooth**. El teléfono buscará accesorios reconocibles que sean compatibles. Cuando el sistema encuentre un accesorio, este se agregará a la lista de la pantalla Agregando accesorio Bluetooth.
- **Paso 4** Seleccione el accesorio y pulse **Conectar**. El teléfono intentará conectar el accesorio automáticamente mediante un PIN de dispositivo Bluetooth con los dígitos "0000".
- **Paso 5** En caso de que el accesorio requiera un PIN diferente y se muestre la pantalla de agregación del PIN, introduzca el PIN del accesorio.

Cuando la conexión se complete, aparecerá una marca de verificación junto al accesorio conectado.

Cuando se encienda la conexión Bluetooth, el icono de Bluetooth activo aparecerá en el encabezado de la pantalla del teléfono.

### **Conexión de un accesorio Bluetooth**

(Únicamente para los teléfonos IP 8851 y 8861 de Cisco).

#### **Antes de comenzar**

Para poder conectar un accesorio con tecnología Bluetooth, deberá agregarlo antes como accesorio del teléfono.

#### **Procedimiento**

**Paso 1** Pulse **Aplicaciones** .

**Paso 2** Seleccione un accesorio con tecnología Bluetooth y pulse **Conectar**. Cuando la conexión se complete, aparecerá una marca de verificación junto al accesorio conectado.

Cuando se encienda la conexión Bluetooth, el icono de Bluetooth activo aparecerá en el encabezado de la pantalla del teléfono.

### **Activación de Bluetooth**

(Únicamente para los teléfonos IP 8851 y 8861 de Cisco).

Si el administrador del sistema ha configurado la función Bluetooth del teléfono, el usuario podrá activarla y desactivarla en el terminal.

#### **Procedimiento**

- 
- **Paso 1** Pulse **Aplicaciones** .
- **Paso 2** Utilice el grupo de navegación y el botón de selección para desplazarse y seleccionar **Bluetooth**.
- **Paso 3** Pulse **Activado**.

Aparecerá el icono de Bluetooth en el encabezado de la pantalla del teléfono. **Paso 4** (Opcional) Para agregar un accesorio con tecnología Bluetooth de esta pantalla, vuelva a seleccionar **Bluetooth** y pulse **Agr. acces**. **Paso 5** Para desactivar Bluetooth, pulse **Aplicaciones Paso 6** Utilice el grupo de navegación y el botón de selección para desplazarse y seleccionar **Configuración**. **Paso 7** Seleccione **Bluetooth**. **Paso 8** Pulse **Desactivado**. El icono de Bluetooth **desaparecerá del encabezado de la pantalla del teléfono**.

### **Desconexión de un accesorio Bluetooth**

(Únicamente para los teléfonos IP 8851 y 8861 de Cisco).

#### **Procedimiento**

**Paso 1** Pulse **Aplicaciones** .

**Paso 2** Seleccione un accesorio con tecnología Bluetooth y pulse **Desconectar**.

### **Eliminación de un accesorio Bluetooth**

(Únicamente para los teléfonos IP 8851 y 8861 de Cisco).

#### **Procedimiento**

**Paso 1** Pulse **Aplicaciones** .

<span id="page-123-0"></span>**Paso 2** Seleccione un accesorio con tecnología Bluetooth y pulse **Eliminar**. El accesorio Bluetooth se desconecta (si estaba conectado) y no se muestra en la lista Accesorios.

### **Auriculares USB**

(Únicamente para los teléfonos IP 8851 y 8861 de Cisco).

El teléfono admite dispositivos de auriculares USB conectados a todos los puertos USB, incluidos los puertos USB laterales, traseros o del módulo de expansión de teclas.

Los siguientes auriculares USB son compatibles:

- Jabra
	- Series PRO9400 y GO6400
	- Series PRO930, Biz2400 y GN2000
	- Speak 450, Handset 450 y UC Voice 550
- Plantronics
	- Series Blackwire 600 y 400
	- Savi DECT 740 y CS5xx DECT
	- Voyager Pro UC

Los auriculares USB que no se incluyen en esta lista podrían no funcionar correctamente al conectarlos al puerto USB.Para obtener más información, consulte la documentación del fabricante de los auriculares USB.

Las siguientes condiciones se aplican cuando se utilicen auriculares USB en el teléfono:

- La prioridad de los auriculares USB sobre los dispositivos Bluetooth o analógicos dependen del estado de conexión de los auriculares (solo puede haber uno conectado de forma simultánea).
- Durante una llamada con auriculares, la salida de audio cambia automáticamente si enchufa unos auriculares USB; pero no lo hace si los desenchufa.
- El teléfono muestra un mensaje al respecto cuando enchufa los auriculares USB o cuando ajusta el volumen mediante la tecla de control de volumen del teléfono.

### <span id="page-124-0"></span>**Módulo de expansión de teclas para el teléfono IP 8800 de Cisco**

El Módulo de expansión de teclas para el teléfono IP 8800 de Cisco se conecta al Teléfono IP 8851 de Cisco o al Teléfono IP8861 de Cisco y permite agregar hasta 36 apariciones de líneas extras o botones programables en el teléfono. Los botones programables pueden configurarse en el teléfono como botones de línea, botones de marcación rápida o botones de función.

Es posible agregar varios módulos de expansión al Teléfono IP 8851 de Cisco y el Teléfono IP 8861 de Cisco.

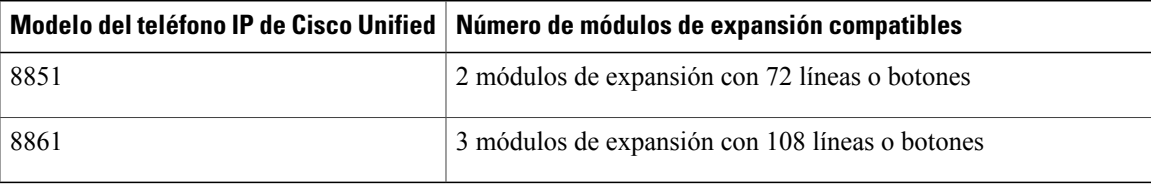

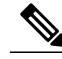

**Nota**

El Teléfono IP 8811 de Cisco y el Teléfono IP 8841 de Cisco no admiten el Módulo de expansión de teclas para el teléfono IP 8800 de Cisco.

Cuando se conectan varios módulos de expansión de teclas, estos se numeran según el orden de conexión al teléfono. Por ejemplo:

• El módulo de expansión de teclas n.º 1 es el módulo de expansión más cercano al teléfono.

- El módulo de expansión de teclas n.º 2 es el módulo de expansión que ocupa la posición central.
- El módulo de expansión de teclas n.º 3 es el módulo de expansión situado en el extremo derecho.

La figura siguiente muestra un Teléfono IP 8861 de Cisco con tres ejemplares del Módulo de expansión de teclas para el teléfono IP 8800 de Cisco.

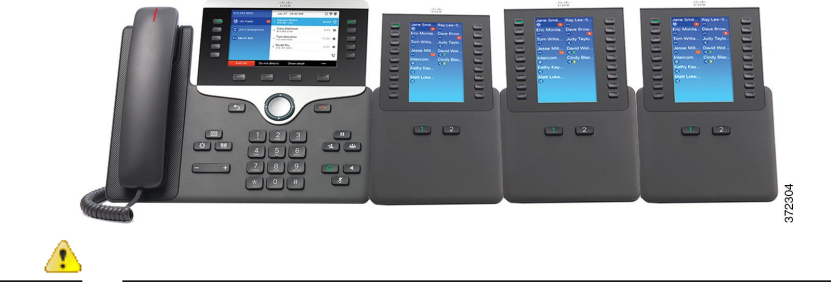

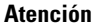

Lasranuras del lateral del teléfono están diseñadassolo para el conector del cable del módulo de expansión de teclas. Si inserta otros objetos podría causar un daño permanente al teléfono.

Para obtener instrucciones sobre la instalación del módulo de expansión de teclas, consulte la *Guía de administración de los teléfonos IP 8811, 8841, 8851 y 8861 de Cisco para Cisco Unified Communications*.

### **Funciones del Módulo de expansión de teclas para el teléfono IP 8800 de Cisco**

El Módulo de expansión de teclas para el teléfono IP 8800 de Cisco incluye las siguientes funciones.

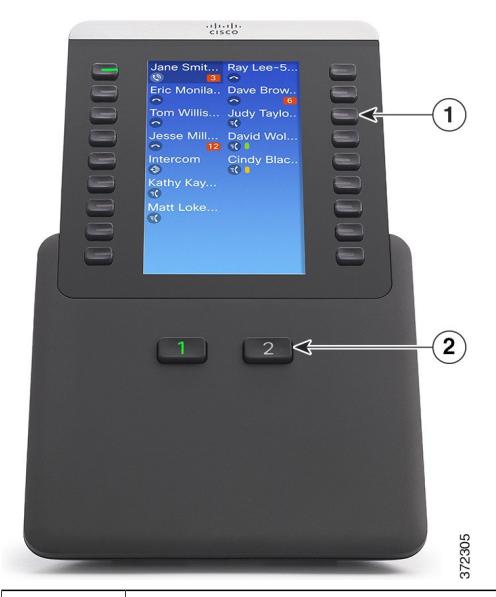

Pantalla LCD: muestra el número de teléfono, el número de marcación rápida (o bien el nombre u otra etiqueta de texto), el servicio de teléfono, la función de teléfono o la privacidad que se asigna a cada botón.

Los iconos indicadores del estado de línea presentan un aspecto similar y un funcionamiento idéntico al de los iconos del teléfono IP de Cisco al que se conecta el módulo de expansión de teclas.

 $\mathbf{I}$ 

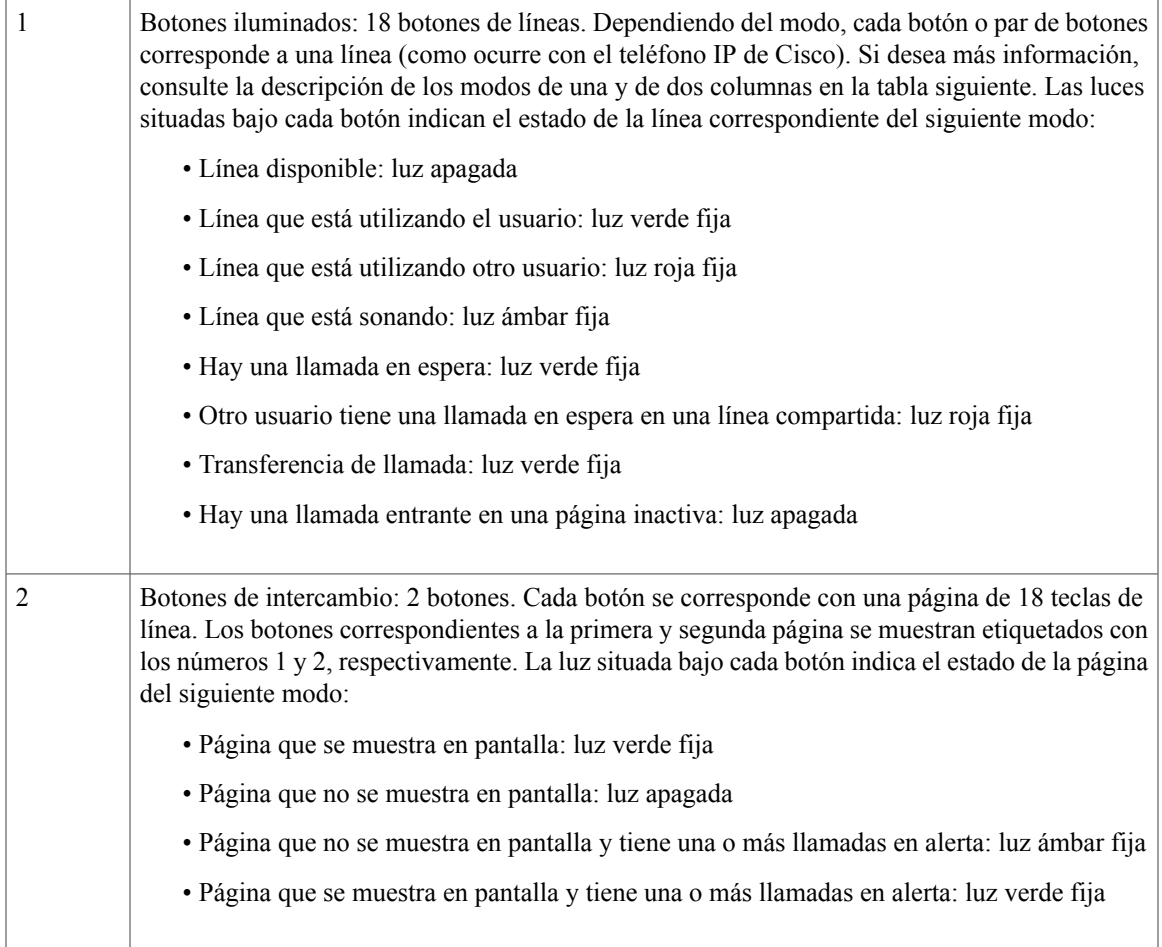

El administrador es el encargado de configurar el módulo de expansión de teclas para que se muestre en el modo de una columna o en el de dos columnas.

#### **Modo de una columna**

En el modo de una columna, cada fila de la pantalla corresponde a una línea, a la que se puede acceder mediante el botón de la izquierda o el de la derecha. En esta configuración, el módulo de expansión de teclas muestra 9 líneas en la página 1 y otras 9 líneas en la página 2. En el gráfico siguiente se muestra el modo de una columna.

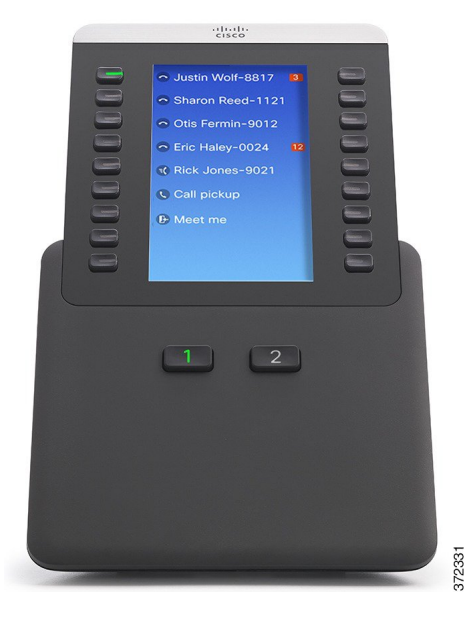

#### **Modo de dos columnas**

En el modo de dos columnas, los botones de la izquierda y de la derecha de la pantalla están asignados a líneas distintas. En esta configuración, el módulo de expansión de teclas muestra 18 líneas en la página 1 y otras 18 líneas en la página 2. En el gráfico siguiente se muestra el modo de dos columnas.

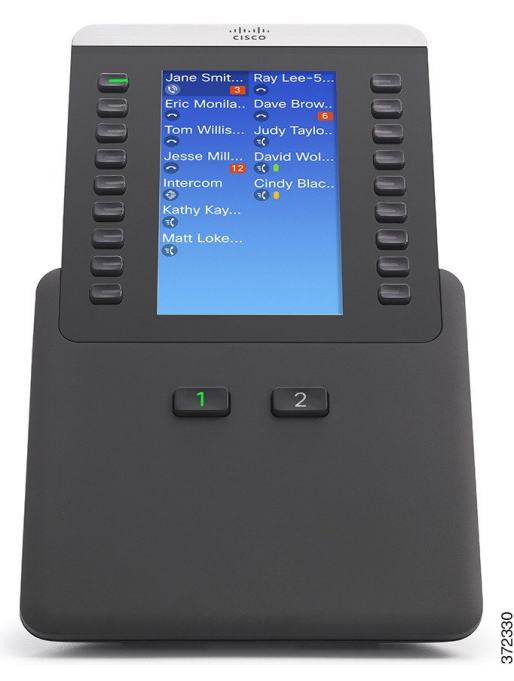

 **Guía del usuario de los teléfonos IP 8811, 8841, 8851 y 8861 de Cisco para Cisco Unified Communications Manager 10.5**

### **Realización de llamadas en el módulo de expansión de teclas**

#### **Procedimiento**

Paso 1 Pulse el botón de línea del módulo de expansión de teclas.

**Paso 2** Marque un número de teléfono.

### **Configuración de los botones del módulo de expansión de teclas**

Para poder configurar los botones del módulo de expansión de teclas, debe solicitar al administrador del sistema la información que se especifica a continuación para acceder al portal de autoayuda:

- URL
- Nombre de usuario y contraseña

Una vez que cuente con esta información, podrá configurar los números de marcación rápida o botones de programas para obtener acceso a los servicios del teléfono. Entre los servicios que ofrece el teléfono, se incluyen, por ejemplo, predicciones meteorológicas, cotizaciones de bolsa o directorios y calendarios corporativos.

### **Ajuste del brillo del módulo de expansión de teclas**

#### **Procedimiento**

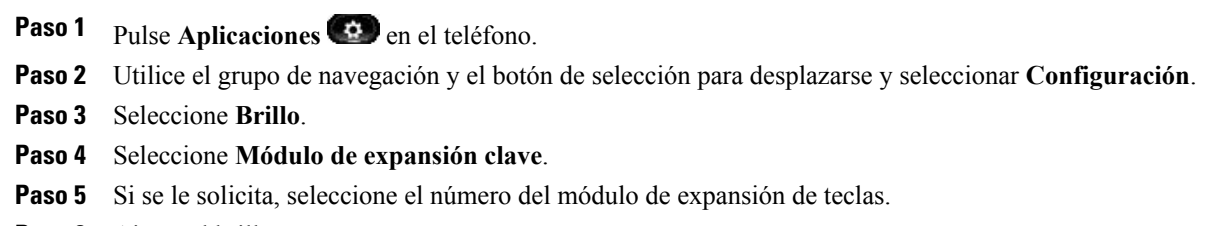

- **Paso 6** Ajuste el brillo.
	- Para aumentar el brillo, pulse la flecha derecha del grupo de navegación.
	- Para reducir el brillo, pulse la flecha izquierda del grupo de navegación.

**Paso 7** Pulse **Guardar** para establecer el brillo o **Cancelar** para salir.

 $\mathbf l$ 

 $\mathbf I$ 

 **Guía del usuario de los teléfonos IP 8811, 8841, 8851 y 8861 de Cisco para Cisco Unified Communications Manager 10.5**

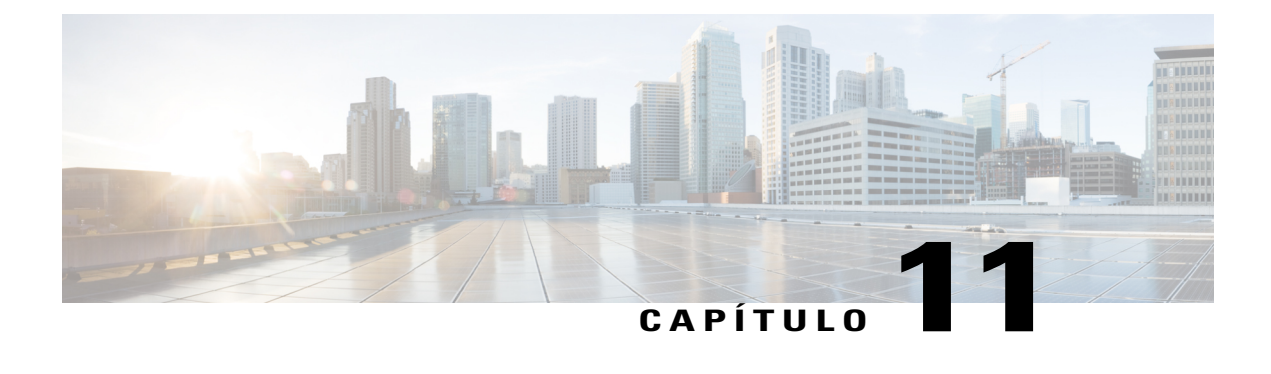

## **Preguntas frecuentes**

- ¿Por qué no puedo ver todas las llamadas activas del [teléfono?,](#page-130-0) página 121
- ¿Cómo puedo redirigir una llamada [entrante?,](#page-131-0) página 122
- ¿Cómo puedo poner en silencio una llamada entrante si me [encuentro](#page-131-1) en una llamada?, página 122
- ¿Cómo puedo [reanudar](#page-131-2) una llamada en espera?, página 122
- ¿Qué [diferencia](#page-132-0) existe entre los botones situados a la izquierda y a la derecha del teléfono?, página 123
- ¿Por qué las teclas programadas cambian [constantemente?,](#page-132-1) página 123
- ¿Qué método de [visualización](#page-132-2) de llamadas resulta más adecuado cuando se usan varias líneas o líneas [compartidas?,](#page-132-2) página 123
- ¿Qué debo hacer si pulso por error un botón mientras estoy en una [llamada?,](#page-133-0) página 124
- ¿Cómo puedo [comprobar](#page-133-1) si hay llamadas perdidas?, página 124
- ¿Cómo puedo salir de una aplicación que se está [ejecutando?,](#page-133-2) página 124
- ¿Cómo puedo conectar dos llamadas y [abandonar](#page-134-0) la línea?, página 125
- ¿Para qué sirve la tecla [programada](#page-134-1) Cambiar?, página 125
- ¿Cómo puedo cancelar una conferencia o una [transferencia](#page-134-2) después de iniciarla?, página 125
- ¿Cómo puedo combinar dos llamadas en una sola llamada de [conferencia?](#page-135-0) , página 126
- ¿Por qué no se activa mi [teléfono?,](#page-135-1) página 126
- ¿Qué significan cuatro tonos de llamada [sucesivos?,](#page-135-2) página 126

## <span id="page-130-0"></span>**¿Por qué no puedo ver todas las llamadas activas del teléfono?**

#### **Pregunta**

¿Por qué no puedo ver todas las llamadas activas del teléfono?

#### **Respuesta**

Si el número de llamadas es superior al número de botones de sesión disponibles en el teléfono, desplácese para verlas. Las llamadas se clasifican por orden de antigüedad (con las llamadas más antiguas situadas en la parte superior de la lista).

### <span id="page-131-0"></span>**¿Cómo puedo redirigir una llamada entrante?**

#### **Pregunta**

Durante una llamada, ¿cómo puedo redirigir una llamada entrante?

#### **Respuesta**

Para redirigir una llamada entrante (que suena) mientras se encuentra en otra llamada, resalte la llamada entrante y pulse **Declinar**. También puede pulsar **Declinar** para redirigir la llamada activa actual.

## <span id="page-131-1"></span>**¿Cómo puedo poner en silencio una llamada entrante si me encuentro en una llamada?**

#### **Pregunta**

¿Cómo puedo poner en silencio una llamada entrante si me encuentro en una llamada?

#### **Respuesta**

Es posible silenciar una llamada entrante (que suena). Pulse el botón para bajar el **volumen** una vez y, a continuación, permita que la llamada entrante se envíe al número de destino (buzón de voz o número predeterminado configurado por el administrador del sistema).

### <span id="page-131-2"></span>**¿Cómo puedo reanudar una llamada en espera?**

#### **Pregunta**

¿Cómo puedo reanudar una llamada en espera?

#### **Respuesta**

Para reanudar una llamada en espera, puede utilizar uno de los siguientes métodos:

- Pulse el botón de sesión intermitente verde.
- Pulse la sesión de llamada en la pantalla del teléfono.
- Pulse **Continuar**.
- Resalte la llamada mediante el grupo de navegación y pulse el botón de selección.
- Pulse **Espera**.

## <span id="page-132-0"></span>**¿Qué diferencia existe entre los botones situados a la izquierda y a la derecha del teléfono?**

#### **Pregunta**

¿Qué diferencia existe entre los botones situados a la izquierda y a la derecha del teléfono?

#### **Respuesta**

Los botones situados a la izquierda del teléfono son botones de función, mientras que a la derecha se incluyen los botones de sesión de llamada. Use los botones de función para obtener acceso a las distintas funciones (por ejemplo, la función de marcación rápida) o seleccionar una línea de teléfono. Use los botones de sesión de llamada para llevar a cabo tareas relacionadas con las llamadas (como la realización de llamadas nuevas), recuperar una llamada en espera o comprobar el buzón de voz. Las posiciones de los botones de sesión y función pueden estar invertidas en teléfonos cuya configuración regional presente una orientación de lectura de derecha a izquierda, como el hebreo y el árabe.

## <span id="page-132-1"></span>**¿Por qué las teclas programadas cambian constantemente?**

#### **Pregunta**

¿Por qué las teclas programadas cambian constantemente?

#### **Respuesta**

Las teclas programadas actúan únicamente sobre la llamada o el elemento de menú seleccionados (resaltados). Las teclas programadas visibles dependerán de la llamada o el elemento seleccionados.

# <span id="page-132-2"></span>**¿Qué método de visualización de llamadas resulta más adecuado cuando se usan varias líneas o líneas compartidas?**

#### **Pregunta**

¿Qué método de visualización de llamadas resulta más adecuado cuando se usan varias líneas o líneas compartidas?

#### **Respuesta**

En caso de que se realice un uso compartido de las líneas o se utilicen varias líneas, se recomienda activar la función Todas para ver las llamadas.Si se pulsa el botón **Todas** (situado a la izquierda), la pantalla del teléfono mostrará todas las llamadas del conjunto de líneas clasificadas por orden cronológico (de mayor a menor antigüedad). Si no dispone de un botón **Todas**, póngase en contacto con el administrador del sistema para que configure esta función. Además, el administrador podrá configurar la tecla de la línea principal para que actúe como el botón **Todas**.

## <span id="page-133-0"></span>**¿Qué debo hacer si pulso por error un botón mientras estoy en una llamada?**

#### **Pregunta**

¿Qué debo hacer si pulso por error un botón mientras estoy en una llamada?

#### **Respuesta**

Si durante una llamada pulsa un botón de otra línea, la vista de la línea se verá modificada. La llamada activa desaparecerá de la vista y se mostrarán en pantalla las llamadas de la línea recién seleccionada. Para volver a mostrar la llamada activa, seleccione la línea en la que se encuentre, pulse **Todas** o la tecla **Línea principal**, en caso de que el administrador la haya configurado para la visualización de llamadas.

### <span id="page-133-1"></span>**¿Cómo puedo comprobar si hay llamadas perdidas?**

#### **Pregunta**

¿Cómo se consulta la lista de llamadas perdidas del teléfono?

#### **Respuesta**

Para consultar la lista de llamadas perdidas en el teléfono:

- Pulse Aplicaciones  $\bullet$ , seleccione **Recientes** y pulse **Llamadas** perdidas.
- Pulse **Todas las llamadas** y, a continuación, **Llamadas perdidas**.

## <span id="page-133-2"></span>**¿Cómo puedo salir de una aplicación que se está ejecutando?**

#### **Pregunta**

¿Cómo puedo salir de una aplicación que se está ejecutando?

#### **Respuesta**

Para salir de una aplicación que se está ejecutando, realice las siguientes acciones:

- **1** Pulse **Aplicaciones** .
- **2** Busque y seleccione **Aplicaciones en ejecución**.
- **3** Seleccione una aplicación en ejecución y pulse **Cerr ap** para cerrar la aplicación. Guarde los cambios cuando se le pregunte.
- **4** Pulse **Salir** para finalizar la aplicación en ejecución. Si no sale de la aplicación en ejecución, esta permanecerá activa en un segundo plano.

### <span id="page-134-0"></span>**¿Cómo puedo conectar dos llamadas y abandonar la línea?**

#### **Pregunta**

¿Cómo puedo conectar dos llamadas y abandonar la línea?

#### **Respuesta**

**1**

Durante una llamada activa (no en espera), realice las siguientes acciones:

- Pulse **Transferencia** e introduzca el número de teléfono del receptor de la transferencia de cualquiera de estas maneras:
	- Pulse el botón de sesión de una llamada en espera.
	- Introduzca el número de teléfono del destinatario de la transferencia.
	- Desplácese hasta un registro del historial de llamadas y pulse **Llamada**.
	- Pulse un botón de marcación rápida.
	- Pulse **Marcación rápida**, introduzca un número de marcación rápida o resalte el número al que desea llamar y, a continuación, vuelva a pulsar **Marcación rápida**.
	- Pulse **Llamadas activas** y seleccione una llamada en espera. La transferencia se realizará de forma inmediata.
- **2** Vuelva a pulsar **Transferencia**. No será necesario esperar hasta que el receptor responda para que se complete la transferencia.

### <span id="page-134-1"></span>**¿Para qué sirve la tecla programada Cambiar?**

#### **Pregunta**

¿Para qué sirve la tecla programada Cambiar?

#### **Respuesta**

La tecla programada **Cambiar** permite alternar entre dos llamadas antes de que se complete la transferencia o antes de crear una conferencia. Esto permite hablar en privado con el participante o los participantes de cada llamada antes de combinarlas todas en una conferencia.

## <span id="page-134-2"></span>**¿Cómo puedo cancelar una conferencia o una transferencia después de iniciarla?**

#### **Pregunta**

¿Es posible cancelar un proceso de conferencia o transferencia una vez se haya iniciado la acción?

#### **Respuesta**

Sí, antes de completar una conferencia o una transferencia puede pulsar el botón de **liberación** o **Cancelar** para cancelar el proceso en cuestión.

## <span id="page-135-0"></span>**¿Cómo puedo combinar dos llamadas en una sola llamada de conferencia?**

#### **Pregunta**

¿Cómo puedo combinar dos llamadas en espera en una sola llamada de conferencia?

#### **Respuesta**

**1**

Asegúrese de que una de las llamadas esté activa (no en espera). Si ambas están en espera, reanude una de ellas y haga lo siguiente:

- Pulse **Conferencia**
- **2** Pulse el botón de línea de la otra llamada (que está en espera).

Se iniciará la conferencia. La conferencia se establece en la línea que tenía la llamada activa.

## <span id="page-135-1"></span>**¿Por qué no se activa mi teléfono?**

#### **Pregunta**

¿Por qué no funciona mi teléfono ("no se activa"), si antes funcionaba?

#### **Respuesta**

Si el administrador del sistema ha configurado el teléfono con la función EnergyWise, puede que este se encuentre suspendido (apagado). El administrador del sistema configurará el teléfono para que se suspenda en un momento determinado y se active (encienda) de la misma manera. El teléfono se activará en el momento que haya configurado el administrador delsistema.Puede pulsar el botón de **selección**para activar el teléfono. Póngase en contacto con el administrador del sistema para que modifique las horas de suspensión y encendido.

### <span id="page-135-2"></span>**¿Qué significan cuatro tonos de llamada sucesivos?**

#### **Pregunta**

Mi teléfono reproduce el tono de llamada cuatro veces seguidas, pero no hay ninguna llamada. ¿Qué significa?

#### **Respuesta**

El teléfono le está notificando que se apagará (suspensión) pronto para ahorrar energía (la función EnergyWise). El administrador del sistema configurará el teléfono para que se suspenda en un momento determinado y se

 $\mathbf{I}$ 

active (encienda) de la misma manera. El teléfono se activará en el momento que haya configurado el administrador del sistema. También puede pulsar Seleccionar para activarlo. Póngase en contacto con el administrador del sistema para que modifique las horas de suspensión y encendido.

 $\mathbf l$ 

 $\mathbf I$ 

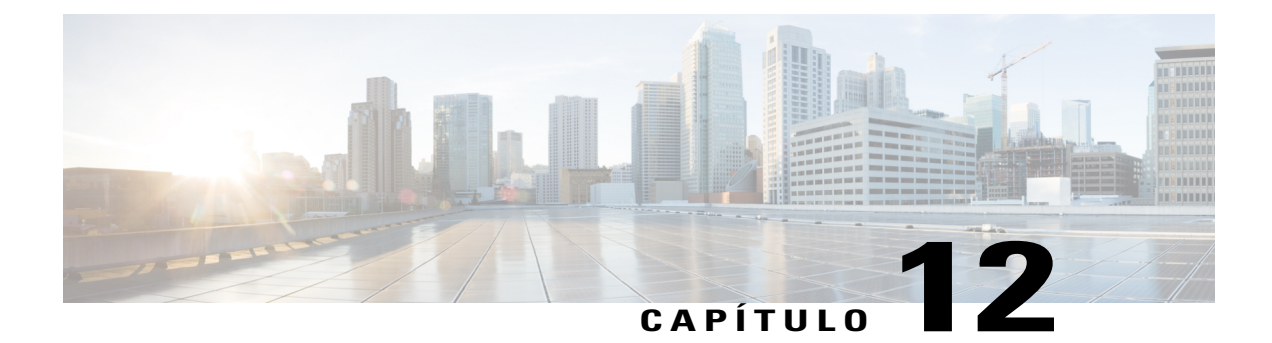

## **Solución de problemas**

- Ausencia del botón [Llamadas](#page-138-0) en alerta, página 129
- [Ausencia](#page-138-1) del botón Todas, página 129
- No es posible iniciar sesión en el [directorio](#page-139-0) personal, página 130
- No es posible acceder al portal de [autoayuda,](#page-139-1) página 130
- Mensaje de error de [seguridad,](#page-139-2) página 130
- [Notificación](#page-140-0) de problemas del teléfono, página 131
- [Documentación,](#page-140-1) solicitudes de servicio e información adicional, página 131

## <span id="page-138-0"></span>**Ausencia del botón Llamadas en alerta**

#### **Problema**

Desearía utilizar el botón Llamadas en alerta, pero no está presente en el teléfono.

#### **Causa posible**

El administrador del sistema no ha configurado esta función.

#### **Solución**

Póngase en contacto con el administrador del sistema para que active la función Llamadas en alerta.

## <span id="page-138-1"></span>**Ausencia del botón Todas**

### **Problema**

Desearía utilizar el botón Todas, pero no está presente en el teléfono.

**Guía del usuario de los teléfonos IP 8811, 8841, 8851 y 8861 de Cisco para Cisco Unified Communications Manager**

#### **Causa posible**

El administrador del sistema no lo ha configurado, o bien ha configurado el teléfono de manera que el botón de la línea principal realice la función Todas.

#### **Solución**

Póngase en contacto con el administrador del sistema para que active la función Todas o consúltele acerca de la funcionalidad del botón de la línea principal.

### <span id="page-139-0"></span>**No es posible iniciar sesión en el directorio personal**

#### **Problema**

No puede iniciar sesión en su directorio personal.

#### **Causa posible**

- Está utilizando la contraseña en lugar del número de identificación personal (PIN) para iniciar sesión.
- Es necesario restablecer el PIN.

#### **Solución**

- Utilice el PIN, no la contraseña.
- Póngase en contacto con el administrador del sistema.

### <span id="page-139-1"></span>**No es posible acceder al portal de autoayuda**

#### **Problema**

No puede acceder a su portal de autoayuda.

#### **Causa posible**

Debe restablecer su contraseña o puede que el administrador haya cambiado el acceso a las páginas.

#### **Solución**

Póngase en contacto con el administrador del sistema.

### <span id="page-139-2"></span>**Mensaje de error de seguridad**

#### **Problema**

El teléfono muestra el mensaje Error de seguridad.

#### **Motivo**

El firmware del teléfono ha identificado un error interno.

#### **Solución**

Si el mensaje persiste, póngase en contacto con el administrador del sistema.

### <span id="page-140-0"></span>**Notificación de problemas del teléfono**

El administrador del sistema puede configurar el teléfono de forma temporal con la herramienta de generación de informes de calidad (QRT) para solucionar los posibles problemas de rendimiento. Dependiendo de la configuración, podrá utilizar la función QRT para lo siguiente:

- Informar inmediatamente de un problema de sonido en una llamada en curso.
- Seleccionar un problema general de una lista de categorías y elegir códigos de motivos.

#### **Procedimiento**

- **Paso 1** Pulse **Informar de calidad**.
- **Paso 2** Seleccione el elemento que mejor describa el problema.
- **Paso 3** Pulse la tecla programada **Seleccionar**. La información se enviará al administrador del sistema.

## <span id="page-140-1"></span>**Documentación, solicitudes de servicio e información adicional**

Si desea más información sobre cómo obtener documentación, sobre el envío de solicitudes de servicios y sobre la recogida de información adicional, consulte la página Novedades de la documentación del producto Cisco, en la que también se recoge toda la documentación técnica de Cisco, tanto nueva como revisada, en la siguiente URL: <http://www.cisco.com/c/en/us/td/docs/general/whatsnew/whatsnew.html>

Suscríbase a Novedades de la documentación sobre productos de Cisco como fuente RSS y configure el contenido para que se le envíe directamente al escritorio usando una aplicación de lectura. Las fuentes RSS son un servicio gratuito, y Cisco admite actualmente la versión 2.0 de RSS.

 $\mathbf l$ 

 $\mathbf I$ 

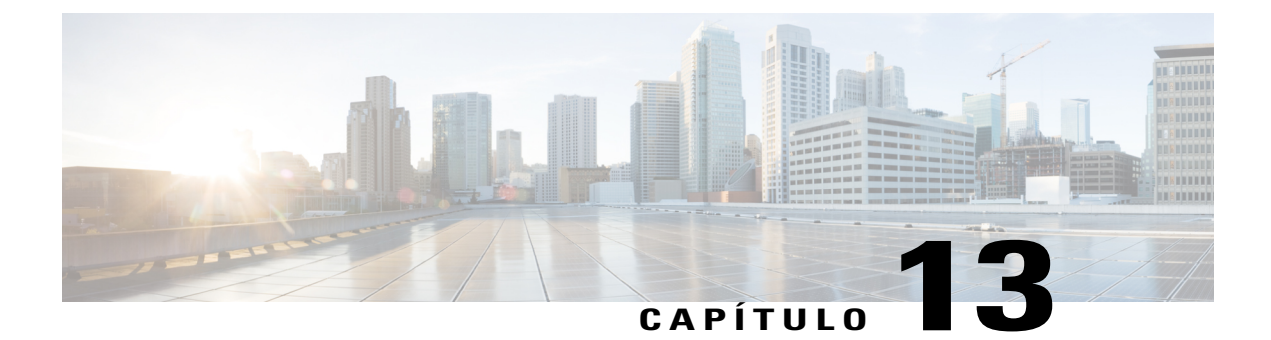

# **Seguridad del producto**

- Información sobre seguridad y [rendimiento,](#page-142-0) página 133
- [Declaraciones](#page-143-0) de conformidad de la FCC, página 134
- [Información](#page-144-0) general sobre la seguridad de productos de Cisco, página 135

### <span id="page-142-0"></span>**Información sobre seguridad y rendimiento**

### **Interrupción del suministro eléctrico**

Las interrupciones del suministro eléctrico y otros dispositivos pueden afectar al teléfono IP de Cisco.

Para acceder a los servicios de emergencia a través del teléfono es necesario que este reciba energía. En caso de que se produzca una interrupción del suministro eléctrico, no será posible marcar el número del servicio de emergencia hasta que este no se restablezca. En caso de fallo o interrupción del suministro eléctrico, puede que sea necesario restablecer o volver a configurar el equipo para poder utilizar la marcación del número del servicio de emergencia.

### **Dispositivos externos**

Es recomendable utilizar dispositivos externos como auriculares, cables y conectores de buena calidad y que estén protegidos contra señales de radiofrecuencia (RF) o audiofrecuencia (AF) no deseadas.

**Nota**

No todos los productos de telefonía IP de Cisco admiten dispositivos o cables externos. Para obtener más información, consulte la documentación del terminal.

Según la calidad de dichos dispositivos y la proximidad a otros, como teléfonos móviles o radios bidireccionales, es probable que se siga produciendo ruido. En ese caso, Cisco aconseja llevar a cabo una o varias de estas acciones:

- Aleje el dispositivo externo de la fuente emisora de señales de radio o audiofrecuencia.
- Aparte los cables del dispositivo externo de la fuente emisora de señales de radio o audiofrecuencia.

- Utilice cables apantallados con el dispositivo externo, o bien cables con conector y blindaje más adecuados.
- Reduzca la longitud del cable del dispositivo externo.
- Aplique ferritas u otros materiales similares a los cables del dispositivo externo.

Cisco no puede garantizar el rendimiento de los conectores, cables y dispositivos externos.

**Precaución**

En países pertenecientes a la Unión Europea, utilice únicamente altavoces, micrófonos o auriculares externos que cumplan con la Directiva EMC [89/336/CE].

### **Funcionamiento óptimo de los auriculares inalámbricos Bluetooth**

Los teléfonos IP de Cisco son compatibles con la tecnología Bluetooth clase 2 si los auriculares admiten Bluetooth. La tecnología Bluetooth permite el establecimiento de conexiones inalámbricas mediante banda ancha de baja frecuencia con un alcance de 10 metros(unos 30 pies). El funcionamiento más óptimo se produce en el rango de alcance comprendido entre 1 y 2 metros (entre 3 y 6 pies). Aunque el usuario puede conectar un máximo de cinco auriculares, solo los auriculares conectados en último lugar se establecerán como opción predeterminada.

Debido a posibles problemas de interferencia, se recomienda que aleje de los auriculares inalámbricos los dispositivos de tipo 802.11b/g, dispositivos Bluetooth, hornos de microondas y objetos metálicos de gran tamaño.

Para que los auriculares inalámbricos Bluetooth funcionen, no es necesario encontrarse dentro de la línea de vista directa del teléfono, aunque algunas barreras, como paredes o puertas e interferencias de otros dispositivos electrónicos pueden afectar a la conexión.

### <span id="page-143-0"></span>**Información sobre alimentación eléctrica**

Conecte el teléfono IP de Cisco a la red LAN mediante el cable Ethernet CAT5e para activar todas sus funciones. Si el puerto Ethernet está equipado con Power over Ethernet (PoE), el teléfono IP de Cisco podrá recibir alimentación eléctrica a través del puerto LAN. No extienda el cable Ethernet LAN fuera del edificio.

### **Declaraciones de conformidad de la FCC**

La Comisión Federal de Comunicaciones (FCC) requiere declaraciones de conformidad para los siguientes puntos:

### **Declaración de conformidad con el apartado 15.21 del reglamento de la FCC**

La realización de cambios o modificaciones que no cuenten con la aprobación explícita de la parte responsable de la conformidad podría anular el derecho del usuario a operar el equipo.
### **Declaración de conformidad con los límites de exposición a radiaciones de RF según la FCC**

Este equipo cumple con los límites de exposición a radiaciones establecidos para entornos no controlados según la FCC. Los usuarios finales deberán seguir las instrucciones de funcionamiento específicas a fin de ajustarse a los límites de exposición a radiofrecuencia. Este transmisor debe colocarse a una distancia mínima de 20 cm con respecto al usuario, y no debe situarse ni utilizarse junto a cualquier otra antena o transmisor.

### **Declaración de conformidad con los límites para dispositivos digitales de Clase B y receptores según la FCC**

Este producto ha sido probado y cumple con las especificaciones establecidas para los dispositivos digitales de Clase B, de conformidad con el apartado 15 del reglamento de la FCC. Estos límites han sido diseñados con el objetivo de proporcionar una protección razonable frente a interferencias perjudiciales en instalaciones residenciales. Este equipo genera, usa y puede emitir energía de radiofrecuencia, y en caso de no instalarse ni usarse de conformidad con las instrucciones, podría causar interferencias perjudiciales que dificultarían las comunicaciones por radio. Sin embargo, no es posible garantizar que no vayan a producirse interferencias en una instalación determinada.

Si este equipo llega a causar interferencias perjudiciales que dificulten la recepción de señales de radio o televisión (lo que se determina al apagar y encender el equipo), se recomienda al usuario que intente corregir las interferencias mediante uno o varios de los métodos que se indican a continuación:

- Reoriente o reubique la antena receptora.
- Aumente la distancia entre los equipos o dispositivos.
- Conecte el equipo a una salida que no sea la del receptor.
- Diríjase a un proveedor o técnico de radio/TV cualificado para obtener asistencia.

## **Información general sobre la seguridad de productos de Cisco**

Este producto tiene funciones criptográficas y está sujeto a las leyes locales y de Estados Unidos sobre importación, exportación, transferencia y uso. El suministro de productos criptográficos de Cisco no otorga a terceros ningún derecho para la importación, exportación, distribución o uso del cifrado. Los importadores, exportadores, distribuidores o usuarios son responsables del cumplimiento de las leyes locales y de Estados Unidos. La utilización de este producto supone la aceptación del cumplimiento de las leyes y las normativas aplicables. Si no es posible cumplir las leyes locales y estadounidenses, deberá devolver el producto de inmediato.

Encontrará másinformación sobre las normas de exportación de EE. UU. en: [http://www.bis.doc.gov/index.php/](http://www.bis.doc.gov/index.php/regulations/export-administration-regulations-ear) [regulations/export-administration-regulations-ear.](http://www.bis.doc.gov/index.php/regulations/export-administration-regulations-ear)

**10.5** 

 $\mathbf I$ 

 $\mathbf I$ 

 **Guía del usuario de los teléfonos IP 8811, 8841, 8851 y 8861 de Cisco para Cisco Unified Communications Manager 10.5**

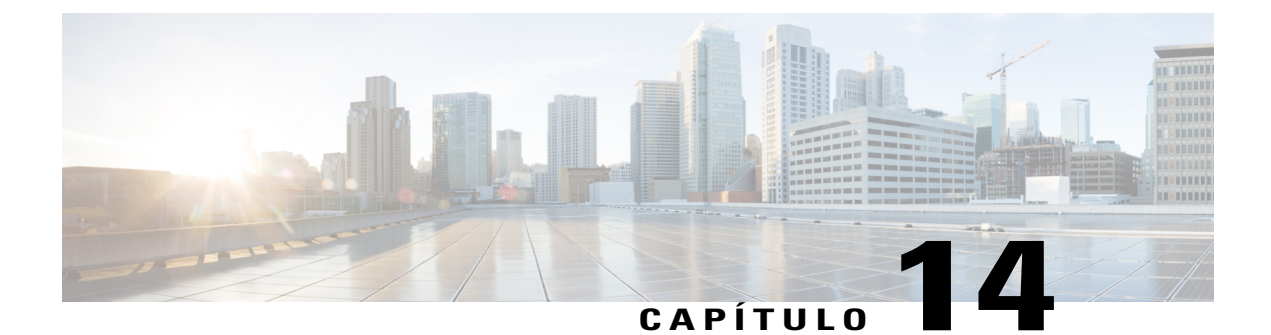

# **Garantía**

I

• [Términos](#page-146-0) de la garantía del hardware de Cisco limitada a un año, página 137

# <span id="page-146-0"></span>**Términos de la garantía del hardware de Cisco limitada a un año**

Existe una serie de términos especiales que son de aplicación a la garantía del hardware, así como a los diversos servicios de los que puede disfrutar durante el período de garantía.

La declaración formal de garantía, que incluye las garantías y los acuerdos de licencia aplicables al software de Cisco, está disponible en Cisco.com en la siguiente dirección: <http://www.cisco.com/go/hwwarranty>.

**10.5** 

 $\overline{\phantom{a}}$ 

 $\mathbf I$ 

 **Guía del usuario de los teléfonos IP 8811, 8841, 8851 y 8861 de Cisco para Cisco Unified Communications Manager 10.5**